# **PowerDAQ User Manual**

**PowerDAQ PD2/PDXI-MF/MFS and PDL-MF DAQ boards**

High-Performance Multifunction I/O boards for PCI and Compact PCI/PXI Computer

January 2002 Edition

© Copyright 1998-2002 Omega Engineering, Inc. All rights reserved

All rights reserved. No part of this publication may be reproduced, stored in a retrieval system, or transmitted, in any form by any means, electronic, mechanical, by photocopying, recording, or otherwise without prior written permission.

Fourth Edition

January 2002 Printing

Information furnished in this manual is believed to be accurate and reliable. However, no responsibility is assumed for its use, or for any infringements of patents or other rights of third parties that may result from its use.

#### **Contacting Omega Engineering**

✉ Address: OMEGA Engineering, Inc. One Omega Drive Stamford, Connecticut 06907-0047 U.S.A.

#### **■** Support:

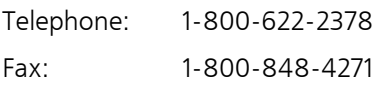

#### "Internet Access:

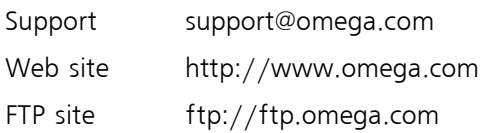

# **Table of Contents**

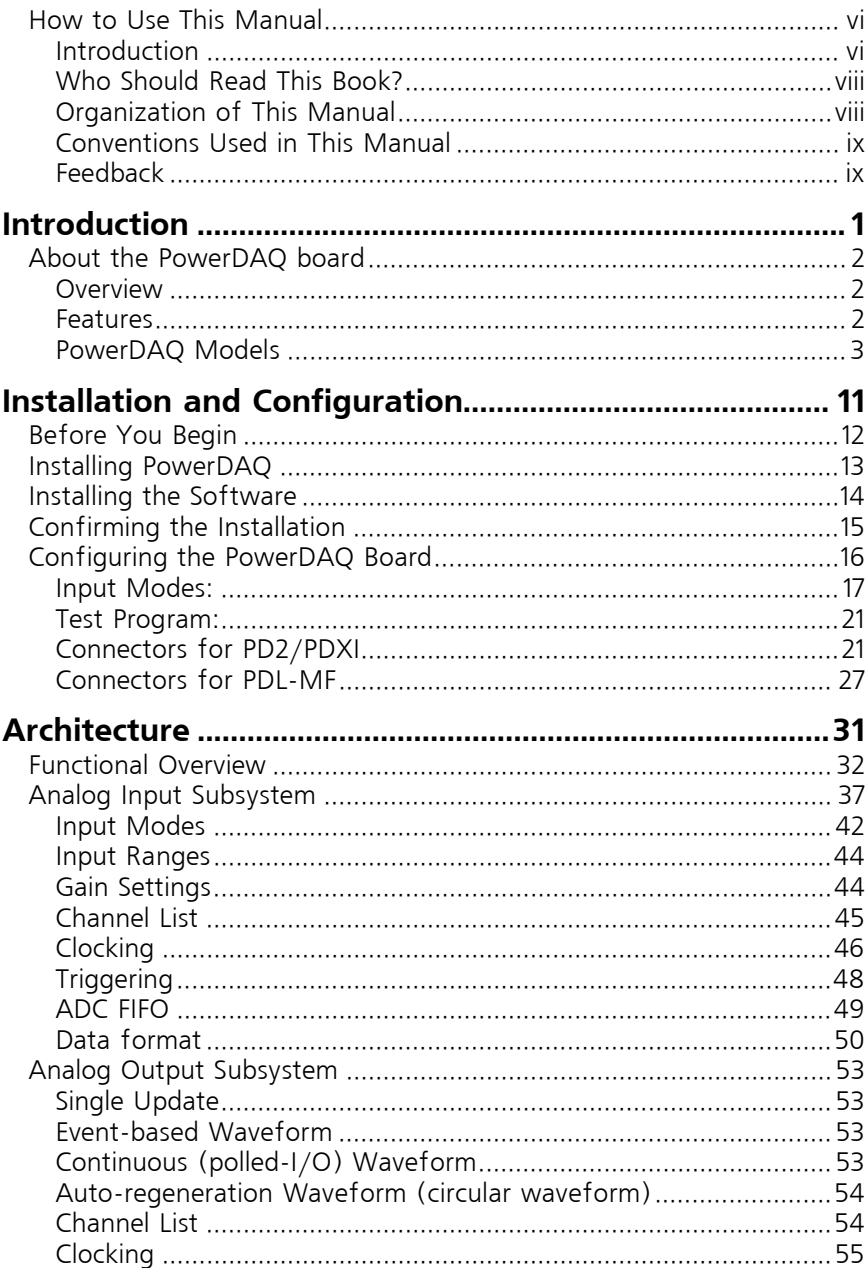

 $\boldsymbol{i}$ 

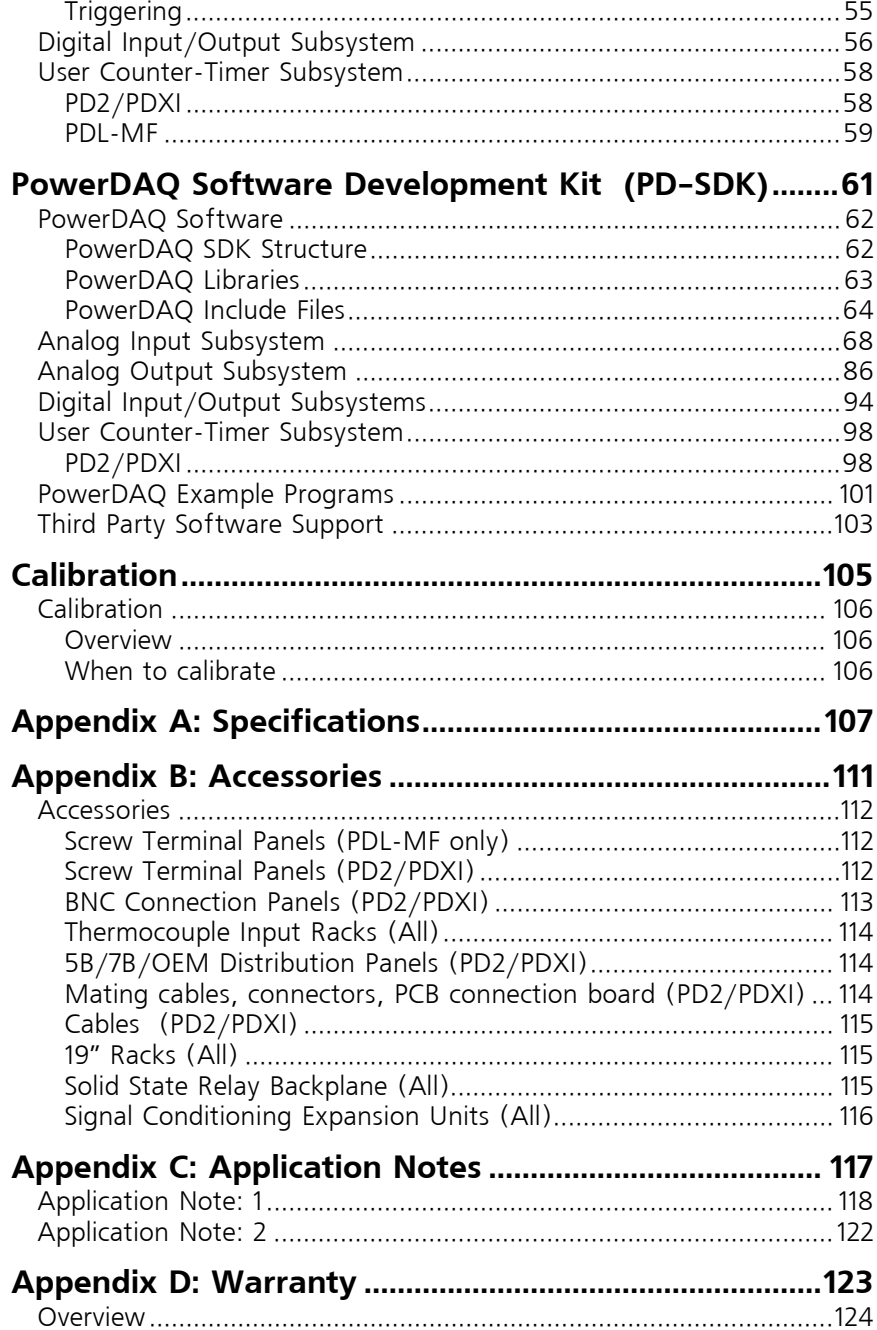

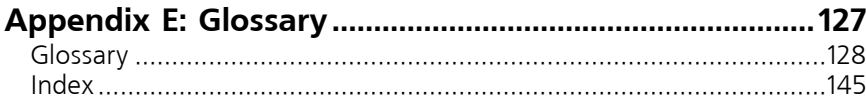

# **List of Figures**

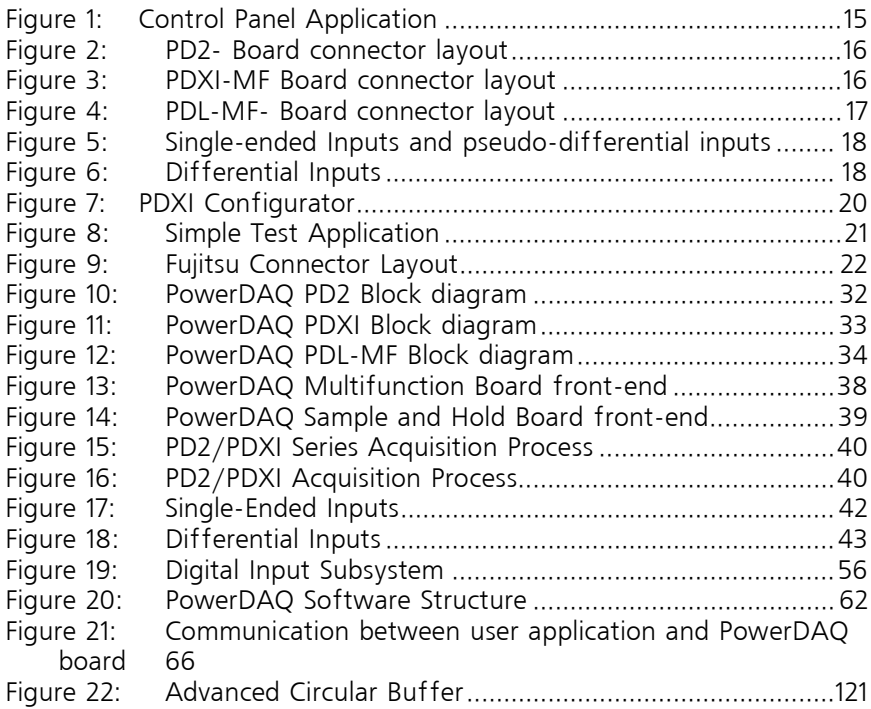

# **List of Tables**

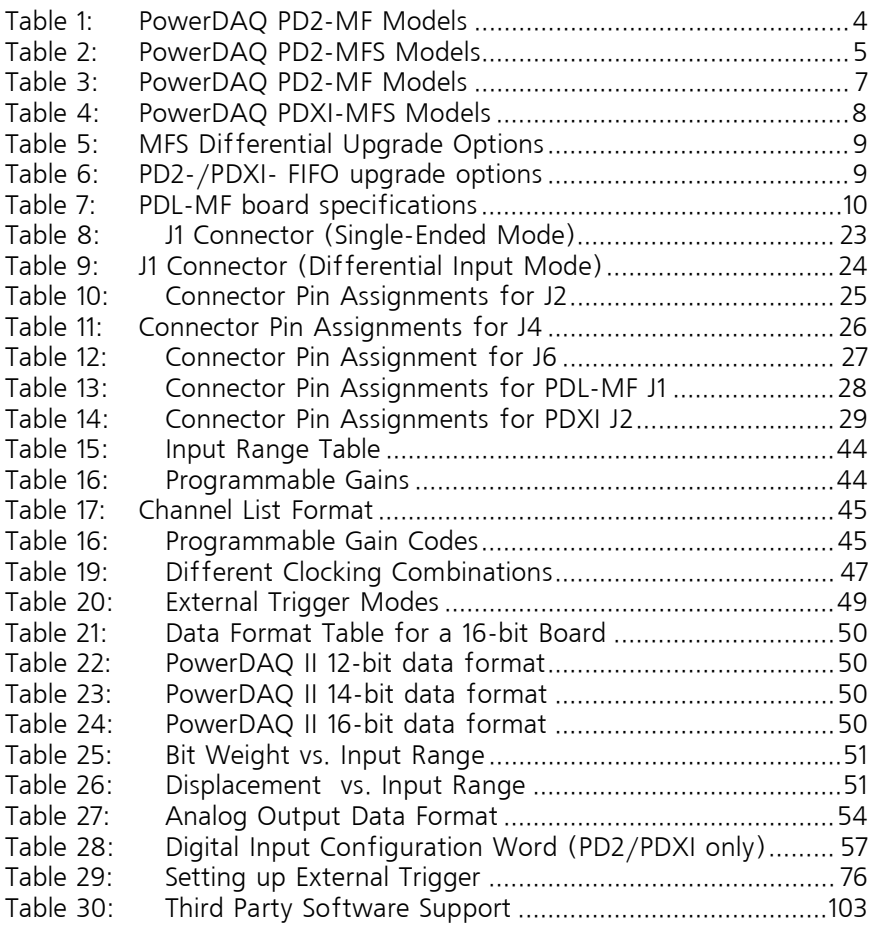

# **How to Use This Manual**

# **Introduction**

This manual describes the hardware of each of the PowerDAQ series of PCI and PXI DAQ boards. The following boards are supported:

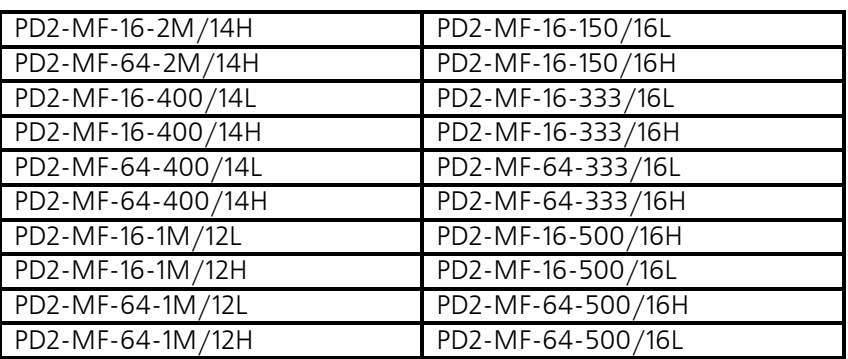

PowerDAQ PD2-MF Multifunction Series:

PowerDAQ PD2-MFS Multifunction Sample and Hold Series:

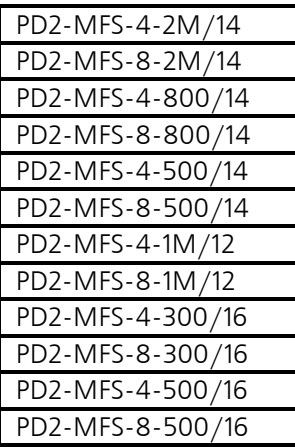

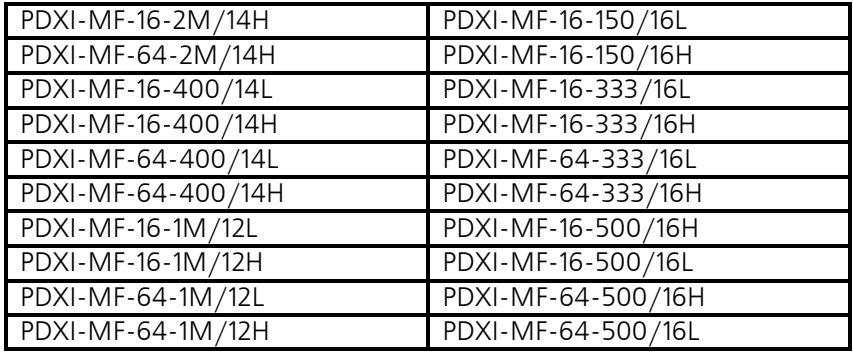

PowerDAQ PDXI-MF Multifunction Series:

PowerDAQ PDXI-MFS Multifunction Sample and Hold Series:

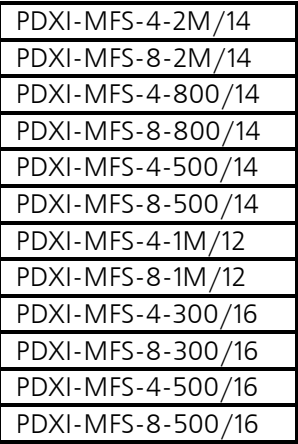

PowerDAQ PDL-MF Lab Boards:

PDL-MF

The word PowerDAQ will be used in this manual to reference all the models listed above.

# **Who Should Read This Book?**

This manual has been designed to benefit the user of PowerDAQ boards. To use PowerDAQ, it is assumed that you have basic PC skills, and that you are familiar with Microsoft Windows XP/2000/NT/ 9x, QNX or Linux/RTLinux/RTAI Linux operating environments.

# **Organization of This Manual**

The PowerDAQ User Manual is organized as follows:

### **Chapter 1 - Introduction**

This chapter gives you an overview of PowerDAQ features, the various models available and lists what you need to get started.

### **Chapter 2 - Installation and Configuration**

This chapter explains how to install and configure your PowerDAQ board.

### **Chapter 3 - Architecture**

This chapter discusses the subsystems of your PowerDAQ board.

### Chapter 4 - PowerDAQ Software Development Kit

This chapter describes the software for your PowerDAQ board.

### **Chapter 5 - Calibration**

This chapter discusses the auto calibration system of your PowerDAQ board.

### **Appendix A - Specifications**

This chapter lists the PowerDAQ hardware specifications.

### **Appendix B - Accessories**

This appendix lists the PowerDAQ accessories products.

### Appendix C - Application Notes

Includes useful application notes on understanding PowerDAQ products.

## **Appendix D - Warranty**

This appendix contains a detailed explanation of PowerDAQ warranty.

## **Glossary**

*viii* 

The Glossary contains an alphabetical list and description of terms used in this manual.

#### **Index**

The Index alphabetically lists topics covered in this manual.

# **Conventions Used in This Manual**

These are the main conventions used to help you get the most out of this manual:

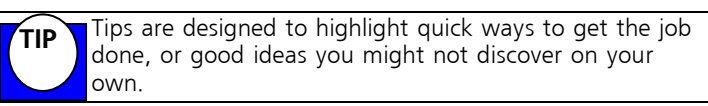

**Note** | Notes alert you to important information.

### **CAUTION! Caution advises you of precautions to take to avoid injury, data loss, or system crash.**

Text formatted in **bold** typeface may also represent type that should be entered verbatim or a command, as in the following example:

You can instruct users how to run setup using a command such as **setup.exe**.

# **Feedback**

We are interested in any feedback you might have concerning our products and manuals. A Reader Evaluation form is available on the last page of the manual.

# *1*

# Introduction

# **About the PowerDAQ board**

This chapter describes the basic features of the PowerDAQ boards.

# **Overview**

Thank you for purchasing a PowerDAQ board. The PowerDAQ board was designed from the ground-up to overcome the problems associated with previous ISA-based data acquisition boards.

The associated PowerDAQ software has been written specifically for these products, using advanced software design.

# **Features**

The major features of the PowerDAQ board are:

- 24-bit 80/100 MHz Motorola 56301 DSP (Digital Signal Processor)
- PCI Bus Host PC Interface (PCI 2.1 Compliant)
- Custom designed programmable gain amplifier
- Analog Input 16/64 channels- 12, 14 or 16 bit AD resolutions
- Analog Output 2 channels 2K DSP based FIFO
- Digital In  $-$  16 inputs (24 on PDL-MF)
- Digital Out  $-$  16 outputs (24 on PDL-MF)
- Three Counter/Timers (8254)  $-$  3 Clock In/Gate control
- Auto calibration (3 24-bit DSP shared counters on PDL-MF)
- Extensive triggering and clocking of Analog Input
- Extensive triggering and clocking of Analog Output
- Simultaneous Analog In, Analog Out, Digital In, Digital Out and Counter/Timer operations

**Note** | For the full list of specifications, see Appendix A: Specifications.

# **PowerDAQ Models**

PowerDAQ model numbers are derived from the following:

#### **[Family]-[Type Of Board]-[Channels]-[Speed]/[Resolution][Gain]**

#### **Family: PD2- PowerDAQ PCI Board**

#### **PDXI - PowerDAQ CompactPCI/PXI Boards**

The types of boards are:

- MF Multifunction<br>• MFS Multifunction
- Multifunction with sample and hold
- AO Analog Output (requires PD2-AO user manual)
- DIO Digital Input/Output (requires PD2-DIO user manual)

## PowerDAQ PD2-MF Series:

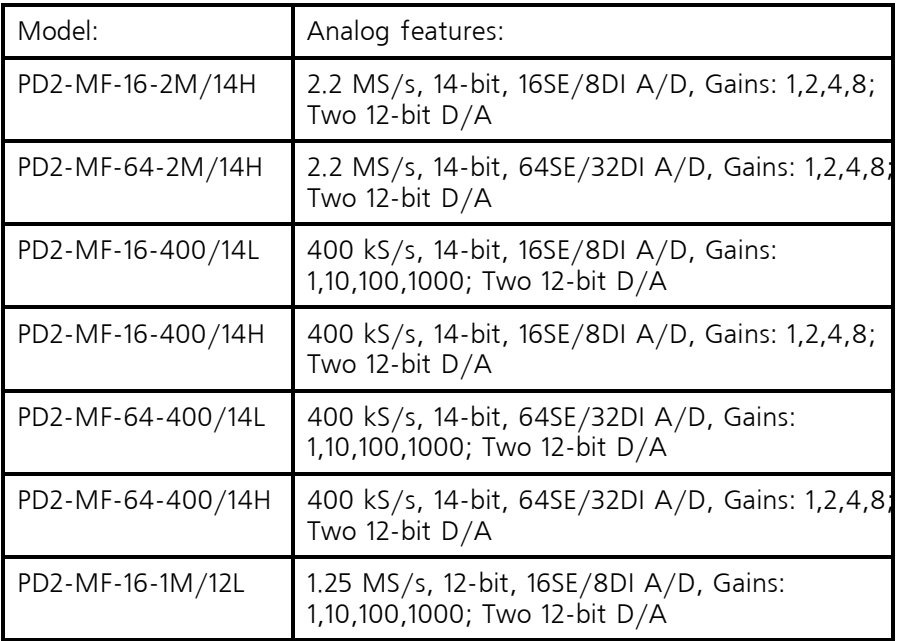

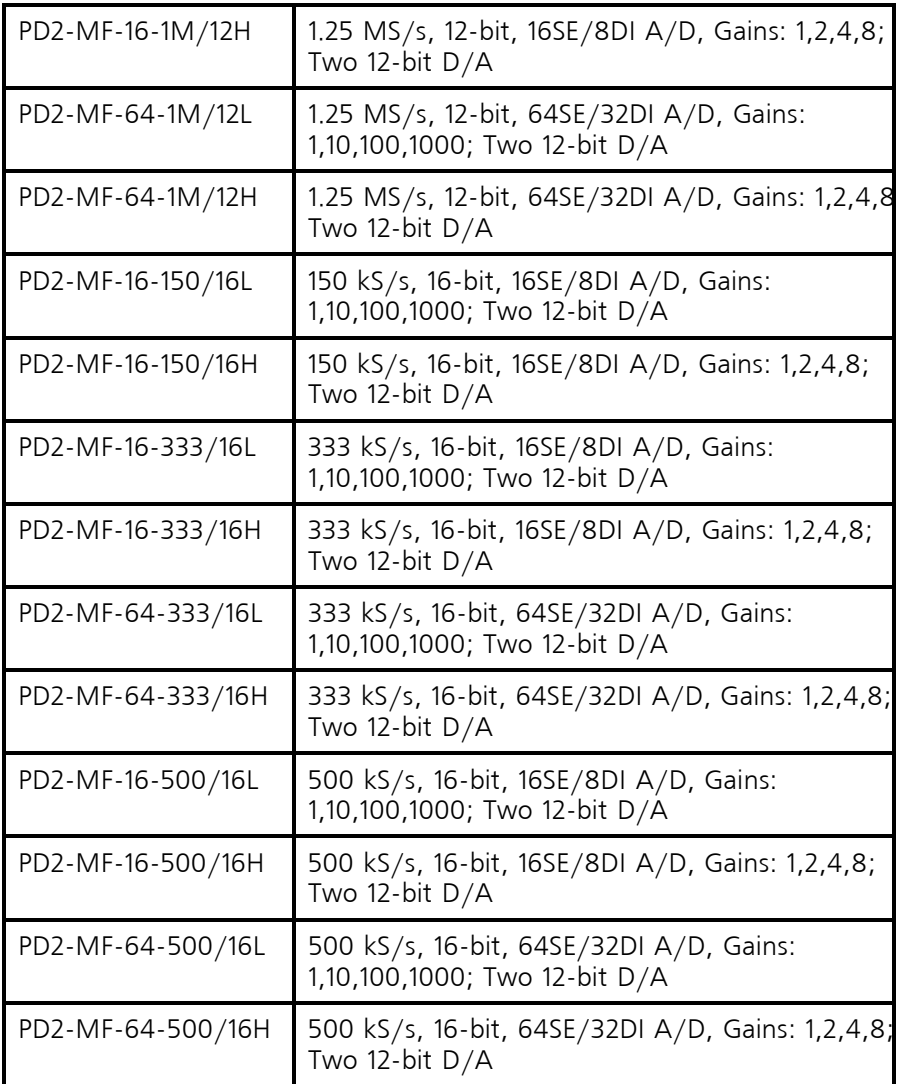

#### **Table 1: PowerDAQ PD2-MF Models**

All PowerDAQ PD2 models include 3 counter/timers and 32 Digital I/O lines

# PowerDAQ PD2-MFS Series:

| Model:           | Analog features:                                                      |
|------------------|-----------------------------------------------------------------------|
| PD2-MFS-4-2M/14  | 1.65 MS/s, 14-bit, 4SE Simultaneous Sample &<br>Hold; Two 12-bit D/As |
| PD2-MFS-8-2M/14  | 1.65 MS/s, 14-bit, 8SE Simultaneous Sample &<br>Hold; Two 12-bit D/As |
| PD2-MFS-4-800/14 | 800 kS/s, 14-bit, 4SE Simultaneous Sample & Hold<br>Two 12-bit D/As   |
| PD2-MFS-8-800/14 | 800 kS/s, 14-bit, 8SE Simultaneous Sample & Hold<br>Two 12-bit D/As   |
| PD2-MFS-4-500/14 | 500 kS/s, 14-bit, 4SE Simultaneous Sample & Hold<br>Two 12-bit D/As   |
| PD2-MFS-8-500/14 | 500 kS/s, 14-bit, 8SE Simultaneous Sample & Hold<br>Two 12-bit D/As   |
| PD2-MFS-4-1M/12  | 1 MS/s, 12-bit, 4SE Simultaneous Sample & Hold;<br>Two 12-bit D/As    |
| PD2-MFS-8-1M/12  | 1 MS/s, 12-bit, 8SE Simultaneous Sample & Hold;<br>Two 12-bit D/As    |
| PD2-MFS-4-300/16 | 300 kS/s, 16-bit, 4SE Simultaneous Sample & Hold<br>Two 12-bit D/As   |
| PD2-MFS-8-300/16 | 300 kS/s, 16-bit, 8SE Simultaneous Sample & Hold<br>Two 12-bit $D/As$ |
| PD2-MFS-4-500/16 | 500 kS/s, 16-bit, 4SE Simultaneous Sample & Hold<br>Two 12-bit D/As   |
| PD2-MFS-8-500/16 | 500 kS/s, 16-bit, 8SE Simultaneous Sample & Hold<br>Two 12-bit D/As   |

**Table 2: PowerDAQ PD2-MFS Models** 

**Note** The PD2-MFS series have onboard sample and hold amplifiers for each channel. These are part of the boards hardware design and do not require any software programming to be enabled.

## PowerDAQ PDXI-MF Series:

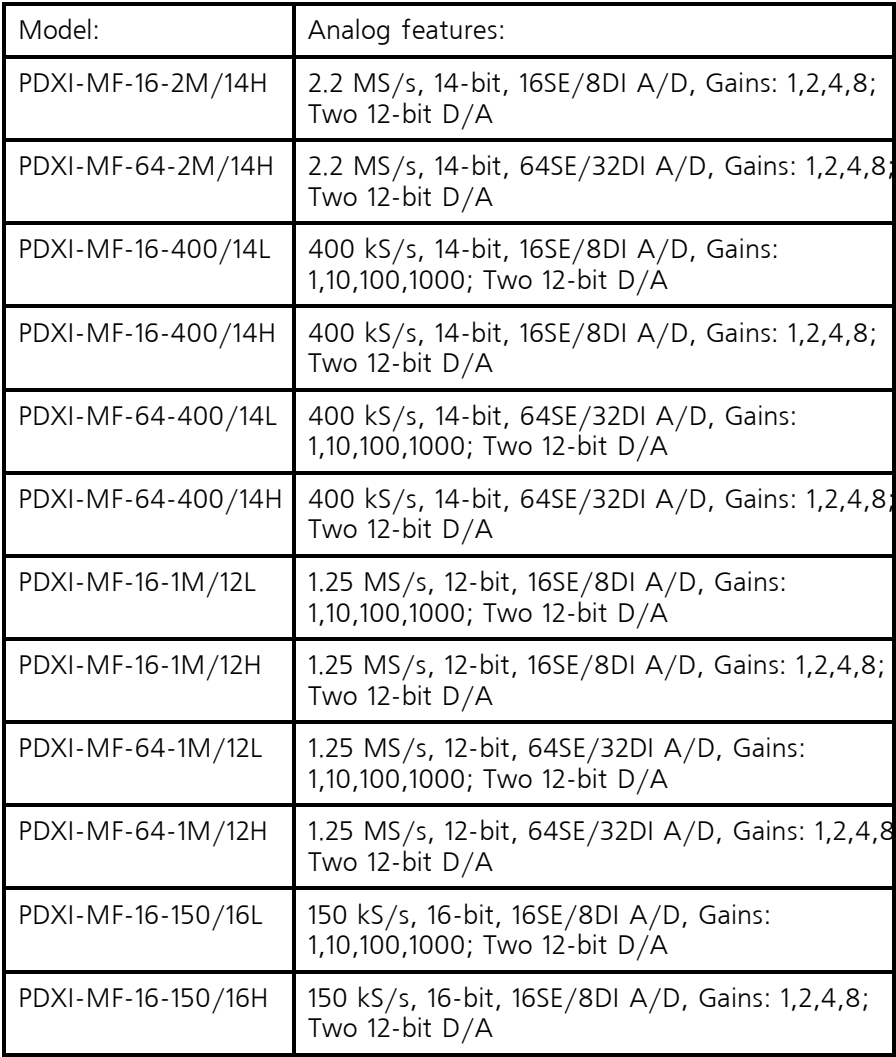

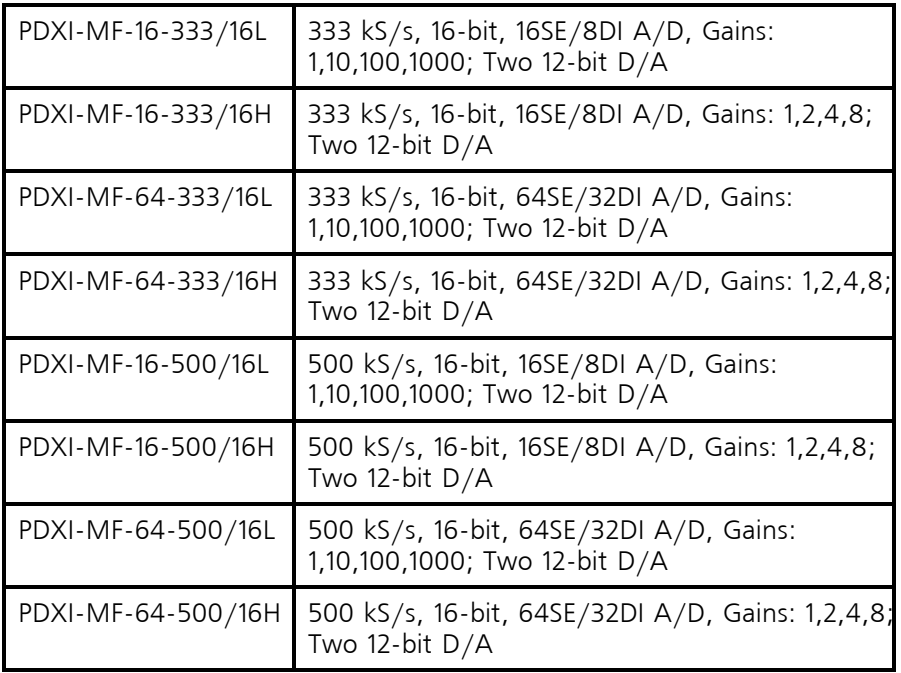

#### **Table 3: PowerDAQ PD2-MF Models**

All PowerDAQ PD2 models include 3 counter/timers and 32 Digital I/O lines

PowerDAQ PDXI-MFS Series:

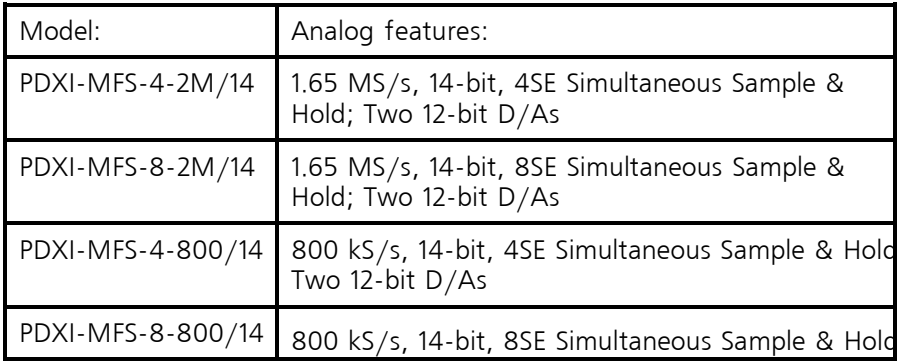

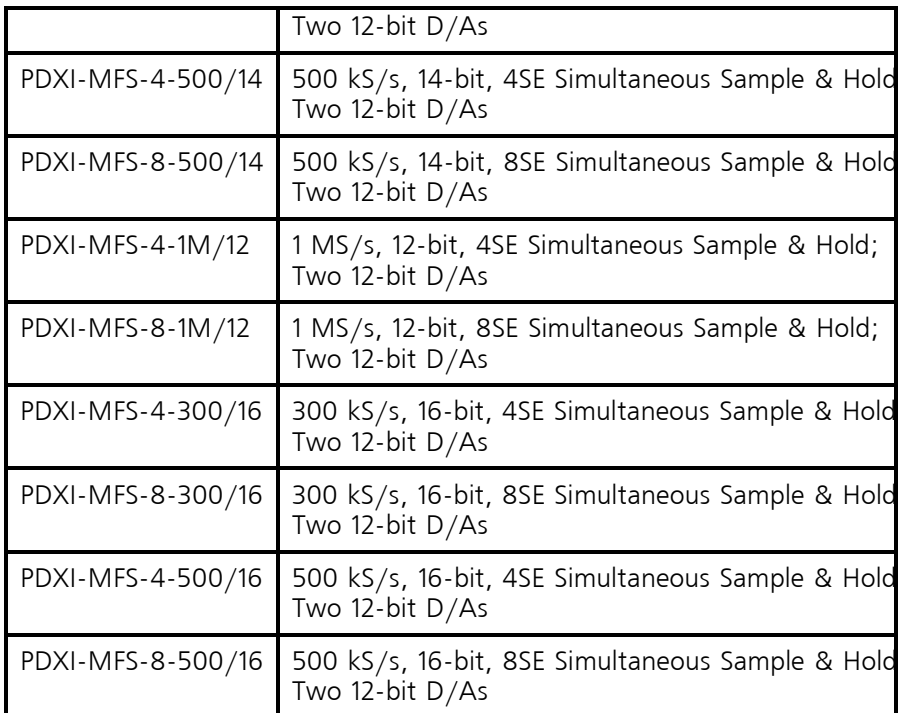

#### **Table 4: PowerDAQ PDXI-MFS Models**

 **Note** The PDXI-MFS series have onboard sample and hold amplifiers for each channel. These are part of the boards hardware design and do not require any software programming to be enabled.

## PowerDAQ Sample and Hold differential upgrade with gains:

The PD2-MFS/PDXI-MFS series can be upgraded to differential inputs with gains for each channel. One PGA per channel is installed on the board.

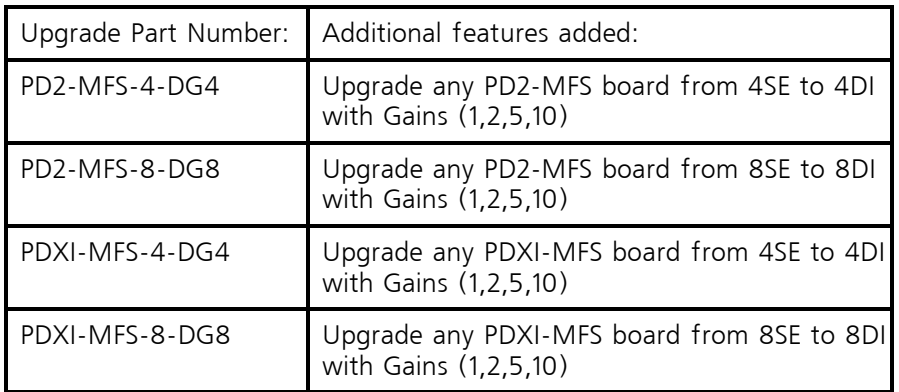

#### **Table 5: MFS Differential Upgrade Options**

PowerDAQ D/A, DIO and Counter Timer features:

All PowerDAQ PD2/PDXI boards have the following additional features:

- Analog Output Two 12-bit 200 kHz DAC's
- Digital Input 16 TTL (of which 8 can generate interrupts)
- Digital Output 16 TTL
- Counter Timers Three 16-bit (8254 type)

## PowerDAQ MF/MFS FIFO Upgrade options:

PD2/PDXI PowerDAQ multifunction boards can have the analog input FIFOs upgraded. Below is a list of current upgrade options:

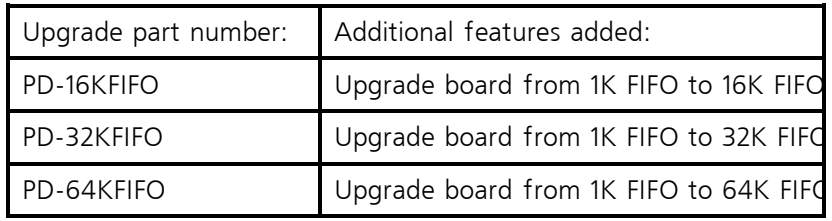

#### **Table 6: PD2-/PDXI- FIFO upgrade options**

## PowerDAQ PDL-MF Lab Board:

This low cost Lab series board features:

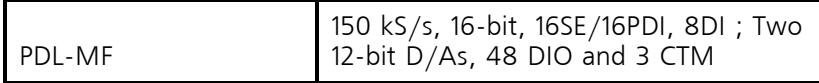

#### **Table 7: PDL-MF board specifications**

The PDL-MF board have the following additional features:

- Analog Output Two 12-bit 200 kHz DACís
- Digital Input 24 lines
- Digital Output 24 lines
- Counter Timers Three 24-bit 16.5/33 MHz

# *2*

# Installation and Configuration

# **Before You Begin**

Before you install your PowerDAQ board, you should read and understand the following information.

## System Requirements:

To install and run your PowerDAQ board, you must have the following:

- A PC with PCI slots, a Pentium-class processor, and a BIOS that is compliant with PCI Local Bus Specification Revision 2.1 or greater
- Windows 95, 98, NT 4.0, 2000/XP
- Linux, QNX, RTLinux

# Packing List

In your PowerDAQ package you should have received:

- A PowerDAQ board
- A user manual
- A CD containing the PowerDAQ software development kit (SDK) and documentation

**Note** The CD label shows the version number of the SDK.

• A calibration certificate

## **Precautions**

PowerDAQ boards contain sensitive electronic components. When handling your PowerDAQ board, you should:

- Ensure that you are properly grounded.
- While holding the board in its antistatic bag, discharge any static electricity by touching the metal part of your PC.

# **Installing PowerDAQ**

Installing the Board:

To install your PowerDAQ board:

- 1. Turn off your PC and remove the cover from your PC.
- 2. Locate an empty PCI slot and remove the slot cover on the back panel of your PC. Save the screw.
- 3. Insert the board into the PCI slot.
- 4. Fasten the board's mounting bracket to your PC's back panel with the screw that held the slot cover.
- 5. Inspect the board and ensure that it has been properly inserted in the slot.
- 6. Replace the cover of your PC and turn on the power.

**Note** | The PowerDAQ PCI interface must be set to 32-bit, 5V power and signaling (the default setting for most PCs).

# **Installing the Software**

To install the PowerDAQ SDK:

- 1. Start your PC and, if you are running Windows NT, login as an administrator.
- 2. Insert the PowerDAQ CD into your CD-ROM drive. Windows should automatically start the PowerDAQ Setup program. If you see the OMEGA logo and then the PowerDAQ welcome screen, go to step 6.

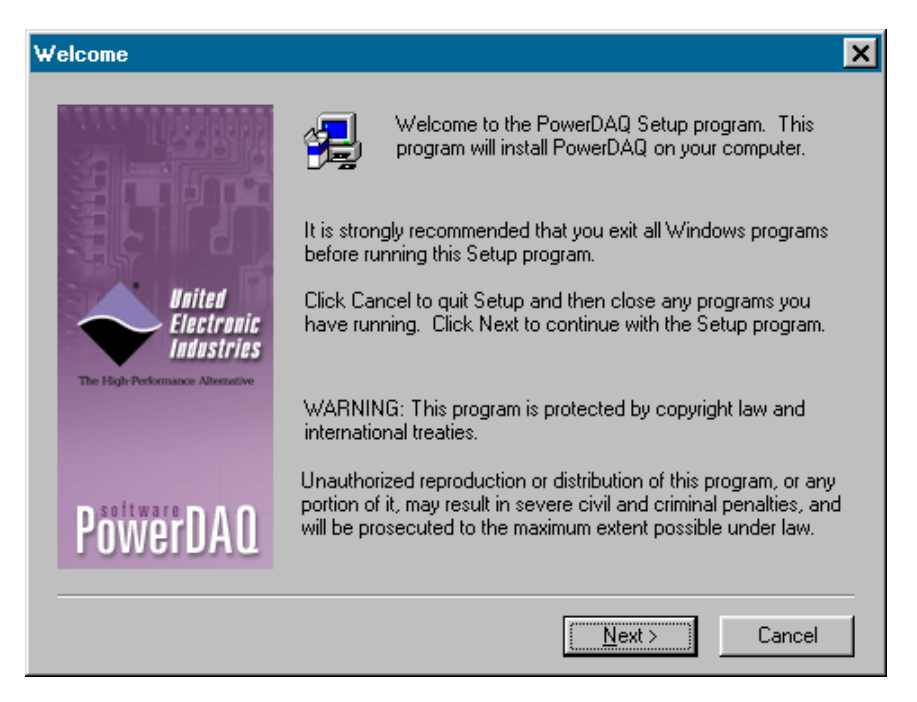

- 3. If the Setup program does not start automatically, select **Run** from the **Start** menu.
- 4. Enter D:\Setup.exe in the **Open:** textbox. (Substitute the correct letter if **D** is not the drive letter of your CD-ROM drive.)
- 5. Click **OK**.
- 6. As the Setup program runs, you will be asked to enter information about your PowerDAQ configuration. Unless you are an expert user and have specific requirements, you should select a Typical installation and accept the default configuration.
- 7. If the Setup program asks for information about third-party software packages that you do not have installed on your PC, leave the textbox blank and click the Next button.
- 8. When the installation is complete, you should restart your PC when prompted.

# **Confirming the Installation**

Once you have installed the PowerDAQ board and software on your PC, you should confirm the installation:

> • Select **Programs > PowerDAQ > Control Panel**: from the **Start** menu. If the Control Panel applet is displayed and correctly identifies your PowerDAQ board, the installation is correct.

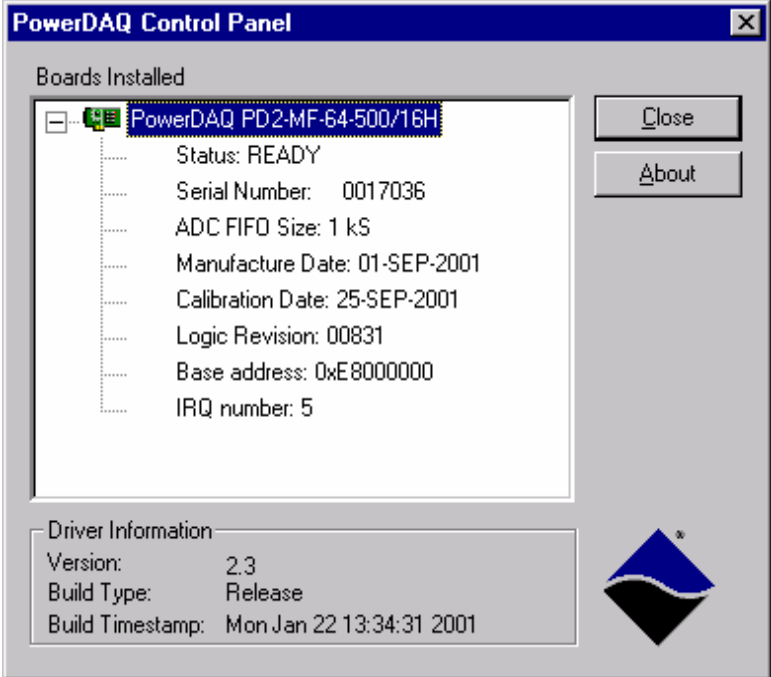

**Figure 1: Control Panel Application** 

# **Configuring the PowerDAQ Board**

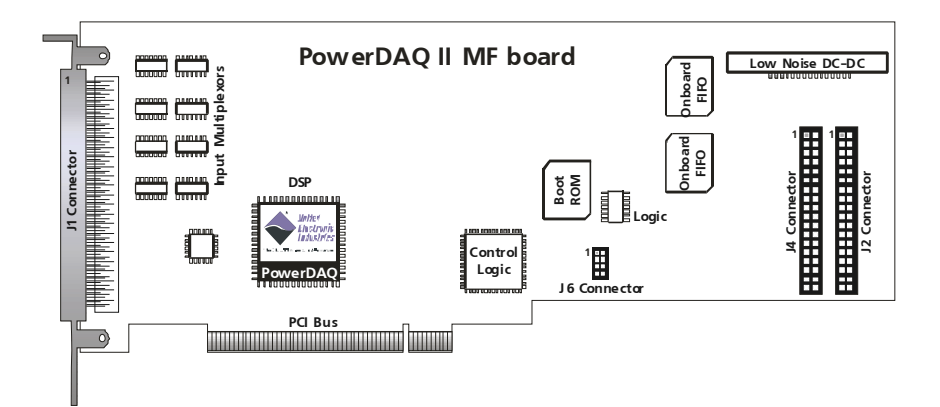

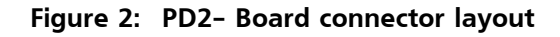

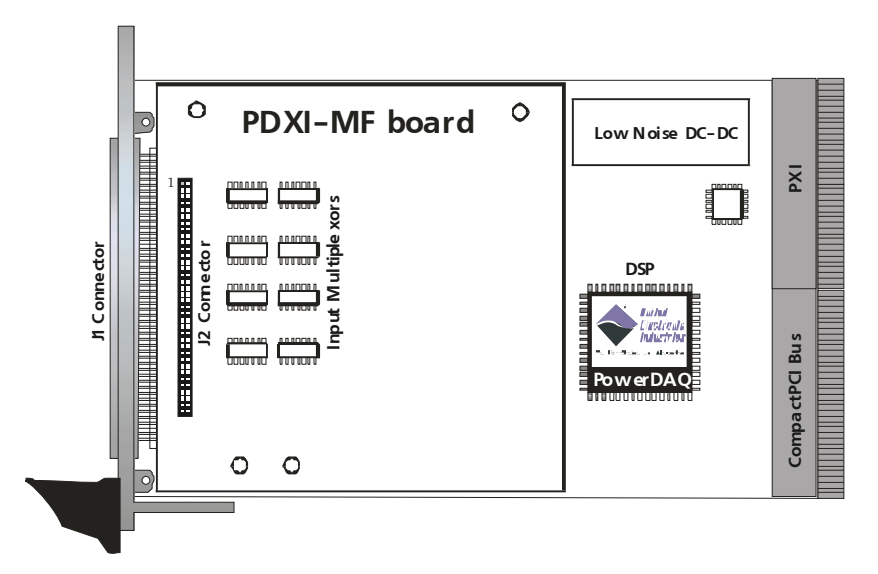

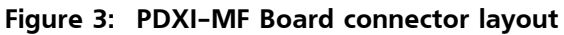

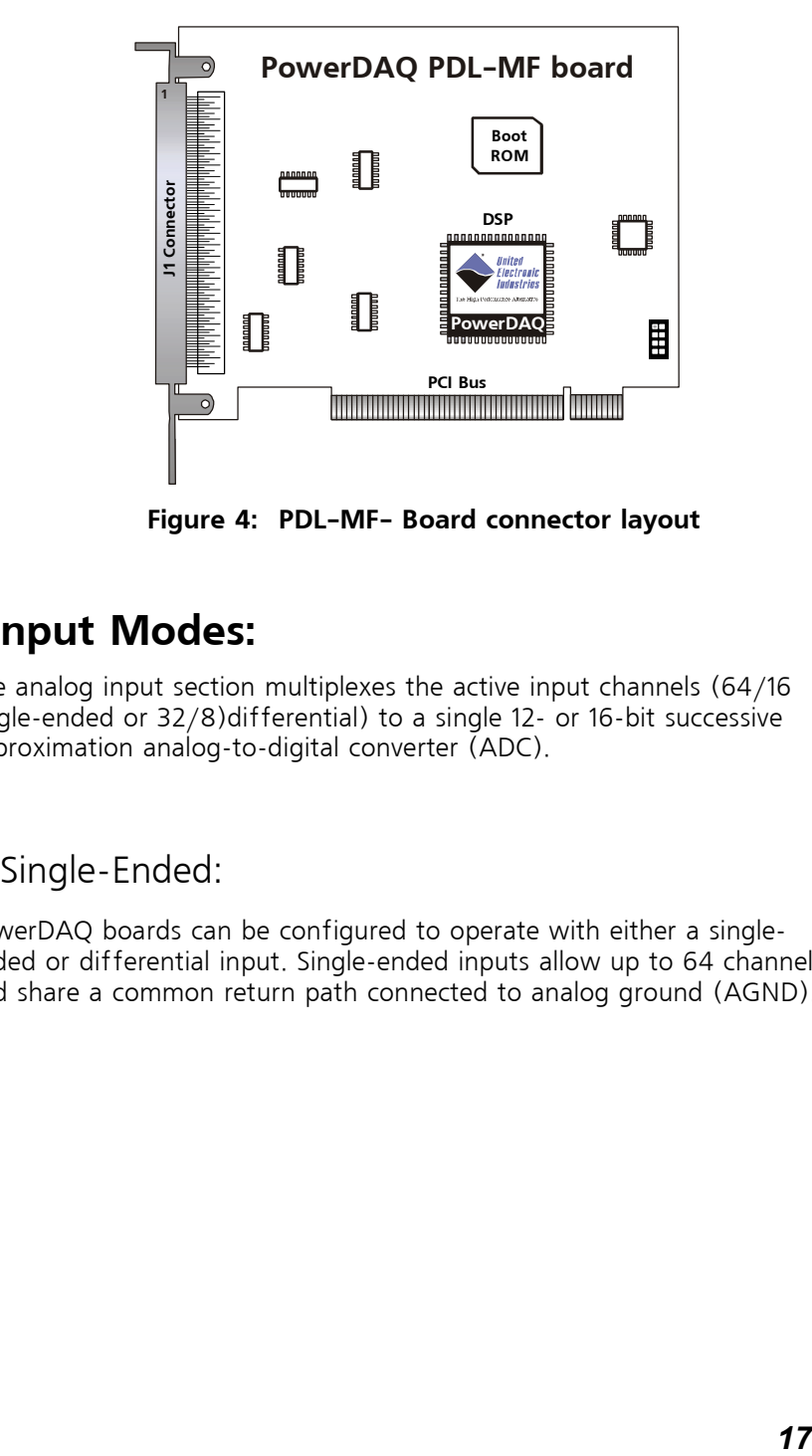

**Figure 4: PDL-MF- Board connector layout** 

# **Input Modes:**

The analog input section multiplexes the active input channels (64/16 single-ended or 32/8)differential) to a single 12- or 16-bit successive approximation analog-to-digital converter (ADC).

## Single-Ended:

PowerDAQ boards can be configured to operate with either a singleended or differential input. Single-ended inputs allow up to 64 channels and share a common return path connected to analog ground (AGND).

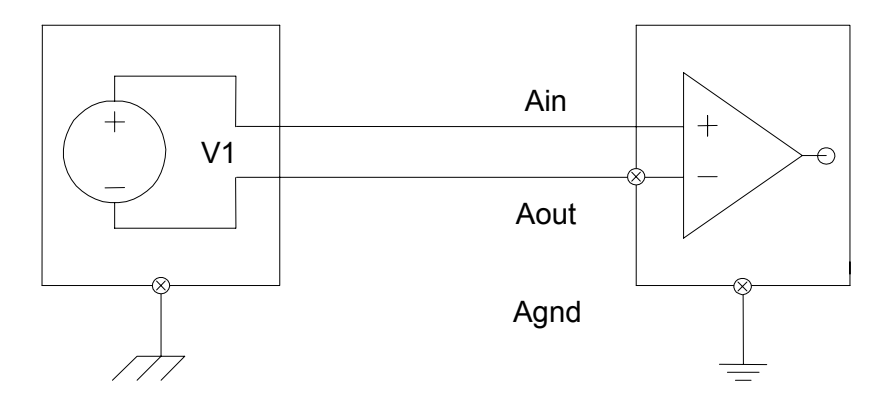

**Figure 5: Single-ended Inputs and pseudo-differential inputs** 

**Note** Unused channels should be shorted to ground using 0to 1-KΩ resistor. In pseudo-differential mode ground reference level is taken from remote system.

## Differential Inputs:

Differential inputs allow up to 32 channels. Each differential channel uses two analog channels - one analog channel connects to the positive input of the programmable gain amplifier, and the other to the negative.

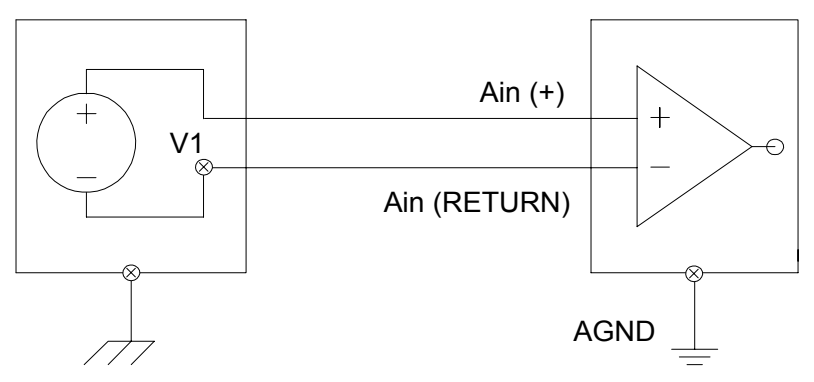

**Figure 6: Differential Inputs** 

**Note** | Positive and negative differential inputs should not be driven by voltages more then AGND ±14V.

When wiring applications to your PowerDAQ board, consider the following:

- When working in an environment with electrical noise or when using gains, use differential input.
- When working in an environment with electrical noise, use individually shielded twisted-pair wiring.
- Physically separate wiring paths or conduits carrying power lines and signal lines.
- Signal cables should never be put in the same wiring harness as high-current or high-voltage cables. Avoid routing signal and power cables together in parallel paths unless a reasonable distance separates the paths  $\overline{\phantom{a}}$ reasonable being determined by the strength of the power signals and the amount of shielding.
- Signal lines near devices that create high levels of electrical noise should be run through a metal cable trough above or below the work area.
- Power lines, poorly designed video monitors and switching power supplies, solenoids, electric arcs from breakers or welders, and unshielded signal cables can affect the accuracy of your measurements.

## Installing Multiple Boards (PD-CBL-SYNC):

You can install multiple PowerDAQ boards in one PC. The internal J6 synchronization header will allow a master/slave configuration to be setup. A special PowerDAQ cable (PD-CBL-SYNC): will allow you to connect up to four boards in one PC. Synchronization cables for more than four boards are available from your distributor or the factory.

**Note** PXI boards are synchronized via PXI interface using the PXI Configurator program.

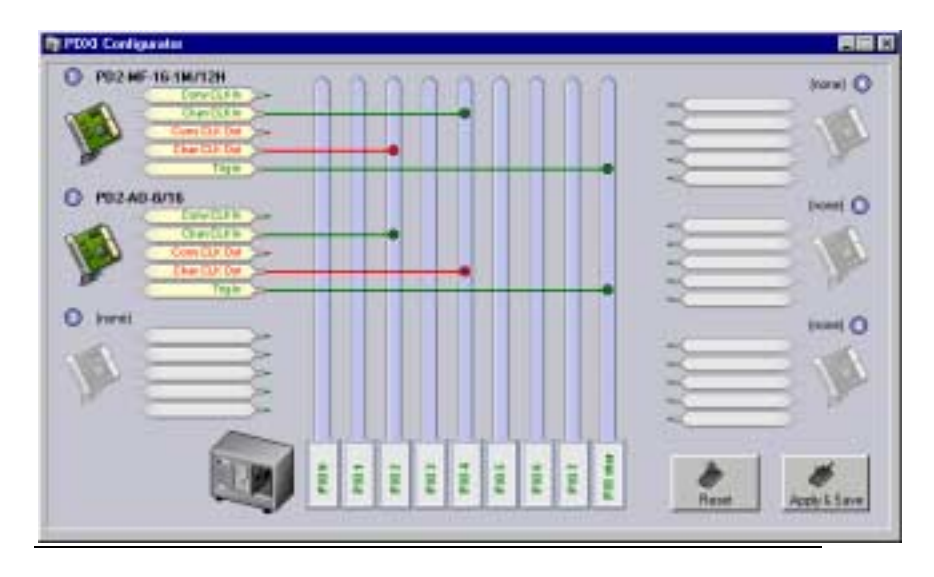

**Figure 7: PDXI Configurator** 

PDL-MF board is synchronized via connections on a screwterminal panel.

**Note** When using more than 4 PCI slots (standard PC), you will need a PCI bridge chip to support additional PCI slots. These bridge chips reduce the PCI bus throughput and will reduce your maximum sampling speed.

## Base address, DMA, Interrupt settings

The PowerDAQ boards are configured automatically by the PCI bus on power up. You do not have to set any base address, DMA channels or interrupt levels. In case of the performance problems try for more PowerDAQ boards and mass-storage/video/network/USB devices for different IRQs.

# **Test Program:**

After you have wired an application to your PowerDAQ board, you should run the Simple Test program:

> 1. Select **Programs → PowerDAQ → Simple Test** : from the **Start** menu. The Simple Test dialog box is displayed.

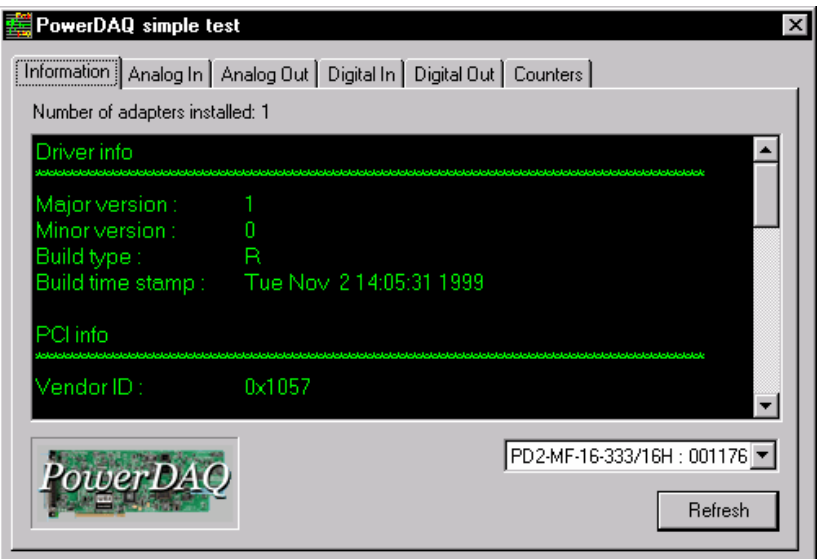

**Figure 8: Simple Test Application** 

2. Use the **Analog In**, **Analog Out**, **Digital In**, **Digital Out**, and **Counters** tabs to observe your application running on the board.

# **Connectors for PD2/PDXI**

PowerDAQ multifunction boards have four connectors:

• 96-contact pin-less main connector (J1) Manufactured by: Fujitsu: PN# FCN-245P096-G/U (Male) http://www.fta.fujitsu.com/

- 36-pin internal digital connector (J2) Manufactured by: Thomas and Betts PN# 609-3627 (Male) http://www.thomasandbetts.com/
- 36-pin internal digital connector (J4) Manufactured by: Thomas and Betts PN# 609-3627 (Male)

http://www.thomasandbetts.com/

• 8-pin internal digital clock-signal connector (J6) Manufactured by: Adam Tech PN# PH2-08-TA-SMT http://www.adam-tech.com/

## Connector Pin Assignments for J1

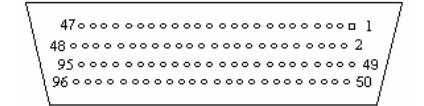

**Figure 9: Fujitsu Connector Layout** 

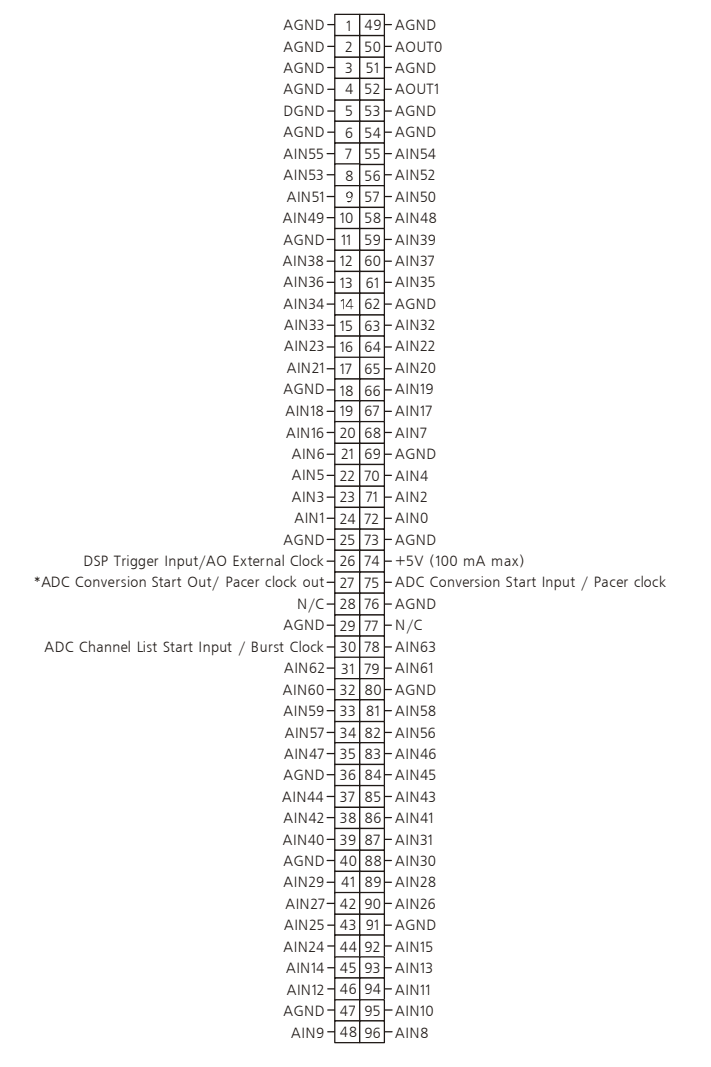

#### **J1 Connector (Single-Ended Mode)**

**Table 8: J1 Connector (Single-Ended Mode)** 

\* Disconnected by default, consult factory if you need this clock on J1 connector.

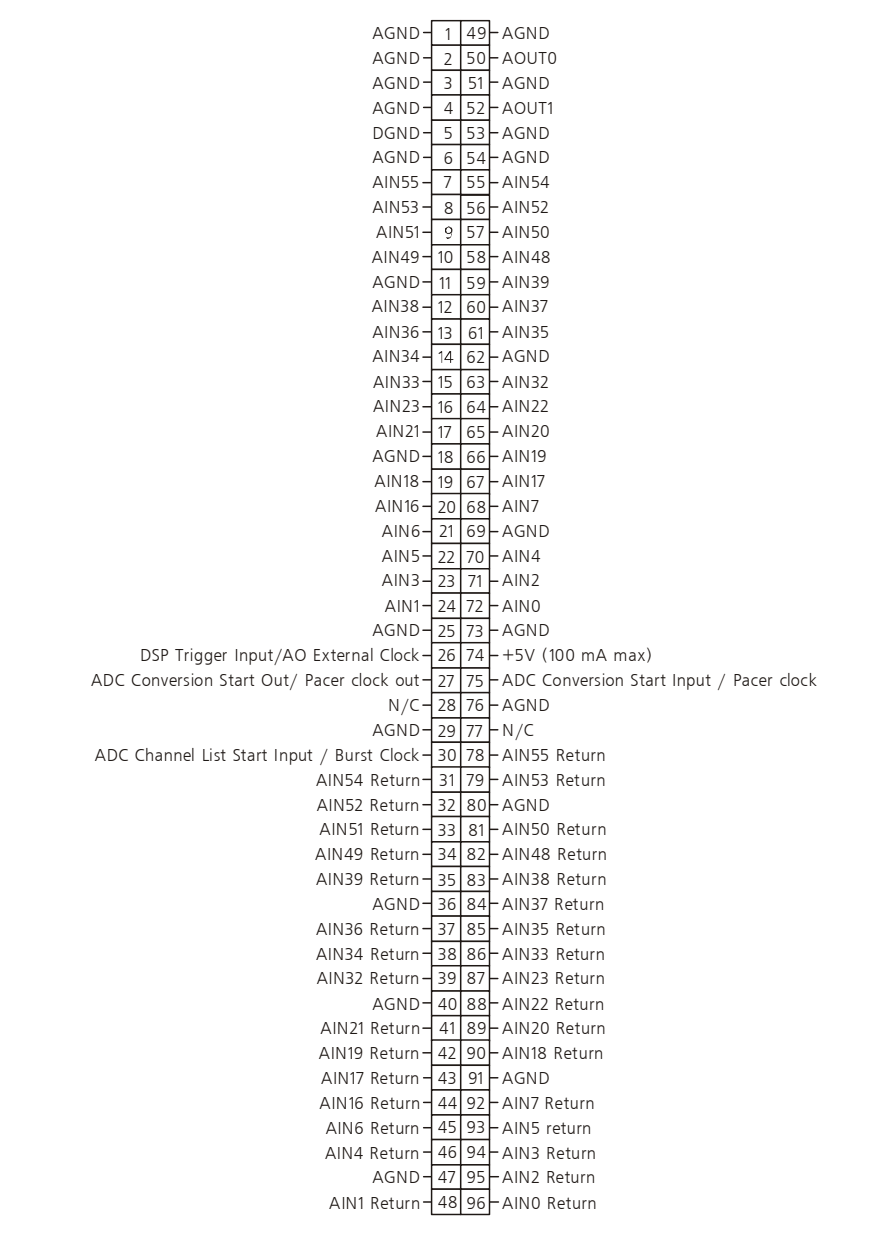

#### **J1 Connector (Differential Input Mode)**

**Table 9: J1 Connector (Differential Input Mode)**
#### **Connector Pin Assignments for J2**

The J2 digital internal connector contains eight digital input and eight digital output lines.

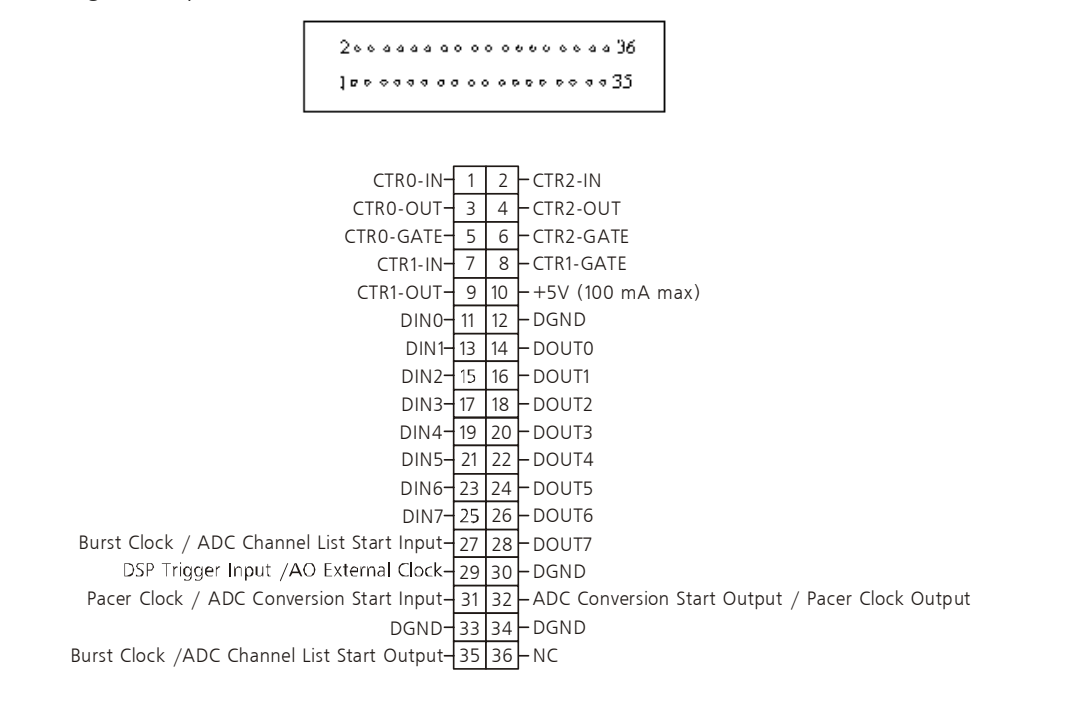

**Table 10: Connector Pin Assignments for J2** 

#### **Connector Pin Assignments for J4**

The J4 Connector contains eight digital input and eight digital output lines.

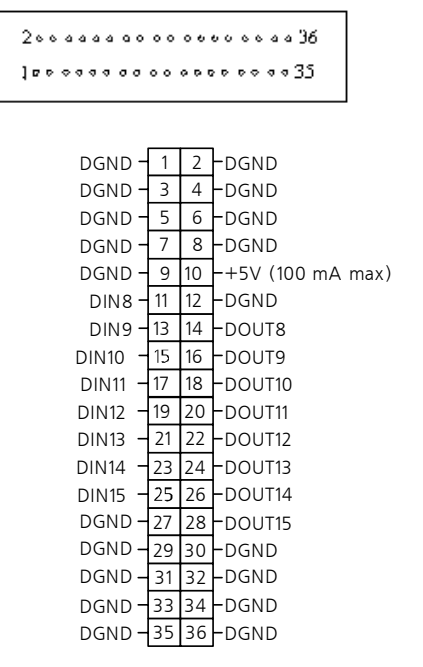

**Table 11: Connector Pin Assignments for J4** 

#### **Connector Pin Assignments for J6**

The J6 Interboard Synchronization Connector contains two pairs of clock signal lines:

- The ADC Clock (also known as the conversion clock.
- The Channel List Clock (also known as the scan clock or burst clock).

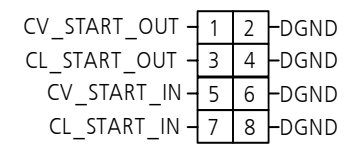

**Table 12: Connector Pin Assignment for J6** 

## **Connectors for PDL-MF**

PowerDAQ multifunction boards have one connector:

• 100-way connector (J1) Manufactured by: Fujitsu : PN# FCN-245P096-G/U (Male) http://www.fta.fujitsu.com/

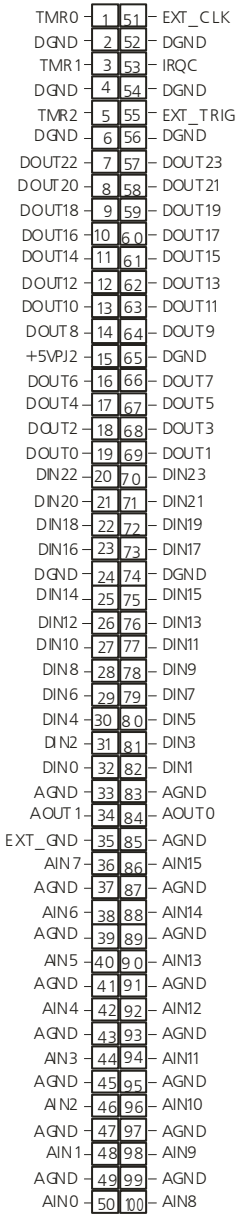

#### **Connector Pin Assignments for PDL-MF J1**

**Table 13: Connector Pin Assignments for PDL-MF J1** 

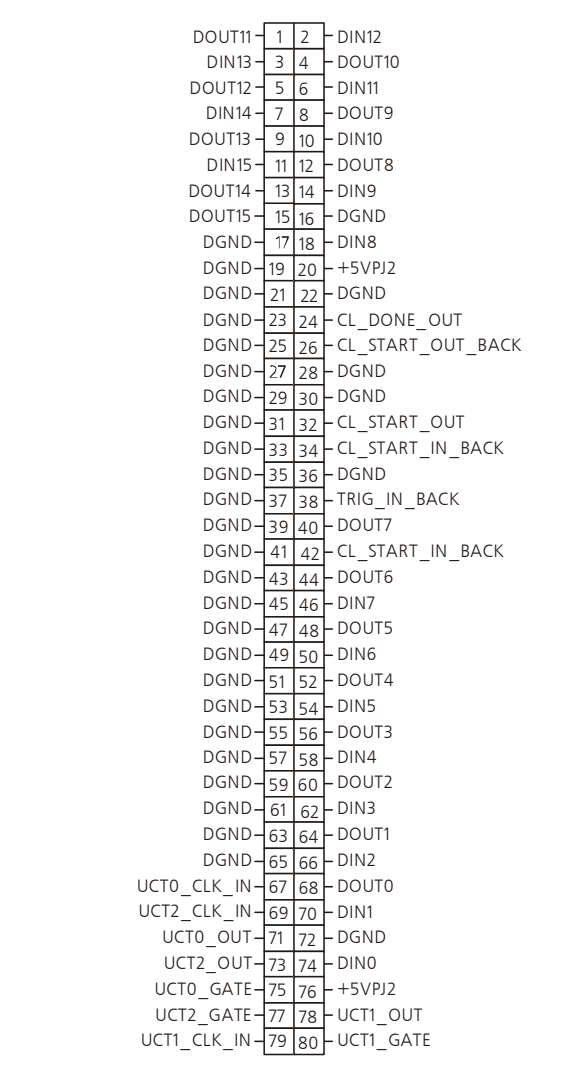

#### **Connector Pin Assignments for PDXI J2**

**Table 14: Connector Pin Assignments for PDXI J2** 

#### **PXI lines support**

Following PXI lines may be used for the synchronization: PXI\_TR16 0..7, PXI\_STAR

# *3*

# Architecture

# **Functional Overview**

PowerDAQ PD2-MF/MFS series have very extensive input modes, clocking and triggering capabilities as well as simultaneous subsystems operations.

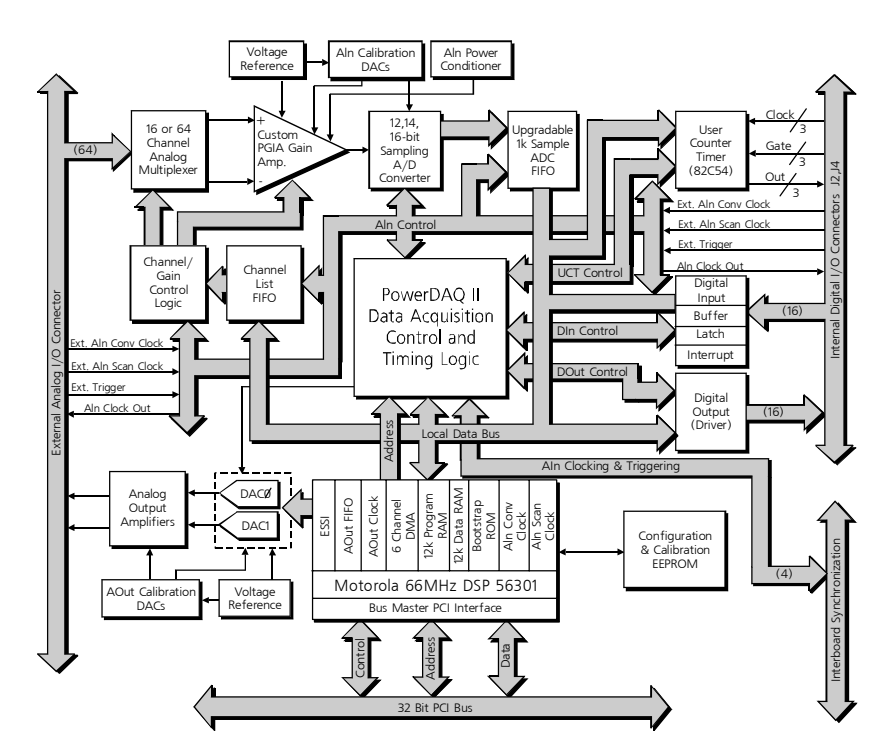

**Figure 10: PowerDAQ PD2 Block diagram** 

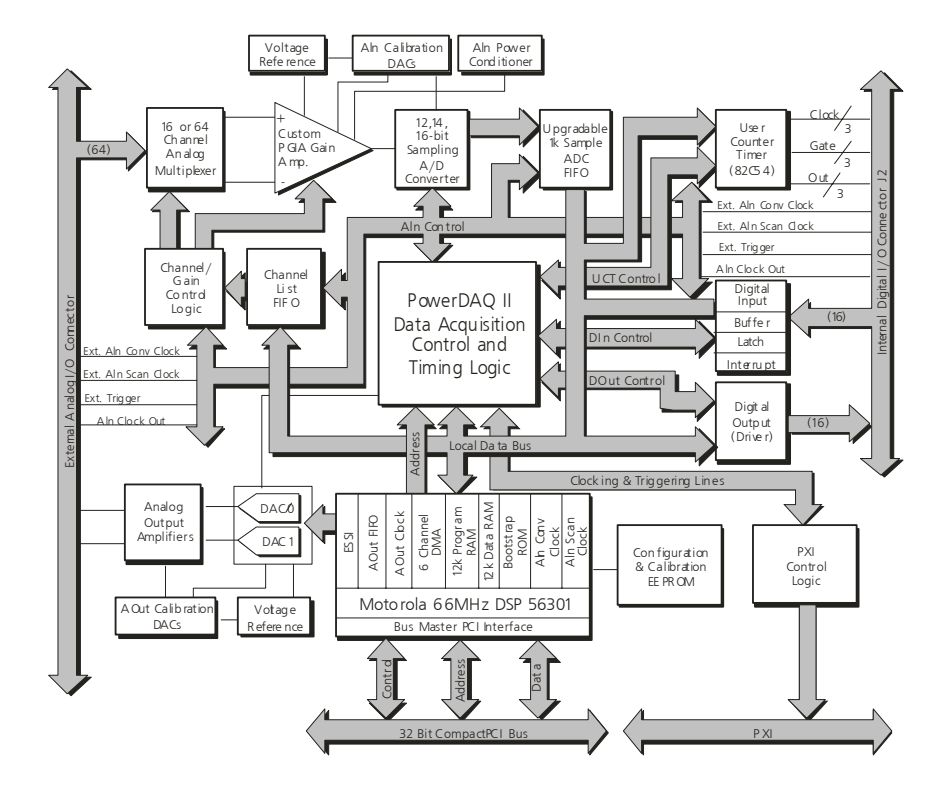

**Figure 11: PowerDAQ PDXI Block diagram** 

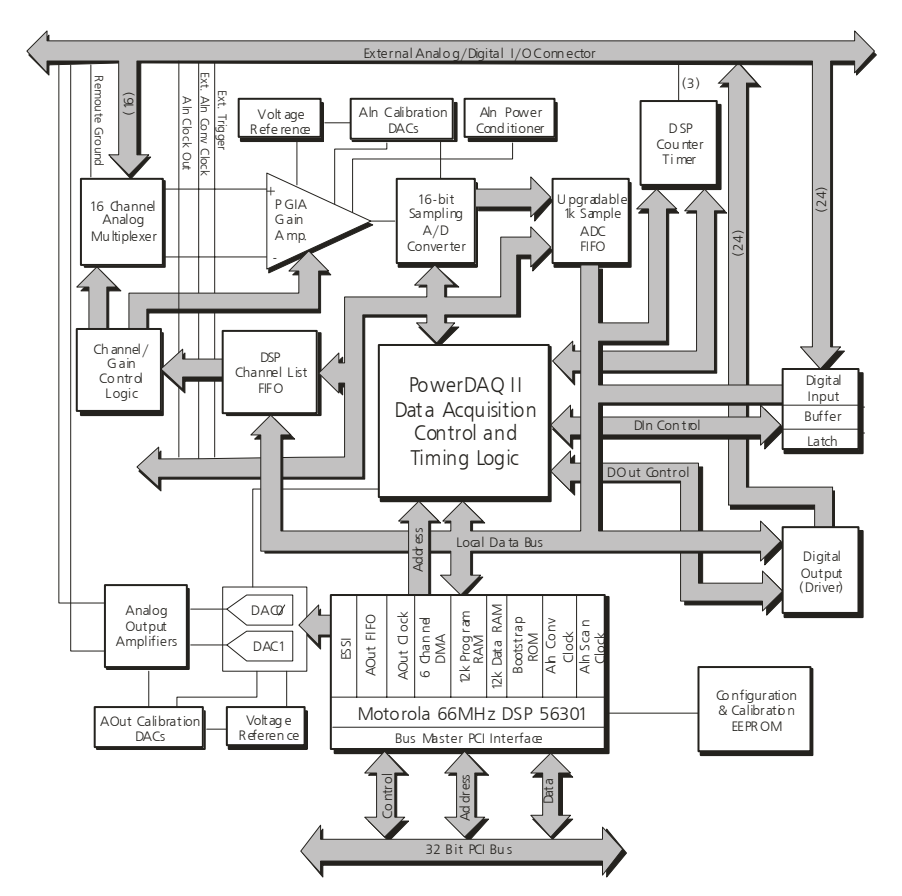

**Figure 12: PowerDAQ PDL-MF Block diagram** 

The heart of the board is the Motorola DSP 56301 running at 66 MHz. The DSP ensures a highly efficient interface with the PCI bus and sophisticated control over all board subsystems.

## Analog Input subsystem includes:

• The Input multiplexor (MUX) selects which channels to acquire. The channel list (CL) FIFO controls the input muxes. PD2-MFS boards have sample-and-hold amplifiers (SHA) preceding the muxes. SHA amplifiers sample all

input channels simultaneously and then hold the acquired voltages while the ADC converts channel by channel.

- The Programmable Gain Amplifier (PGA) amplifies an input signal in order to provide adequate voltage to the analog-to-digital converter (ADC). The PGA amplification depends on the board model and can be software selected {1,2,4,8} or {1,10,100,1000} for MF series boards and {1,2,5,10} for MFS/PDL-MF boards when the differential gain (DG) option is installed. Gains are software selectable on a per-channel basis.
- The A/D FIFOs hold digitized samples until the DSP transfers them into the host memory, via the PCI bus. The default A/D FIFO size is 1kS. You can upgrade the A/D FIFO size to 16kS or 32kS depending on your application. Larger FIFOs give you smother operations especially at high acquisition rates and degrade response time in a case of control loop application.
- The Calibration DACs provide voltages to adjust the offset and gain settings. All boards are factory calibrated for each input range and mode specified.
- The Timing, triggering and clocking controls allow you to select the timebase, clock and triggering sources, "slow bit" and other options.
- The Interrupt mechanism notifies the DSP about interrupt conditions

Analog Output subsystem includes:

- DSP based D/A FIFO keeps up to 2kS of digitized waveform values.
- Digital-to-analog converter (DAC) converts digitized waveform values into analog output voltages.
- Calibration DACs provide voltages to adjust offset and gain of analog output.
- Timing, triggering and clocking controls allow you to select analog output rate and clock source.
- Interrupt mechanism notifies the DSP about interrupt conditions.

#### Digital Input/Output subsystem includes

- 16-bit input register to read logical levels on digital input lines (24-bit on PDL-MF)
- 8-bit Schmidt trigger to catch logic level changes on digital input lines (not present on PDL-MF)
- 16-bit output register to hold logical levels on digital output lines, once data has been written (24-bit on PDL-MF)
- Interrupt mechanism to notify DSP about interrupt conditions

#### User Counter-Timer subsystem includes

- Three 16-bit Intel 82C54 counter timers (fully accessible) (24-bit DSP 56301 sharable counter/timers on PDL-MF)
- Clock source selection and control logic
- Gate source selection and control logic
- Interrupt mechanism to notify DSP about interrupt conditions

## **Analog Input Subsystem**

The analog input front-end multiplexes multiplex the first stage of the input channels (64/16 single-ended or 32/8 differential) into a single, 12, 14 or 16-bit successive approximation ADC. The A/D subsystem also includes input modes, polarity, gain settings, channel gains, channel queue, trigger and clocking control.

MF boards have multiplexors located at the signal inputs and can be switched to select single ended (SE) or differential (DF) mode of operation (Fig 8). SE/DF mode is selected for all input channels. The output of the mux signal is fed into a instrumentation amplifier (INA) and then into a custom programmable gain amplifier (PGA). Channel numbers along with their gains are stored in the channel list. This allows you to select different gains on a per-channel basis.

**Note** Input muxes have high input impedance. It is highly recommended to ground all unused channels. Use signal sources with low output impedance (<100 Ohms) to avoid crosstalk; place a capacitor between signals and ground (SE) or between signal and return lines on screw terminal (suggested capacitor values can be 1000pF to 0.047uF depending on your input frequency).

**Note** PDL-MF boards also have a jumper-configurable pseudo-differential mode when ground reference level is taken from the remote source.

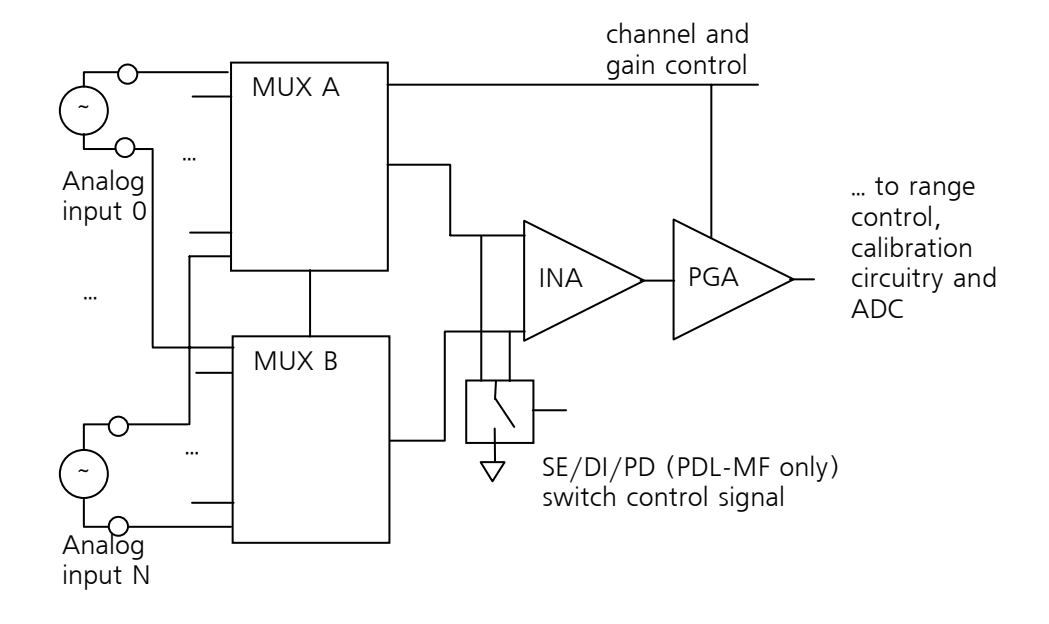

**Figure 13: PowerDAQ Multifunction Board front-end** 

MFS boards have sample and hold amplifiers (SHA) located at the signal inputs. PD2-MFS-DGx options include a INA and PGA in the one device located on the back side of the board (Fig. 9). SE or DF mode is selected by grounding negative input of the INA to the boards analog ground (AGND). Channel numbers along with their gains are stored in the channel list. This allows you to select different gains on a perchannel basis.

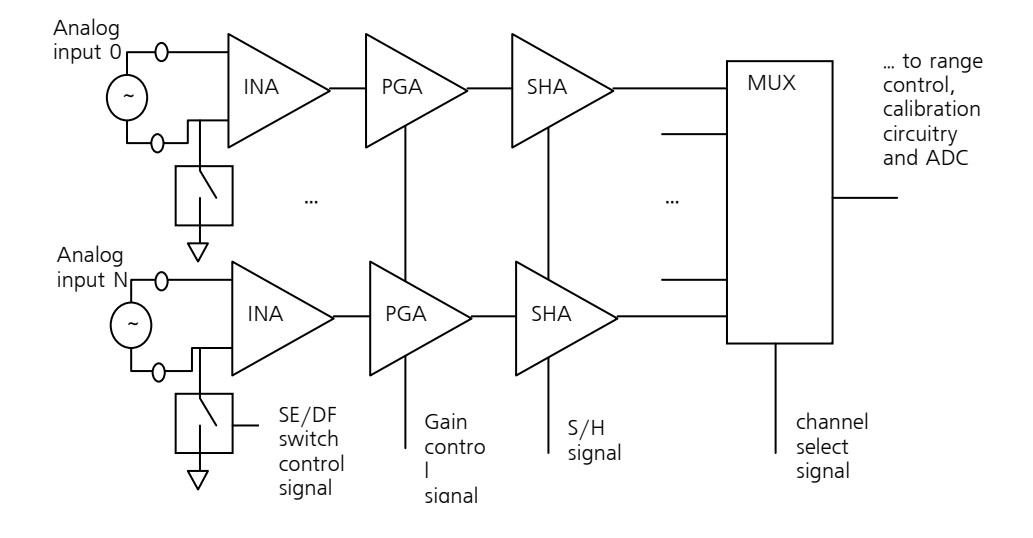

#### **Figure 14: PowerDAQ Sample and Hold Board front-end**

The major difference between MF and MFS boards are the SHAs. 'Sample and Hold' signal switches SHAs between 'sampled' and 'hold' states. When the SHA is in a sample state its output repeats its input. In the hold state, SHAs keep the output voltage at the same level at time of switching.

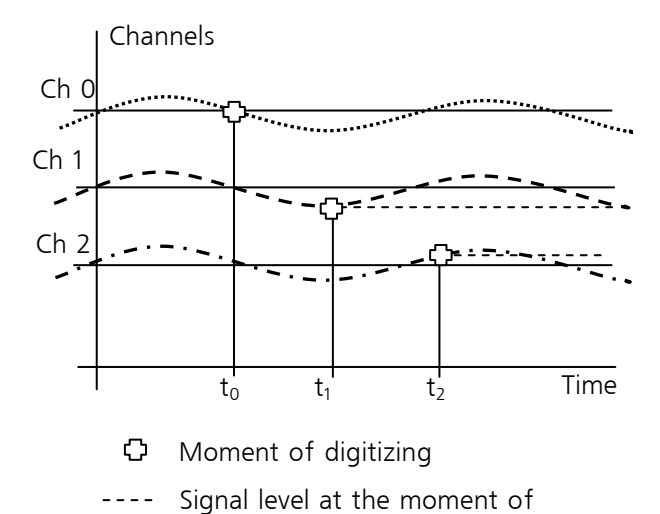

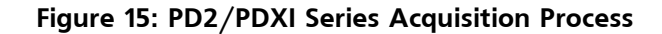

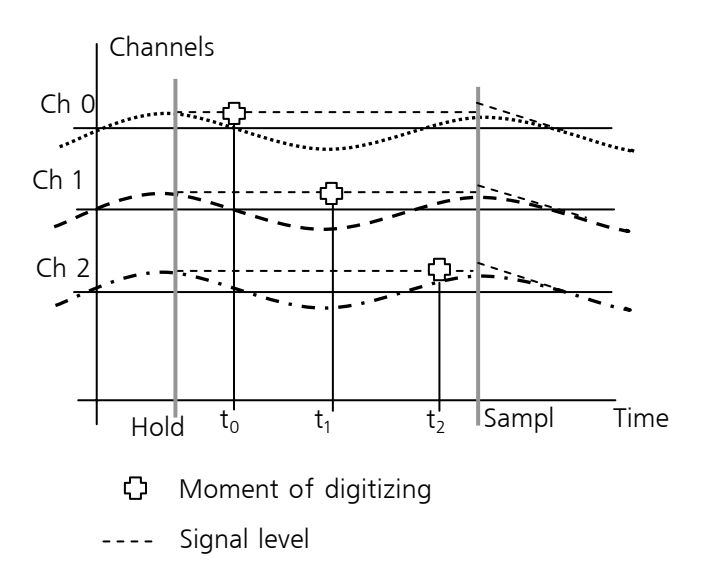

**Figure 16: PD2/PDXI Acquisition Process** 

Figures 10 and 11 show the differences in data acquired using MF and MFS boards. When a sine wave is applied to the channels 0, 1 and 2.  $t_0$ ,  $t_1$  and  $t_2$  is the time when the channel reading has happened. Minimum delay between them is limited by the rated speed of the board and can be calculated as 1/rate in kS (seconds).

**Note** PowerDAQ boards acquire channels sequentially at the rated speed that is referenced as the aggregate rate. When the channel list contains two channels, per channel rate is a half of aggregate rate.

Maximum per channel rate can be calculated as:

Aggregate rate / Number of channels  $(kS/s)$ .

Depending on certain MFS models, maximum per channel rate is slower because of the hold delay time.

The MF board (fig. 10) acquires input signals with a small delay between acquisitions. If the input signal frequency is relatively low (5- 10 times lower then acquisition rate), the difference in the acquired signal level is minimal. Data acquisition is *virtually simultaneous*. If the input signal has a fairly high frequency, sequential acquisition can cause significant error in the digitized signal levels. MFS board would be more suitable for such an application.

The MFS (Fig. 11) board holds the signal at the same level while digitizing all of the channels in the channel list. There is no difference in the acquired signal level among the channels. Data acquisition is  $trulv$ simultaneous regardless of the input signal frequency. The MFS boards have a unique exact timing feature. SHAs have a negative delay. In other words the signal captured by switching them into the hold mode is the signal 15ns previously. MFS board control logic delays external hold signals for the same amount of time. This guarantees that the board acquires a signal level at the exact time of the external pulse.

**Note** Always use PowerDAQ MFS series of board if you require true difference between input channels levels and working with signals close to nyquist frequency.

**Note** Complete timing tables for all PowerDAQ boards are located Appendix A.

#### **Input Modes**

Single Ended

The PowerDAQ boards operate with either a single-ended or a differential input configuration. Single-ended inputs allow up to 64 channels and share a common low side, which is the analog ground. Single ended inputs are shown diagrammatically in figure 12. See Table 5 for complete wiring instructions.

 **Note** Unused channels should be shorted to ground using a 0 to 1KOhm resistor.

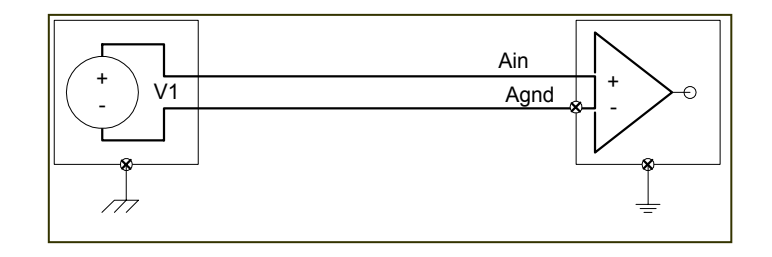

**Figure 17: Single-Ended Inputs** 

## Differential Inputs

Differential inputs allow up to 32 channels. (Differential inputs use two analog input channels. One channel connects to the positive input of the programmable gain amplifier and the other to the negative of the instrumentation amplifier).

**Note Both inputs must remain in AGND ±14V rails**; otherwise input multiplexors lookup may occur.

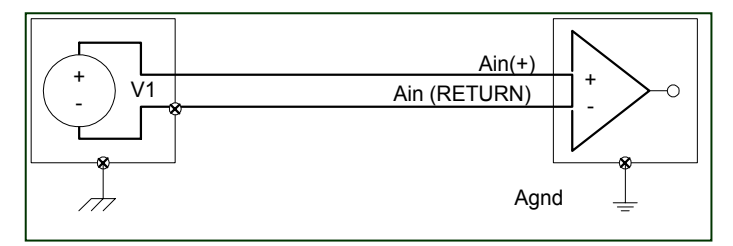

**Figure 18: Differential Inputs** 

Example: For a 16 channel PowerDAQ board in differential mode, channels 0 and 8 form the high and low inputs of input channel 0, channels 1 and 9 that of input channel 1. Differential inputs are shown diagrammatically below. See Table 6 for complete wiring instructions.

**Note** PowerDAQ MFS boards with DG option installed have the same number of differential and single-ended channels.

## **Input Ranges**

The PowerDAQ boards have four possible input ranges. These are global settings.

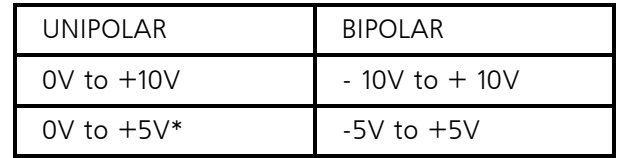

\* Not Available on PDL-MF board.

**Table 15: Input Range Table** 

## **Gain Settings**

You can set a gain for each channel prior to acquisition. Depending on your board, there are three gain ranges.

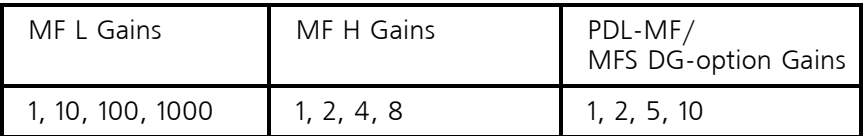

#### **Table 16: Programmable Gains**

 **Note** For low-level signals, you need high gains and you should use a L model. For high level signals, you need a low gain board and you should use the H model.

## **Channel List**

The Channel List contains sequences of channels to be acquired and their per channel gains. This sequence is known as the SCAN. The ADC Channel List can contain 1 to 256 channel entries (64 entries on PDL-MF). Configuration data for each channel will include the channel selection, gain, and slow bit setting. Each Channel List block written clears and overwrites the previous settings.

The Slow Bit is a special marker which guaranties longer settling time for a particular channel. It is very useful when the signal is acquired has a high (100 or 1000) gain.

The Channel list has the following format:

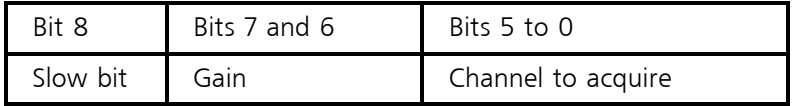

#### **Table 17: Channel List Format**

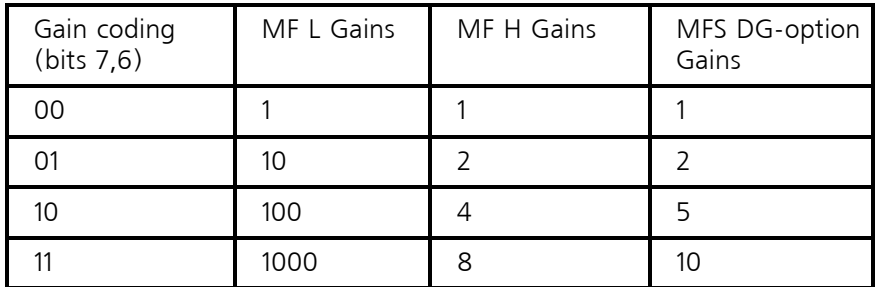

#### **Table 18: Programmable Gain Codes**

On PDL-MF channel list may have up to 64 entries.

## **Clocking**

The PowerDAQ board has two selectable base frequencies (11 MHz and 33 MHz) to clock acquisition. Lower frequencies are obtained by dividing the base frequency by a 24-bit number (from 1 to 16M). To calculate the result frequency use following formula:

Timebase = Base Frequency / (divisor  $+1$ )

Acquisition is clocked by two signals: conversion start (CV Start) and channel list start (CL Start). There are four selectable sources for these clocks:

- Software command
- Internal timebase
- External clock
- Continuous clocking (or self-retriggerable clock)

Additionally for internal or external clocks, an active edge (rising or falling) can be selected.

**Note** The PowerDAQ board will generate an error condition each time a clock signal is applied, before the board is ready to process it. For example, if you clock the board with a clock frequency higher than the rated aggregate rate, the board reports a CV/CL start error.

The CV Start clock starts the A/D conversion. The CL Start clock starts the channel list execution. The CV Start clocks are ignored until the CL Start pulse is sensed. If any clock is switched to continuous clocking, it re-triggers itself immediately after board is ready to process it.

**Note** | On the PDL-MF board only one clock may be used at the time. If CV clock is specified as internal or external, CL clock must be set to continuous, if CL clock set to internal/external, CV clock is ignored and board is running A/D on maximum speed.

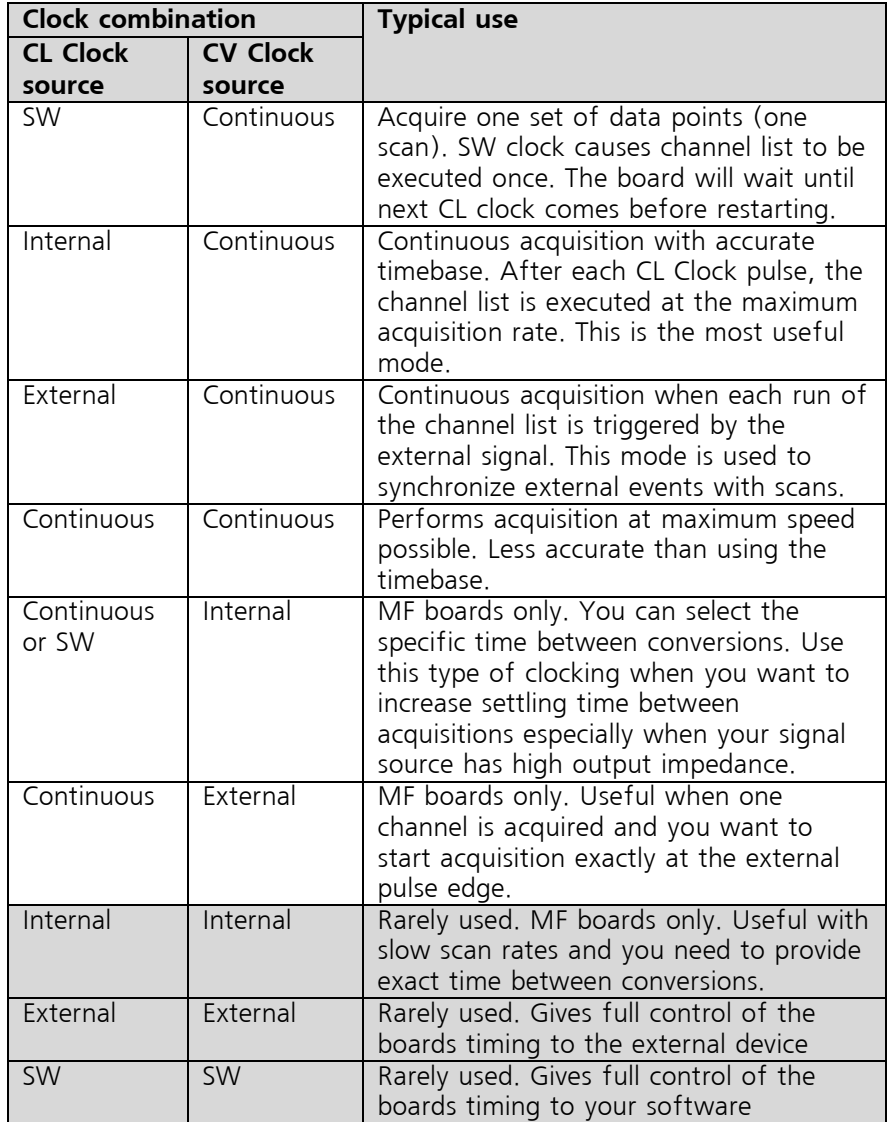

**Table 19: Different Clocking Combinations** 

## **Triggering**

The Analog input subsystem needs a trigger signal to start and stop acquisition. The Trigger signal is selectable. It can be either software command or an external pulse. External trigger is edge-sensitive. You can select rising or falling edge to be active. If the board is set up to start on an external trigger, all clocks will be ignored until the pulse comes. Acquisition continues until the stop trigger comes.

**Note** If CV Start clock is set to continuous start/stop, the trigger is guaranteed to start and stop acquisition at the beginning of channel list. If CV Start is external, it's up to external equipment settings.

**Note** The PDL-MF board provides gated mode on the external clock, when external trigger line used as a gate for the internal/external clock. On the MF/MFS boards gated mode may be implemented using the 8254 counter-timers.

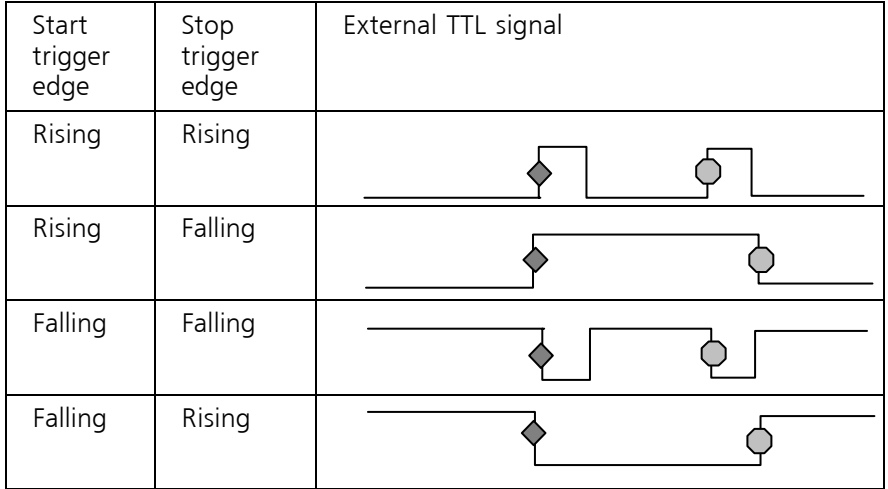

**◆** Acquisition started

Acquisition stopped

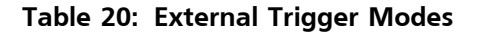

## **ADC FIFO**

The PowerDAQ boards have an on-board FIFO. The FIFO could contain from 1kS (default) up to 64 kS depending on the FIFO option purchased.

When the PowerDAQ board acquires data in continuous mode, data is written into the ADC FIFO. When the FIFO becomes half-full, the DSP initiates data transfer from the ADC FIFO into the host memory. When a minimal amount of data is to be transferred to the host memory in continuous acquisition mode, it is 512 samples for 1kS FIFO, 2048 samples for 4kS FIFO, etc.

## **Data format**

Data in the data stream has the following format. Each two consecutive bytes contain a single sample from the A/D converter. Data is stored repeatedly sample by sample for all channels in the channel list. (Table 19 shows a PowerDAQ 16-bit board data format. For PowerDAQ 12-bit boards, only 12 LSBs (Least Significant Bits) are valid. PowerDAQ II boards automatically place zeroes in any unused bit locations)

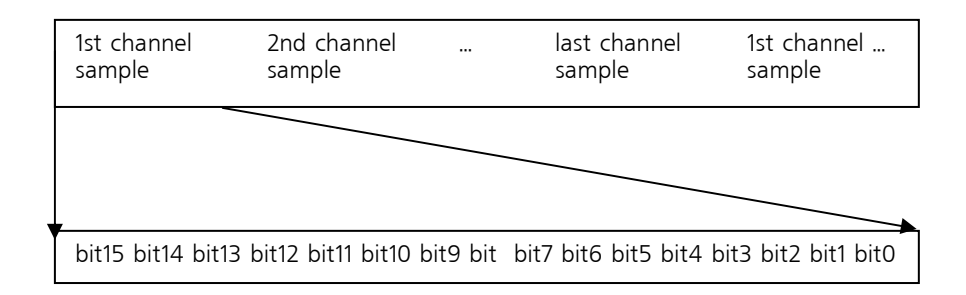

#### **Table 21: Data Format Table for a 16-bit Board**

bit15 bit14 bit13 bit12 bit11 bit10 bit9 bit8 bit7 bit6 bit5 bit4 0x0 0x0 0x0 0x0

#### **Table 22: PowerDAQ II 12-bit data format**

bit15 bit14 bit13 bit12 bit11 bit10 bit9 bit8 bit7 bit6 bit5 bit4 bit3 bit2 0x0 0x0

#### **Table 23: PowerDAQ II 14-bit data format**

bit15 bit14 bit13 bit12 bit11 bit10 bit9 bit8 bit7 bit6 bit5 bit4 bit3 bit2 bit1 bit0

#### **Table 24: PowerDAQ II 16-bit data format**

The following calculations should be performed to convert the raw, stored hexadecimal data to scaled (Voltage) data:

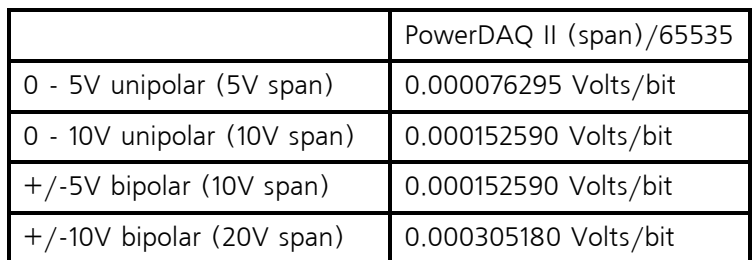

1. Determine the value of a single bit ("bit weight") in Volts depending on the input range.

#### **Table 25: Bit Weight vs. Input Range**

2. Determine the "zero offset" which depends on the input range selected.

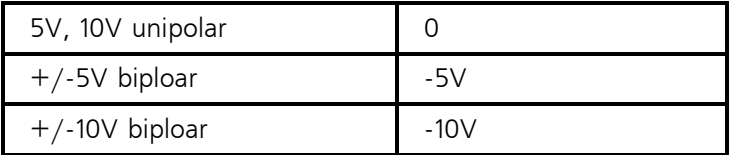

#### **Table 26: Displacement vs. Input Range**

- 3. Perform an arithmetical XOR with 0h8000 for all PowerDAQ boards
- 4. Multiply by the "bit weight" from step 1
- 5. Add the "zero offset" from step 2
- 6. If a gain other than 1 was used for a selected channel, divide the value received by the gain factor (Doing this step last guarantees the maximal data accuracy.)

7. To convert voltage into analog output value you can use following formulas:

For all other models

Value = ((HexData XOR 0x8000) \* BitWeight + Displacement) / Gain

# **Analog Output Subsystem**

Analog output subsystem contains two DACs (Digital to Analog Converters) and supports the following operating modes:

## **Single Update**

The PowerDAQ PD2-MF(S) boards operate with either a single-update or streaming (waveform) output configuration. Single-update mode allows direct write access to the pair of 12-bit DACs. The update frequency is at least 1 kHz for the single update mode. This single update speed is dependent on your PC system speed. Since data is written to the DAC, if holds it indefinetly.

## **Event-based Waveform**

Event-based waveform mode allows continuous waveform generation and is not limited by the amount of data. The interrupt-based data requests, from the board, will be received each time the DSP based FIFO is S full. (with 2K samples on-board FIFO, you can load a maximum of 1024 samples at a time).

**Note** If the FIFO is empty or the last value is outputted, the board continues outputting the last value.

## **Continuous (polled-I/O) Waveform**

An alternative continuous waveform mode does not require you to use the event handling mechanism. Using polled I/O, you initialize the analog output subsystem, and write data to the output buffer (2048 samples). After the application starts, the buffer is downloaded to the DSP FIFO and the values are outputted to the DAC's

## **Auto-regeneration Waveform (circular waveform)**

Auto-regeneration waveform mode can be used to create fixed length waveforms (2048 samples maximum) without any host PC intervention after initialization of the subsystem. An application writes data to the buffer of the board and each time the end of buffer is reached, it starts to resend the same buffer again.

**Note** Revision 3.x of PowerDAQ SDK allows to create waveforms up to the size of memory available in PC.

## **Channel List**

There is a fixed Channel List for the analog output on the PD2-MF(S) boards. The channel list always contains channel 0 and 1 and they are updated simultaneously.

**Note** The two channels are updated at the same time, therefore you have to configure both DACs to the same mode of operation.

Data Format

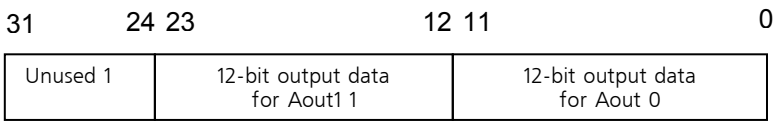

#### **Table 27: Analog Output Data Format**

The analog outputs have a fixed output range of  $+/$ -10V. Data representation is in straight binary. To convert voltage into binary codes you can use the following formula.

HexValue =  $((\text{Voltage} + 10\text{V}) / 20) * 0x$ FFF

The two Hex values for Aout channel 0 and 1 respectively can be combined to write to the analog output as follows:

Value To Write = (HexValue1  $<< 12$ ) OR (HexValue0)

## **Clocking**

The analog output subsystem can be clocked using software command, internal 11 MHz base frequency or external trigger input line.

In the case where the internal 11MHz timebase is used, calculate the output rate as follows:

Timebase = 11 MHz / (divisor  $+$  1)

Every time a clock pulse comes, the board reads the next value from the D/A FIFO and converts it into a voltage and outputs the analog data on the selected channel.

## **Triggering**

The external trigger line can also be used as an analog output start and stop trigger. You can select internal clock as the analog output timebase and use the trigger line to start and stop output.

Additionally you can use the external trigger line to synchronize analog input with the analog output subsystems.

# **Digital Input/Output Subsystem**

Digital Output subsystem contains one 16-bit (PD2/PDXI-MF/MFS) and 24-bit (PDL-MF) output register. The Digital outputs do not support clocked output, it can only be used in software-polled mode.

The digital Input subsystem contains one 16-bit (PD2/PDXI-MF/MFS) and 24-bit (PDL-MF) input register. Digital inputs do not support clocked input, it can only be used in software-polled mode.

Eight lower lines of the digital input are connected to a latch register. This register could be programmed to detect rising or/and falling edges on those digital input lines.

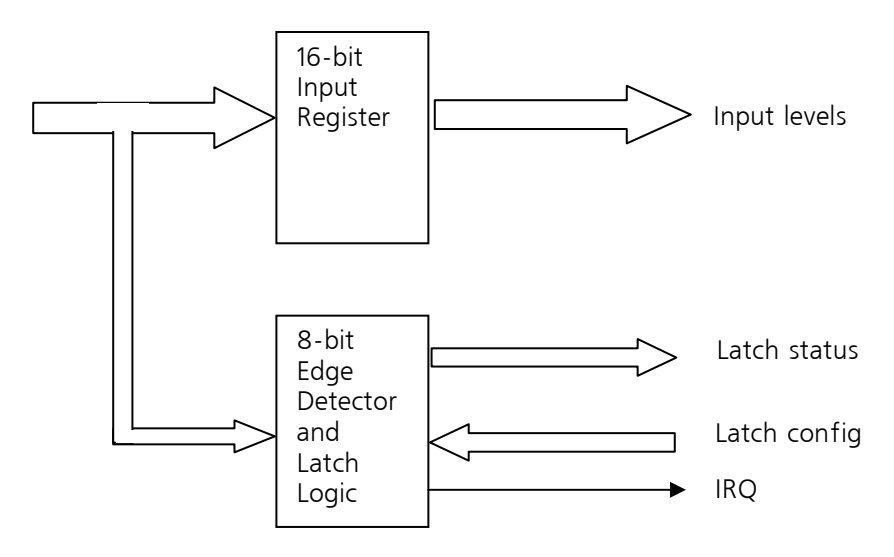

**Figure 19: Digital Input Subsystem** 

Latch configuration is a 16-bit word, two bits for each one of eight sense inputs.

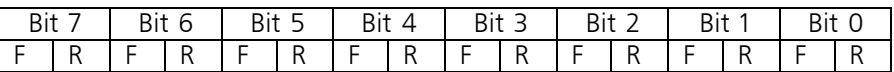

F: 1 in this position, the inputs are sensitive to falling edge

R: 1 in this position, the inputs are sensitive to rising edge

#### **Table 28: Digital Input Configuration Word (PD2/PDXI only)**

The Edge Detector and Latch Logic detect configured edges on the digital input lines. A 8-bit latch register has 1 bit per input line. It is set to "1" when the configured edge is detected. Additionally, the logic fires an interrupt to the DSP to inform it when the configured conditions are met.

If you set up a latch configuration to watch for edges on several lines, the interrupt fires as soon as any of the selected conditions happen. However, the interrupt will not be re-fired again until the user application clears the bit. If a change is detected on another line, the interrupt will re-fire. To recognize which line caused an interrupt you have to read the digital input status (i.e. latch register).

# **User Counter-Timer Subsystem**

## **PD2/PDXI**

User counter-timer is based on the Intel 82C54 16-bit counter-timer chip. It contains three fully independent counter-timers. Itís fully dedicated for user applications and it is not used by any of the PowerDAQ systems. The logic allows you to select the clock and gate source for each of the three independent counter-timers. The countertimer outputs can generate interrupts to the host PC on change of their state.

You can feed a clock input from one of the following four sources:

- Software command
- 1-MHz internal timebase
- External clock input line
- UCT0 output line (available for UCT1 and 2)

Gate can be controlled from two sources

- Software command
- External gate input line

Each of the UCT can be used in following modes:

- "Pulse" generates one pulse with value/frequency length (Mode 1)
- "Train" generates pulse train with value/frequency rate. Pulse length is 1/frequency (Mode 2)
- "Rate" generates pulse train with value/frequency rate. Pulse length is 1/2 value/frequency high and 1/2 value/frequency low (Mode 3)
- "Delay" waits value/frequency time and then generates one pulse (Mode 5)

See Intel 82C54 datasheet and PowerDAQ SDK examples for implementation details.

Special frequency measurement mode is implemented on PD2/PDXI boards. Using this mode external frequency may be measured in 0..65535 interval with absolute accuracy.

The UCT is extremely useful in combination with the external clock and trigger lines. Using the UCT you can create very sophisticated acquisition setups.

## **PDL-MF**

There are three DSP-based 24-bit counter/timers are available on the PDL-MF board. They are independent from each other and capable to generate interrupts. Maximum frequency is 16.5 MHz for external and 33 MHz for internal clock. Please refer to Motorola DSP5601 user manual for the details. (www.mot.com)

Modes:

- timer
- external event counting
- pulse output
- square wave output
- Pulse Width Modulation (PWM) output
- width/period/capture measurement

**Note** TMR0 is shared with AIn clock, TMR2 is shared with AOut clock.
# *4*

# PowerDAQ Software Development Kit (PD-SDK)

# **PowerDAQ Software**

# **PowerDAQ SDK Structure**

The installation will create the following directory structure in Program Files. This assumes you selected the SDK installation (default).

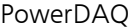

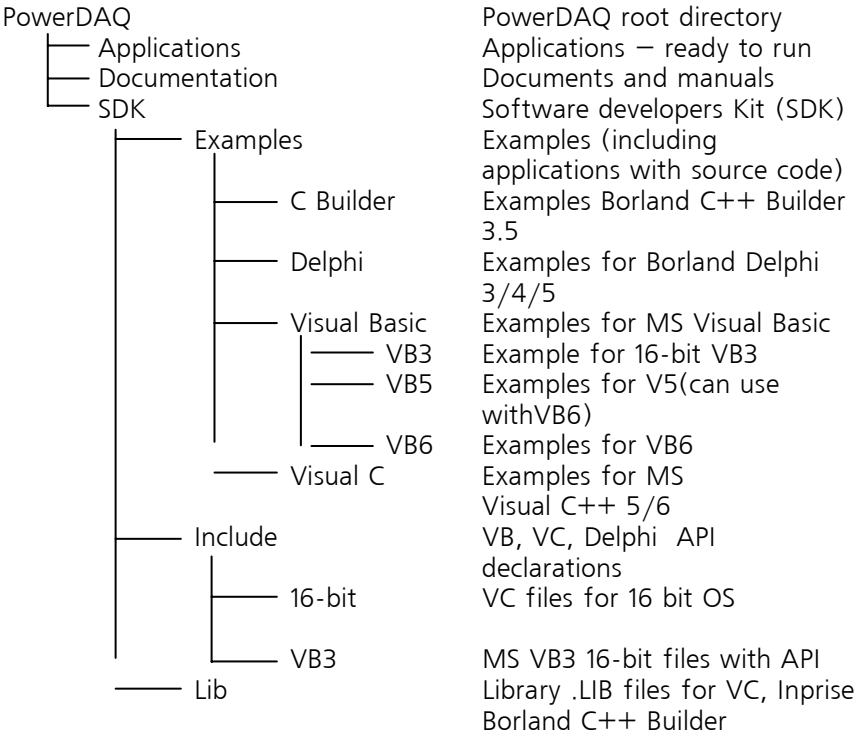

**Figure 20: PowerDAQ Software Structure** 

# PowerDAQ drivers

Windows 9x operating System

Location: \windows\system directory

Files: pwrdaq95.vxd device driver

Windows NT/2000/XP operating system

Location: \winnt\system32\drivers

Files: pwrdaq.sys device driver

## PowerDAQ DLLs

The PowerDAQ software includes various DLLs (dynamic linked libraries) for Windows operating systems. The location of these DLLs is as follows:

#### **Windows 9x operating System**

Location: \windows\system directory

Files: PwrDAQ32.dll 32-bit DLL

PwrDAQ16.dll 16-bit DLL

#### **Windows NT/2000/XP operating system**

Location: \winNT\system32

Files: PwrDAQ32.dll 32-bit DLL

PwrDAQ16.dll 16-bit DLL

The DLLs have identical names for Windows 9x and Windows NT/2000/XP however they are implemented differently. Both of them support the same API therefore PowerDAQ applications, which do not use specific Win9x and WinNT/2000/XP functions, would run on both OS.

# **PowerDAQ Libraries**

PowerDAQ SDK contains libraries for all major software development tools.

#### **/lib**

pwrdaq32.lib - MSVC/MSVS v.5.x, 6.x<br>pd32bb.lib - Borland C Builder v.3.0, pd32bb.lib - Borland C Builder v.3.0, 4.0<br>pd16bb.lib - 16-bit Borland compilers pd16bb.lib - 16-bit Borland compilers<br>pd16bc45.lib - 16-bit Borland C++ 4.5x pd16bc45.lib - 16-bit Borland  $C++ 4.5x$ <br>pwrdaq16.lib - 16-bit MSVC 1.5x - 16-bit MSVC 1.5x

# **PowerDAQ Include Files**

#### **/include**

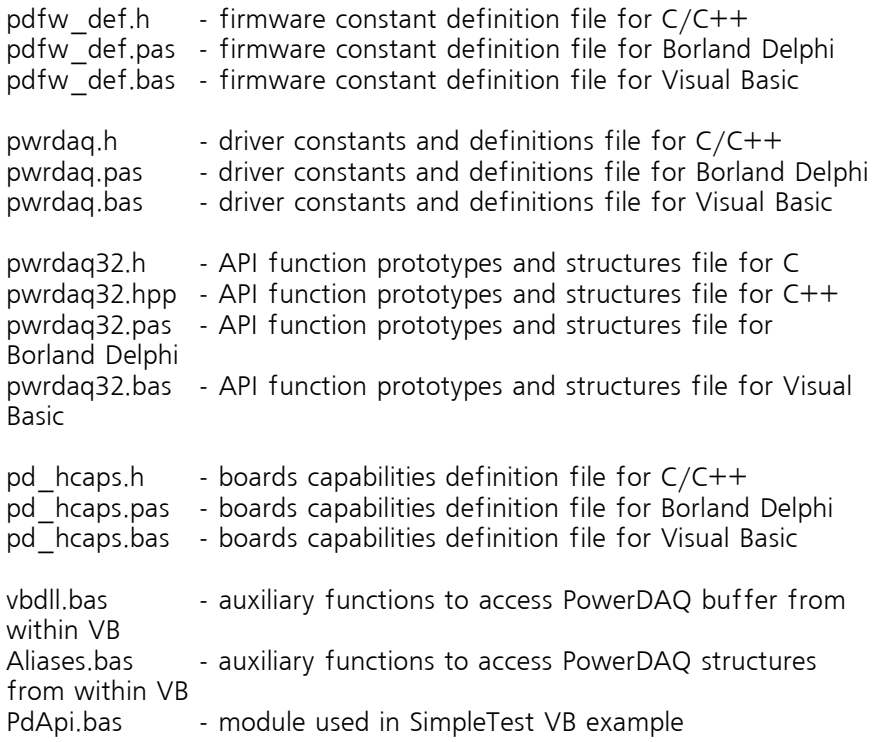

#### **/include/vb3**

pwrdaq16.bas - API function prototypes and structures file for Visual Basic v.3.0 pdfw\_def.bas - firmware constant definition file for Visual Basic v.3.0 pd\_hcaps.bas - boards capabilities definition file for Visual Basic v.3.0<br>dagdefs.bas - event word definition for Visual Basic v.3.0 - event word definition for Visual Basic v.3.0

#### **/include/16-bit**

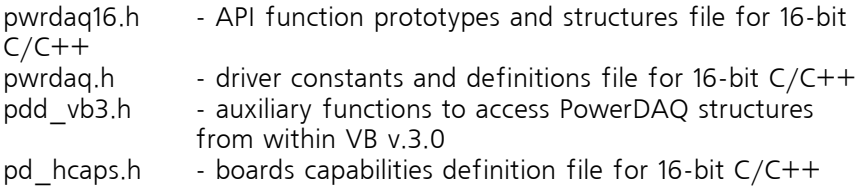

Communication between user application and PowerDAQ PD2/PDXI/PDLboard

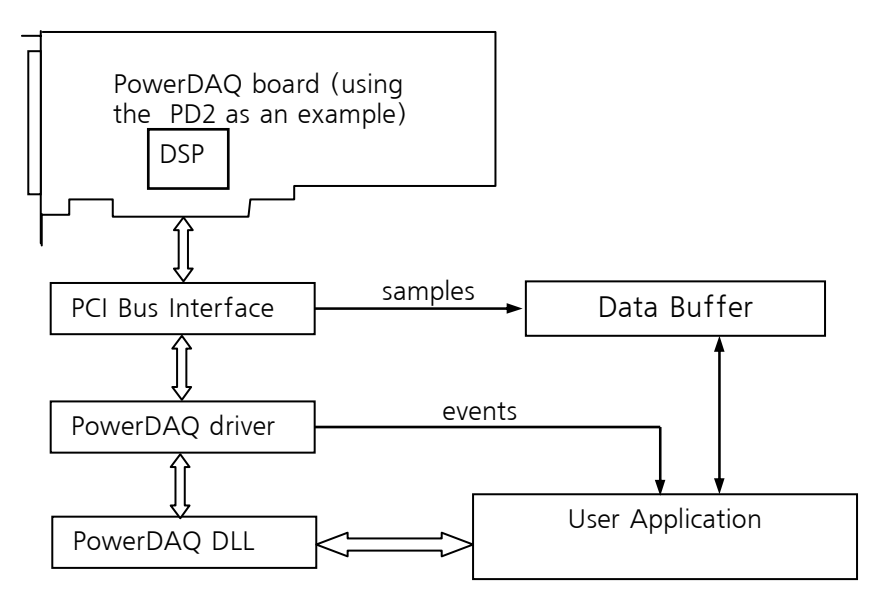

**Figure 21: Communication between user application and PowerDAQ board** 

 $DSP -$  Digital Signal Processor controls all on board devices. User application communicates with the board via the PowerDAQ API encompassed into the PowerDAQ dynamic-link library (DLL). To inform application about hardware events, the driver creates Win32 events. Data is transferred from the board through the PCI bus and stored in the user-level buffer. The PowerDAQ API includes a set of information functions which allow user applications to get board-specific information such as model , serial number, IRQ line, etc.

# Programming subsystems

All PowerDAQ subsystems have two modes of operation:

- Polled
- Event-based

Polled mode is preferred when the application does not need to be notified about hardware events. Event-based mode allows you to write truly asynchronous applications.

#### **Opening the subsystems**

You have to open the driver, adapter and acquired subsystem before starting any operation and after completion, release the subsystem , close adapter and driver. The manual explains generalized algorithms and important API calls. For programming details, see "PowerDAQ Programming Guide.

#### **API calls required for opening subsystems**

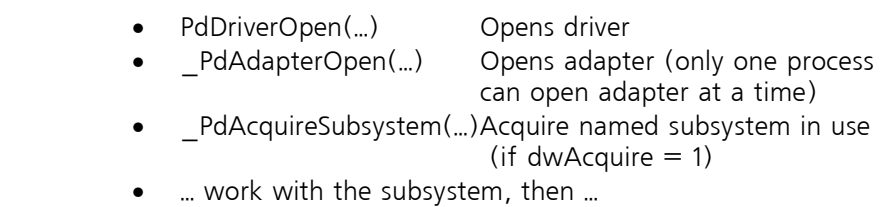

• \_PdAcquireSubsystem(...) Releases named subsystem from

use ( if dwAcquire  $= 0$ )

- PdAdapterClose(...) Closes adapter
- PdDriverClose(...) Closes driver

# **Analog Input Subsystem**

There are many ways of working with the analog input subsystem. Before you start programming your application, consider how you would like to use the board.

To select the input mode you need to OR your analog input configuration word with the input mode selection constants.

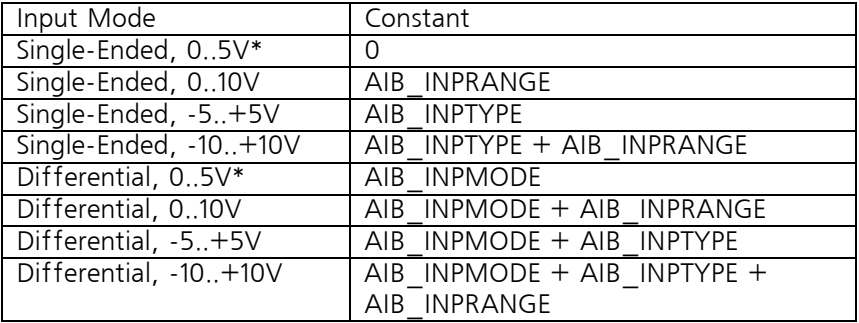

\* Not available in PDL-MF.

# Method A. Single scan operation

 **See SDK Examples** SimpleAin.c, simplescan.pas, simplescan.bas, vm64.pas, voltmeter.vbp, Vl16.cpp, PDGABoards.cpp

This method is useful when you need to get one set of data points (one scan). This method allows you to acquire up to 100 scans per second, depending on the channel list size and maximal board speed. For example, applications such as a multi-channel voltmeter or sensor/thermocouple monitor are best suited for this method. Acquisition can be initiated by software command or external CL Clock signal. This method does not require buffering because the maximum number of samples acquired is less then the minimal size of the ADC FIFO.

#### **Initialization - Method A**

Reset the board  $PdAlnReset($ Set up configuration PdAInSetCfg(...)

Analog input configuration bits are defined in pdfw\_def.h file. Recommended configuration for Method A is:

 $DwCfg = (AIB CVSTART0 | AIB CVSTART1)$  for software clock

DwCfg = (AIB\_CVSTART0 | AIB\_CVSTART1 | AIB\_CLSTART1) for external clock

> Set up channel list (which can contain one or more scan sequences)

PdAInSetChList(...)

Channel list is an array of 32-bit words. See channel list entry format in ìFunctional Overviewî chapter of this manual

> Enable conversions  $PdA$ InEnableConv(...) with dwEnable = 1 -<br>PdAInSwStartTrig(...) issue start trigger If software clock is selected, clock the first scan \_PdAInSwClStart(...)

**Acquisition** - call the acquisition sequence using the timer or in a program loop. Allow all points in the scan to be acquired, then calculate how much time it takes to digitize the entire channel list. One channel takes (1 / maximum\_board\_rate) (s) to be digitized. Do not forget the ìSlow bitî adds additional time and some PowerDAQ MFS models have small additional "hold delay" time.

> Get all sample already acquired \_PdAInGetSamples(Ö) If software clock is selected, clock the next scan PdAInSwClStart(...)

**Note** If you are using external pulses to clock the channel list start, you have to address the situation when the next scan clock comes; during your PdAInGetSamples(...) call. This function will return the number of points that are stored in the buffer. If the number of scans is equal to the board's  $A/D$  FIFO size, scan synchronization might be lost. You need to be aware of these situations in your algorithm. Using PdAInEnableConv( $\ldots$ ) can enable/disable conversion "on the fly" and clear  $A/D$  FIFO using  $PdAInClearData(...)$ .

#### **De-Initialization**

Reset the board PdAInReset(...)

**Note** Use averaging if possible. Put several scan sequences into the channel list and average them to reduce noise and increase the resolution.

**Note** The PowerDAQ boards have a special "slow bit" in the channel list. You might want to increase settling time for a particular channel with the high gain selected or a channel connected to a high output impedance signal. See your board specifications to calculate how much "slow bit" affects time needed to acquire that channel.

# Method B. Burst Buffered Acquisition  $\overline{\phantom{a}}$  One Shot

#### **See SDK Examples** Stream2.c, SimpleExample.vbp

This method is useful when you need to get one-shot data acquisition with significant delay between acquisition runs. For example if you need an application like an oscilloscope or FFT , run acquisition one time, then stop it, analyze data and run it again Method B is for you. The size of the acquired data will required buffered A/D FIFO reads. This method requires initializing and using the PowerDAQ buffering mechanism. See Appendix C to learn more about the PowerDAQ buffering mechanism.

Method B uses asynchronous notification from the driver via Win32 events. This means that you should program the board for asynchronous operation and use Win32 function such as WaitForSingleObject(...) to wait until the driver notifies that data is acquired.

#### **Initialization**

- Reset the board
	- ..) PdAInReset(
- Allocate and register buffer with the board
	- PdAllocateBuffer(...)

Use as big a buffer as you need. Buffer size is limited by the amount of memory installed on your PC. Buffer should contain at least two frames. The PowerDAQ API allocates buffers for you.

PdRegisterBuffer(...)

Register the buffer with the AnalogIn subsystem. Use  $d$ wWrapAround = FALSE for single-run operation.

Set up analog input configuration and events you want to be notified of:

Analog input configuration bits as defined in the file pdfw\_def.h. Recommended configuration for Method B is:  $dwCfg = (AIB CVSTART0 | AIB CVSTART1 |$ AIB CLSTART0) for internal clock

dwCfg = (AIB\_CVSTART0 | AIB\_CVSTART1 | AIB CLSTART1) for external clock Add AIB INTCLSBASE constant to select 33 MHz base frequency instead of 11 MHz. Analog input event bits are defined in the file pwrdaq.h.

Recommended event notification method: dwEvents = eFrameDone + eBufferDone + eBufferError + eStopped

 Your application will be notified when at least one frame is done. The buffer will be filled with data or buffer error, if an error occurs. The most common reason for buffer errors is heavily loading from other applications running on the PC during acquisition and the interrupt was not serviced in time. Consider using the A/D FIFO upgrades to improve system performance. (PD-16KFIFO or PD-32KFIFO).

#### **Initiate asynchronous operation**

 $PdAsvncInit(...)$ 

Use selected input configuration and events. Provide dwAInClClkDiv to set up the desired scan rate. Fill and pass channel list as it was explained in Method A. Make sure that aggregate rate set up (scan rate \* number of channels) is lower or equal to the maximum board rate.

- Set up event notification
	- **E** PdAInSetPrivateEvent(...)

The API will create Win32 events for you and return a valid event handle.

- Start asynchronous operation
	- **E** PdAInAsyncStart(...)

This call starts asynchronous operation.

## **Acquisition**

Wait for event notification

**■** WaitForSingleObject(hEventObject, Timeout) This function puts your program into a sleep mode and gives processor time to other processes. It is activated when the board signals an event or the timeout period has expired. The timeout period should be long enough to fill

your buffer with samples. When it returns event from the board you have to check what caused it

- Check events
	- **E** PdGetUserEvents(...)

This function returns events for the subsystem specified (AnalogIn). Your code should analyze them and make a decision based on the result.

An Event word could contain following flags:

 $e$ FrameDone  $-\,$  get a frame of data

eBufferDone  $+$  eStopped  $-$  acquisition is completed. All data is stored in the buffer. Data is available for analysis. eBufferError  $-$  data integrity was compromised because of lack of performance or system latency while serving interrupts (see note about interrupts). On board A/D FIFO overflows. If error persists check interrupt settings and/or purchase bigger A/D FIFO option.

- Reset events
	- PdSetUserEvents(...)

Call this function to notify the driver that events are processed.

#### **Restart**

- Stop asynchronous operation
	- PdAInAsyncStop(...)
	- PdAInAsyncTerm(...)

This call stops asynchronous operation. You need to call these functions before you call PdAInAsyncInit(...)and PdAInAsyncStart(...). You can start and restart acquisition as many times as your application needs. Each time you restart acquisition, board overwrites data in the buffer with a new one.

#### **De-Initialization**

- Stop asynchronous operation
	- PdAInAsyncStop(...)
	- PdAInAsyncTerm(...)
- Release event object handle
	- PdAInClearPrivateEvent(...)
- Unregister and deallocate buffer
- · PdUnregisterBuffer(...)
- $\blacksquare$   $\blacksquare$  PdFreeBuffer(...)

 **Note External trigger.** If you want your acquisition process to be started (or stopped) by an external pulse, connect your trigger source to the external trigger line and setup your analog input configuration word (dwAInCfg) with trigger settings as stated below.

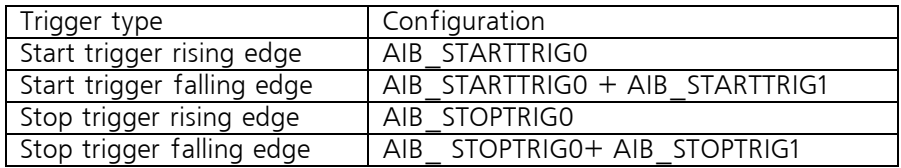

#### **Table 29: Setting up External Trigger**

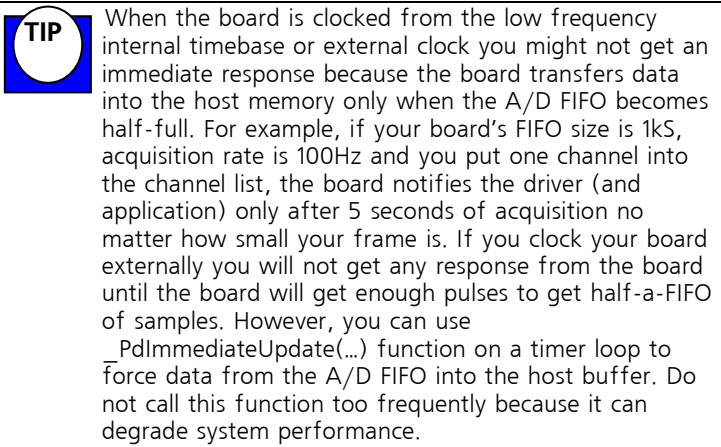

# Method C. Continuous Acquisition using ACB

#### **See SDK Examples** Stream2.c

Method C uses the PowerDAQ Advanced Circular Buffer mechanism. Acquisition runs continuously and each time an event occurs, the application takes control. You can create separate threads in your application to run the acquisition process.

Analog input configuration is very similar to Method B, however the buffer is setup is a different way:

#### **Set up the buffers**

• Allocate and register the buffer with the board  $\blacksquare$  PdAllocateBuffer( $\ldots$ )

Use as big a buffer as you need. The buffer size is limited by the amount of memory installed on your PC. You can specify from two to N frames to use. Frame size (in scans) notifies the driver when the application wants to receive eFrameDone events. In the case of two frames per buffer we're dealing with the classic double-buffering mechanism. The larger number of frames makes the operations elastic and decreases probability of buffer overflow.

• \_PdRegisterBuffer(Ö)

 $Set$  dwWrapAround = AIB\_BUFFERWRAPPED to use the circular buffer. The circular buffer mechanism is explained in Appendix C.

Applications should process events in a different way. Each time it detects eFrameDone events it means that one or more frames were filled with data.

#### **Acquisition**

• Wait for event notification

# WaitForSingleObject(hEventObject, Timeout) This function puts your program into a sleep mode and gives processor time to other processes. It is activated when the board signals an event or the timeout period has expired. The timeout period should be long enough to fill your buffer with samples. When it returns event from the board you have to check what caused it

Check events

**■** PdGetUserEvents(...)

This function returns events for the subsystem specified (AnalogIn). Your code should analyze them and make a decision based on the result.

An Event word could contain following flags:

 $e$ FrameDone  $-\,$  get a frame of data

eBufferDone  $+$  eStopped  $-$  acquisition is completed. All data is stored in the buffer. Data is available for analysis. eBufferDone  $+$  eBufferWrapped  $-$  data has reached the end of the buffer. The next frame to fill is located at the start of the buffer.

eStopped  $-$  acquisition is stopped. The reason could be a trigger pulse on external trigger line, software command or buffer error. Also, if the application does not take data fast enough from the buffer and there is no room to place new incoming data. Check other bits to find what caused acquisition to stop.

eBufferError  $-$  data integrity was compromised because of lack of performance or system latency while serving interrupts (see note about interrupts).

eStopTrig  $\sim$  acquisition was stopped because of the stop trigger pulse or software command

• Get data

PdAInGetScans(...)

Retrieves information about position of unread frame in the buffer  $n$  scans (ScanIndex) and the number of scans available for the application (NumValidScans). If the boundary of buffer has been crossed and data fills the buffer from the beginning, the eFrameDone event will come twice. The first time it comes to let the user application retrieve data from the point of the last retrieval to the end of the buffer and second time from the beginning of the buffer to the latest complete frame. During any PdAInGetScans(...) call, the application gets the data in a one piece. This eliminates need of the user application to take care about data wrap around situations. PdAInGetScans(...) has a side effect. When it's called it  $m$  marks frames it returns as "read". This means that these frames can be reused for new data.

• Reset events

 $\blacksquare$  PdSetUserFvents()

Call this function to tell the driver that events are processed.

• Perform your application specific tasks. At this point you can do whatever you want with the data. Make sure that your procedure is short enough to process everything you need before the next eFrameDone event. Otherwise the buffer can overflows and the driver can stop acquisition.

 **How to find optimal frame size for data acquisition?**  The following should be taken into account when selecting the frame size. Events consume host CPU and on-board DSP time and a small frame decreases overall system performance, on the other hand, larger frames decrease event rates and you might need faster response especially in control-loop applications. Performance-wise we recommend selecting frame sizes to receive 4 to 10 events/second. For example, if you have four channels in the channel list and the acquisition rate is 100k scans/s, the recommended frame size is from 10000 to 25000 scans. **TIP**

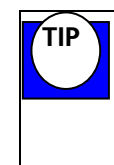

 **How to determine optimal buffer sizes and number of frames?** Normally four frames in a buffer are enough to obtain smooth operation. Four frames give enough time to avoid buffer overflow if the OS delays in responding. The buffer should be big enough to accommodate from 0.33 to 1 second of streaming data.

**Note | Analog trigger, pre- and post- triggers.** This is implemented in your user application or application yourself or using 3rd party software such as LabVIEW, DASYLab, DIADem, TestPoint or HP VEE. Analog trigger support has been implemented in these drivers.

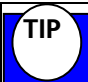

#### **Reading thermocouples and other slow-speed**

processes. There're two ways of reading slow-speed processes. Method A is better when your application does not require a precise timebase and it needs 10 data points per second or less. Method C is better for rates over 10 data points per second. If you need faster update rates you can either use

PdImmediateUpdate(...)call on a timer loop or let the driver do it by calling \_PdAInEnableTimer(...). Actually, both functions force the board to move all samples from A/D FIFO to the buffer. The difference is that PdAInEnableTimer(...) starts/stops the built-in timer in the driver.

Method D. Retrieving 'always-fresh' data using ACB recycled mode

#### **See SDK Examples** Stream2.c

Another very useful feature introduced by the PowerDAQ APIís ACB is recycled buffering mode. It allows frames to be overwritten with new data without reading it. For example, you can run acquisition in continuous mode as it was explained in Method C. If at one time your application needs much longer time to process data then there is time to fill the frame, the driver continues acquisition. All frames that were not retrieved will be overwritten with the new data. When your application will receive next event, the eFrameRecycled flag will be set.

To switch your buffer into this mode, setup buffer as follows:

PdRegisterBuffer(
...)

Set dwWrapAround  $=$  AIB BUFFERRECYCLED to use recycled mode of the circular buffer. This mode is explained in Appendix C.

One of the obvious reasons to use this mode is in situations when you cannot predict the exact time needed to process the data. For example, your control application monitors input data streams, at some point it needs to perform exhaustive calculations and change equipment settings. Instead of stopping and restarting the process it leaves the acquisition running. After processing is completed it keeps up with the latest data received.

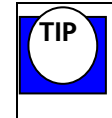

 **Multithreaded applications with data visualization.**  One of the best ways of writing data acquisition applications with visualization is to run data operation and visualization in separate threads.

Method F. Multi-board operations. Stream to disk applications

**See SDK Examples** stream4.c, SingleBoardStreamBasic.vbp

A special cable to synchronize data acquisition from several boards is required ( PD-CBL-SYNC4 See Appendix) . This cable has one master connector and three slaves. (Custom versions of this cable are available for more than 4 boards in one system). It connects the CL and CV clock outputs from master board to CL and CV clock inputs of the slave boards. For the PDXI boards all synchronization settings must be done via PDXI Configurator. To synchronize multi-board acquisition you should program the master board CL (or CV) clock to use internal, external or SW clocking and the slave boards to use external CL (or CV clock). Any of the Methods A thru D can be used.

The best way to set up multi-boards operation is to launch separate execution threads for each board. Start the slave boards threads first and then the master board thread.

Method G. Combining Analog and Digital subsystems

#### **See SDK Examples** SimpleTest.dpr

The tricky part of combining digital and analog operations is the event handling. The PowerDAQ API has two sets of function to solve this.

The first way is to set up all subsystem operations in a one thread and create an event using PdSetPrivateEvent(...). This function creates a single event that is set when any subsystem needs attention. Note that each active subsystem events should be sequentially retrieved and processed. To release a event object use PdClearPrivateEvent(...).

The second way is to set up each subsystem operation in a separate thread. You can create separate event objects for each subsystem using PdAInSetPrivateEvent(...), PdAOutSetPrivateEvent(...), PdDInSetPrivateEvent(...),, PdUctSetPrivateEvent(...),

When one or another subsystem needs an attention, the appropriate event is set. Subsystem thread wake up on WaitForSingleObject(...), ,Win32 API calls and processes event as described above. To release event objects use appropriate PdxxxClearPrivateEvents(...).

> **Averaging and inertial filters**. Use averaging to increase resolution and reduce noise. For applications where the DC value is crucial, consider using an inertial filter. This filter can be better described as an averaging window over an array of averages. Each time you calculate the average value of the frame you put it into an array of averages replacing the oldest one. Then your program calculates the average value of the array of averages and uses it as a final value. **TIP**

# Method H. Synchronous stimulus/response operation

This is subset of Method A. Some applications require a analog stimulus to be applied to a system and a response read. You can do this by setting the analog input to start the scan from an external clock (CL Clock line) and the analog output to output the next data point on the external trigger line pulse. Then connect one of the UCT to start a countdown from the external trigger line pulse and output to this UCT to the CL Clock line. When an external trigger pulse is detected, it starts the countdown and initializes the analog output update. Then the UCT clocks the CL Clock after the desired delay.

The PowerDAQ board is very flexible and can be configured in many different ways.

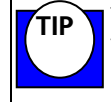

 To convert analog input raw values to float voltages use the PdAInRawToVolts(...)

**Note | Shared interrupts and IRQ level.** PowerDAQ boards are designed to share interrupts. We do not recommend PowerDAQ boards to share interrupts with devices like video and network cards or hard drives. These devices tie up interrupt lines extensively and can significantly delay interrupt response from a data acquisition board. Windows 9x/NT/2000 are not real-time operating systems however your PowerDAQ data acquisition board is a real-time application. Many motherboard manufacturers allow you to set up a IRQ level to a particular PCI slot. If you do not use serial and/or parallel ports you can disable them and use IRQs 3, 4, 5, 7 for your data acquisition boards.

When starting out, first recognize that a driver for a data acquisition card differs from one for a printer, CD-ROM or other peripheral in one fundamental way: real-time operation. A printer can wait before it gets the next data to print; a CD-ROM can pause for a short while to let some other activity go on. A data-acq board, though, typically is collecting data continuously and can pause only as long as its onboard FIFO can store intermediate results. If this buffer overflows, incoming data is lost.

The interrupt can be assigned by the BIOS of your PC and if allowed, it might be re-assigned during the operation system boot up process. If you have an Advanced Interrupt Controller on your motherboard  $-$  just enable it in the BIOS  $-$  this will allow you to use more than 16 generic interrupt lines. If not  $$ use the manual settings to assign the interrupt to the PCI slot where PowerDAQ board is installed.

Modern motherboards can easily contain four, five or even more PCI slots plus integrated PCI devices such as network cards and/or video card. Usually only three of them are independent and do not share interrupts you're your video, disk or network subsystem. Please refer to your motherboard manual to find out which slots share interrupts and cannot be used for fast data acquisition.

# **Analog Output Subsystem**

There are four update modes for the analog output subsystem:

- Polled I/O update mode
- Buffered event-based waveform mode using PCI interrupts
- Buffered polled-I/O waveform mode
- Auto-retriggerable waveform mode

# Method A. Polled I/O update mode

 **See SDK Examples** SimpleAOut.cpp, SimpleTest.vbp

This method allows you to update analog output values immediately (see Functional Overview for data format).

#### **Initialization**

- Reset the board
	- $\blacksquare$   $\blacksquare$   $\blacksquare$   $\blacksquare$

#### **Output value**

- Output analog output value
	- PdAOutPutValue(...)

# Method B. Buffered event-based waveform mode using PCI interrupts

#### **See SDK Examples** AOEvents.c, AEOutBlk.vbp

Buffered event-based waveform mode allows you to generate any continuous waveforms. When the on-board output FIFO is less than half full, the board sends an interrupt to the host to request additional data. You can process analog output events in a separate event handler or in the common event handler for all subsystems.

#### **Initialization**

Reset analog output

- $PdAOutReset($ ...)
- Set analog output configuration
	- $PdAOutSetCfg(...)set$  dwConfig  $=$ AOB\_CVSTART0 to use 11 MHz internal base clock.
- Set timebase
	- PdAOutSetCvClk(...)use the same calculations to set up the timebase as it was described in the analog input subsystem
- Set up event object
	- **E** PdAOutSetPrivateEvent(...)
- Enable interrupt
	- PdAdapterEnableInterrupt(...)
- Set events to be notified about
	- $P$ dSetUserEvents(...) set dwEventsNotify  $=$ eFrameDone | eBufferDone | eBufferError | eStopped. These are all events needed for eventbased waveform mode. Do not forget the subsystem = AnalogOut
- Write the first block of data
	- **■** PdAOutPutBlock(...)
- Enable and start analog output waveform generation
	- **EXACUTERAGOUT ENGLIST**<br> **EXACUTSWStartTrig()**
	- $PdAOutSwStartTri<sub>d</sub>(...)$

**Note** Use PdAOutSwStartTrig() to start waveform generation by software. If you wish to synchronize analog output signal with external trigger, set appropriate flags in \_PdAOutSetCfg() (flags AOB\_STARTTRIG0, AOB\_STARTTRIG1, AOB\_STOPTRIG0, AOB\_STOPTRIG1 has the same functionality as for the analog input subsystem).

Wait for events and process them (using WaitForSingleObject(...) Win32 API call).

#### **Event handler**

- Check when event object was set
	- PdGetUserFvents()

Look at three events: eFrameDone means that half of the D/A FIFO is outputted, eBufferDone + eBufferError means that the entire buffer has been outputted and there is no more data available.

- Re-Enable Event
	- **-** \_PdSetUserEvents(...)
- Write the Data
	- PdAOutPutBlock(...)
- Continue waveform generation
	- \_PdAOutEnableConv(...) use 1 as dwEnable
	- **E** PdAOutSwStartTrig(...)

#### **Stop acquisition**

- Issue a stop trigger if external trigger was not configured  $\blacksquare$  PdAOutSwStopTrig()
- Disable D/A conversions
	- # \_PdAOutEnableConv(**Ö**) use 0 (false) as dwEnable

#### **De-Initialize**

- Disable interrupt (if no other subsystem uses interrupt at that time)  $\overline{P}$ 
	- $PdAdapterEnableInterrupt(...)$  use dwEnable = 0
- Release event object
	- **\*** \_PdAOutClearPrivateEvent(...)
- Clear subsystem and set both outputs to zero volt
	- $\blacksquare$  PdAOutReset(...)

# Method C. Buffered polled-I/O waveform mode

#### **See SDK Example** AoutBlock.vbp

Buffered polled-I/O waveform mode does not require an event handler. Instead, the analog output subsystem is initialized and the initial data is written to the output buffer (2048 samples maximum).

After the subsystem and buffer have been initialized, the application continues to write samples to the buffer. Since the board can only accept a number of samples for which it has buffer space, the application must keep track of the number of the samples it writes.

Buffered polled-I/O waveform mode is easier to implement than eventbased and it is a good mode to use in single-subsystem applications.

#### **Initialization**

- Reset analog output
	- $\blacksquare$  PdAOutReset(...)
- Set analog output configuration
	- **EXECUPE ACCOLOGET EXECUPTE 1** Det dwConfig = AOB CVSTART0 to use 11Mhz internal base clock
- Set timebase
	- PdAOutSetCvClk(...) use the same calculations to set up timebase as it was described for analog input subsystem
- Enable and start analog output waveform generation
	- \_PdAOutEnableConv(...) use 1 as dwEnable
	- $\blacksquare$  PdAOutSwStartTrig( $\ldots$ )

#### **Timer loop**

- Write the Data
	- $\blacksquare$  PdAOutPutBlock(...)
- Continue waveform generation
	- \_PdAOutEnableConv(...) use 1 as dwEnable<br>■ PdAOutSwStartTrig( )
	- $\nabla PdAOutSwStartTriq(...)$
- Sleep for a while using Sleep(...) Win32 API call to give up processor time to other processes
	- **Example 1** Sleep(n) time for process to sleep depends on output rate. Setup sleep time to about half the buffer output time

#### **Stop acquisition**

- Issue stop trigger if external trigger was not configured
	- **-** PdAOutSwStopTrig()
- Disable D/A conversions
	- # \_PdAOutEnableConv(**Ö**) use 0 (false) as dwEnable

#### **De-Initialize**

- Clear subsystem and set both outputs to zero volt
	- $\blacksquare$  PdAOutReset(...)

# Method D. Auto-retriggerable waveform mode (no CPU usage)

#### **See SDK Example** SimpleTest.dpr

Auto-regeneration waveform mode is used to create fixed-length waveforms (2048 samples/scans maximum) without using any CPU cycles in the host PC. After an application writes datum to the buffer, the board starts to output the waveform, which will be restarted automatically when the buffer pointer reaches the end of the buffer.

Use this mode when you need a continuous waveform shorter or equal to the D/A FIFO size. The benefit of this mode is that it does not use any CPU time. (everything is run using the PowerDAQ on-board DSP).

#### **Initialization**

- Reset analog output
	- **E** PdAOutReset(...)
- Set analog output configuration
	- $PdAOutSetCfq(\ldots)$  set dwConfig = AOB\_CVSTART0<br>AOB<sup>\_</sup>DACBLK0 AOB\_DACBLK1  $AOB$  $DACBLKO$ AOB REGENERATE to use 11 MHz internal base clock in auto-retriggerable waveform generation mode.
- Set timebase
	- PdAOutSetCvClk(...) use the same calculations to set up timebase as described in the analog input subsystem
- Write the Data
	- PdAOutPutBlock(...)
- Start waveform generation
- **=** PdAOutEnableConv(...) use 1 as dwEnable
- $\blacksquare$   $\blacksquare$  PdAOutSwStartTrig(...)

#### **Stop acquisition**

• Reset analog output subsystem

PDAOutReset(...)

**Note** Board will stop waveform generation when it reaches the end of the buffer.

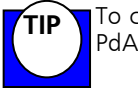

 $\widehat{TIP}$  To convert float voltages to raw values use function PdAOutVoltsToRaw(...)

# **Digital Input/Output Subsystems**

The digital input/output subsystem can be used in two ways.

Method A: 16-bit digital input and digital output polled configuration. Note: The digital subsystem has no clocked operations available.

Method B: Set up an input configuration and the digital input fires an event when it detects a specified edge on the selected input line. The eight lower lines are edge-sensitive.

Method A. Polled I/O

 **See SDK Example** SimpleTest.dpr

## **Initialization**

- Reset digital subsystem
	- # \_PdDOutReset(**Ö**)sets output lines to logical zero
	- # \_PdDInReset(**Ö**)clears latch and configuration register

## **Input/Output**

- Read digital inputs
	- $\blacksquare$   $\blacksquare$   $\blacksquare$   $\blacksquare$
- Write digital outputs
	- **■** PdDOutWrite(...)

## **Set up digital input configuration**

- Set up edge-sensitivity configuration
	- $PdDInSetCfg(...)$ use this function to specify an input line and an edge to be detected.

Configuration word is explained in Digital I/O Architecture section of this manual.

- Read status of digital input latch
	- PdDInGetStatus(...)function returns current state of the digital input lines in a single byte and digital input latch register in the other byte. If the specified edge was detected, the latch contains "1" in the appropriate bit.
- Clear status of digital input latch
	- PdDInClearData(...)clears latch register and reenables edge detection on the line which previously caused an event

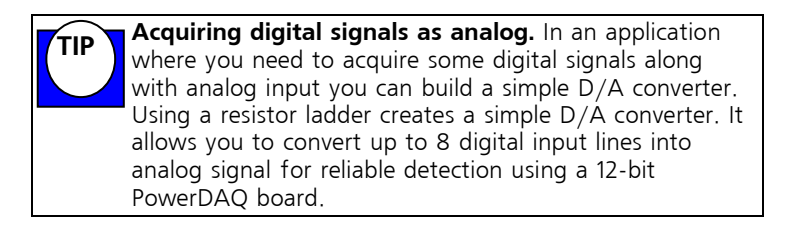

Method B. Generate event when specified edge is detected

#### **See SDK Example** DIEvents.c

This method is very similar in setup parameters with Method A. The difference is that you should additionally enable and set up event notification. Like the analog output subsystem, the digital input can share the same event handler with other subsystems or have its own event handler.

#### **Initialization**

- Reset digital input subsystem
	- PdDInReset(...) clears latch and configuration register

#### **Set up digital input configuration**

- Set up edge-sensivity configuration
	- $PdDInSetCfq(...)$  use this function to specify input line and an edge to be detected. Configuration word is explained in Digital I/O Architecture section of this manual
	- $PdA$ dapterEnableInterrupt(...) with dwEnable = 1
	- PdDInSetPrivateEvent(...) set up event object
	- **EXEC** PdSetUserEvent(...) use DigitalIn as a subsystem name. There is only one digital input event defined  $-$  eDInEvent. This means that one or more edges were detected

#### **Event handler**

• Check event
- **EXECTED** PdGetUserEvent(...) should return eDInEvent flag in the status word.
- Read status of digital input latch
	- PdDInGetStatus(...) function returns current state of the digital input lines in a one byte and digital input latch register in the other byte. If specified edge was detected, the latch contains "1" in the appropriate bit.
- Clear status of digital input latch
	- PdDInClearData(...) clears latch register and reenables edge detection on the line which previously caused an event
- Re-enable events
	- PdSetUserEvent(...) use DigitalIn as a subsystem name. There is only one digital input event defined  $-$  eDInEvent. It means that one or more edges were detected

#### **De-Initialization**

- Disable interrupts if there is no other subsystem running
	- $\blacksquare$  PdAdapterEnableInterrupt(...) with dwEnable = 0
	- Release event object and clear user-level events
		- \_PdDInClearPrivateEvent(...) release the event obiect
		- **EXECUSEREM** Example 2 and Polonial as a subsystem name
- Reset digital input to clear configuration and latch register
	- $PdDInReset($ ...

The PowerDAQ 16-bit digital input/output subsystem is easy to use and a powerful tool to use in any data acquisition and control applications.

# **User Counter-Timer Subsystem**

# **PD2/PDXI**

The User Counter-Timer subsystem can be used in many different ways. Counter-timers are fully dedicated to the user tasks. Three on-board counter-timers can be set up to any configurable Intel 82C54 chip mode. Using counter-timers output to control analog input and analog output subsystems allows you to create setups to solve very sophisticated data acquisition tasks. Certain applications will require external digital circuitry to be built.

Additionally counter-timers can generate events when they reach zero count. These events can be used to clock other subsystems and perform various operations.

Programming of Intel 82C54 can be difficult because of it has various modes and settings. To make it easy to you we provided definitions needed and a set of example functions in **uct\_progr.c** file located in the same folder with UCTEvents Visual C++ example. Please refer to that file and to the Intel 82C54 data sheet to learn how to program UCT.

## Using UCT Events

 **See Examples** DIEvents.c, uct\_progr.c, SimpleTest.dpr, SimpleTest.vbp

PowerDAQ API provides separate event flags for each counter timer.

#### **Initialization**

- Reset UCT subsystem
	- PdUctReset(...)clears latch and configuration register

#### **Set up UCT configuration**

- Set up edge-sensivity configuration
	- $PdUctSetCfg(...)$ use this function to set up UCT configuration. Refer to **uct\_progr.c** for bit definition
	- $PdAdapterEnableInterrupt(...)$  with dwEnable = 1
	- **-** \_PdUctSetPrivateEvent(...)set up event object
	- $P$ dSetUserEvent(...) use CounterTimer as a subsystem name. There are three events defined one per each counter-timer  $-$  eUct0Event, eUct1Event and eUct2Event

#### **Event handler**

- Check event
	- **■** PdGetUserEvent(...) could return eUct0Event, eUct1Event or eUct2Event flags in the status word.
- Read status of UCT output
	- $\blacksquare$  PdUctGetStatus(...) function returns current state of the UCT output
- Re-enable events
	- **■** PdSetUserEvent(...)

#### **De-Initialization**

- Disable interrupts if there is no other subsystem running
	- $\blacksquare$   $\blacksquare$  PdAdapterEnableInterrupt(...) with dwEnable = 0
- Release event object and clear user-level events
	- PdUctClearPrivateEvent(...) release the event object
	- **■** PdClearUserEvent(...) use CounterTimer as a subsystem name
- Reset UCT to clear configuration and stop ongoing operations

 $\blacksquare$   $\blacksquare$   $\blacksquare$   $\blacksquare$   $\blacksquare$   $\blacksquare$   $\blacksquare$ 

**Note** To write to the counter-timer, an input clock must be applied to appropriate UCT. You can control the gate using the API call PdUctSwSetGate(...).

# **PowerDAQ Example Programs**

A complete range of sample programs with source code is included with your PowerDAQ board. For complete details on programming the PowerDAQ board, refer to the PowerDAQ Software Manual

**Note** | Listed below are summary of a few examples. Please review the installation directories for new examples or online at www.PowerDAQ.com

### Visual C++ examples

Versions supported: VC 1.5 (16 bit), VC 5 and 6 (32-bit)

Examples supplied:

VM16.exe  $-$  simple voltmeter application displaying up to 64 channels.

Stream4.exe  $-$  continuous acquisition and stream to disk application.

## Visual BASIC examples

Versions supported: VB 3 (16 bit), VB 5 and 6 (32-bit)

Examples supplied:

SimpleTest application which allows Analog Input, Analog Output, Digital Input, Digital Output and Counter Timer operation. This program also allows simultaneous subsystem operation.

Additional examples are located on the PowerDAQ SDK CD in the VBExecutables directory. After running the installation, these additional examples will be located in the

PowerDAQ\SDK\Examples\VisualBasic\VB5 (OR VB6)\[Example Name] directory.

## Delphi examples

Versions supported: Delphi 3 and 4 (32-bit)

Examples supplied:

SimpleTest application which allows Analog Input, Analog Output, Digital Input, Digital Output and Counter Timer operation. This program also allows simultaneous subsystem operation.

### Borland C++ Builder examples

Versions supported: Inprise/Borland 3.5

Examples supplied:

Stream4.exe  $-$  continuous acquisition and stream to disk application.

**Note** The include files for the above languages may have the same file name. This means they can be used with either language.

# **Third Party Software Support**

The PowerDAQ CD contains drivers for most of the popular third party software packages. The installation procedure automatically detects if you have installed any of the third party packages and will install the drivers and examples automatically

If you install a third party software package after installing the PowerDAQ software, you must re-install the PowerDAQ software to include support for this new third party package.

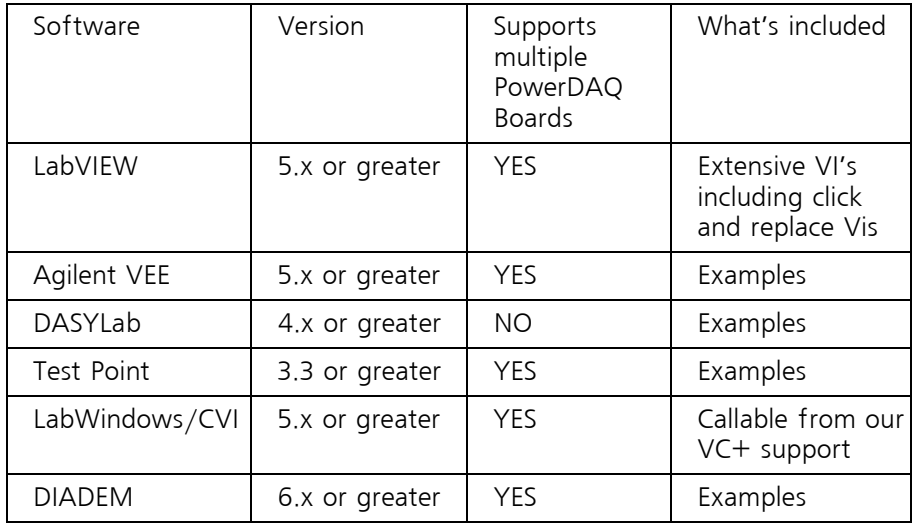

The following third party software is supported:

**Table 30: Third Party Software Support** 

# *5*

# Calibration

# **Calibration**

## **Overview**

This chapter contains information on the calibration procedures for the A/D and D/A subsystems on the PowerDAQ series of boards.

## **When to calibrate**

These procedures should be performed at six-month intervals. It is highly recommended to send board back to OMEGA, Inc. calibration facility for recalibration.

**Note** | Allow the host PC and the board to warm up for at least one hour before calibration.

## Equipment required

Precision voltage source with range  $+/10V$ , absolute accuracy better than 0.005%, resolution 100 uV or better. Any type of PowerDAQ screw terminal.

## PD CAL Program

The PowerDAQ calibration software is included with the CD. The PD Cal program allows you to recalibrate the board. All boards shipped are fully calibrated and do not require additional calibration.

The PD CAL program is located in the PowerDAQ\Applications directory or can be accessed by selecting **Programs** ! **PowerDAQ** ! **Calibration Software** from the **Start** menu.

See online help included with the calibration program.

PowerDAQ boards stores calibration values for each range and each gain. Driver loads calibration values stored in EEPROM each time when user application sets up analog input configuration loads.

# *A*

# Appendix A: Specifications

## PowerDAQ II Board Acquisition Timing

The table below shows continuous acquisition and timing delays controlled by the PowerDAQ II onboard logic. These timings guarantee accuracy.

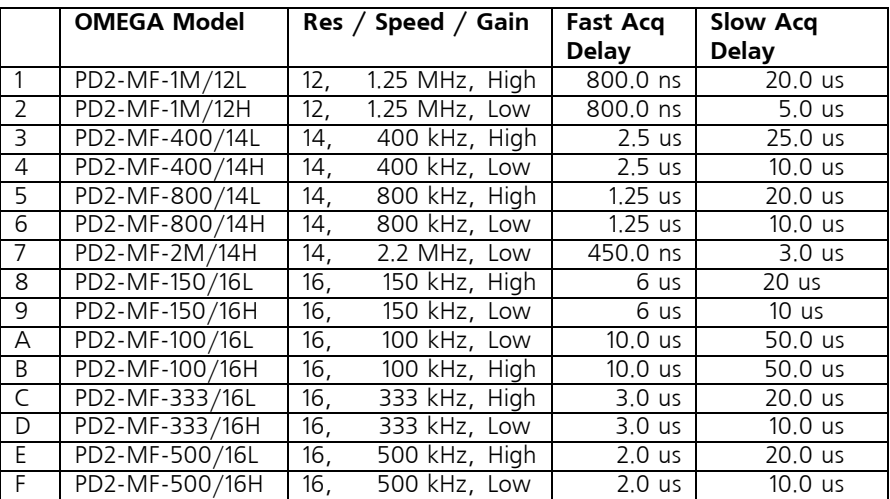

#### **PD2-MF Series Timing:**

#### **PD2-MFS Series Timing:**

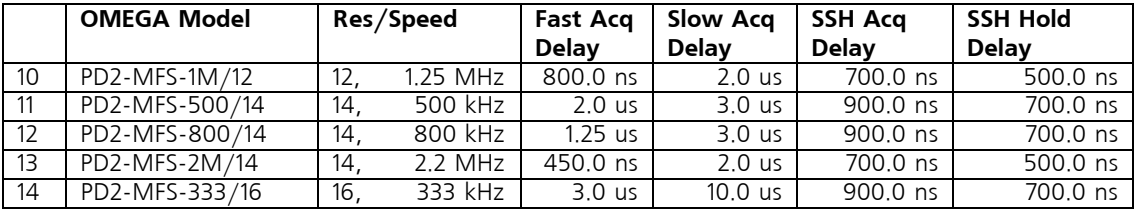

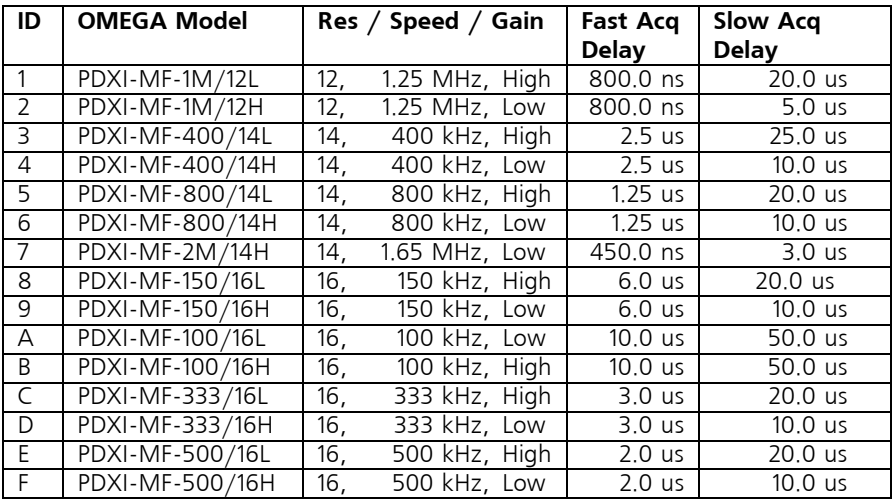

#### **PDXI-MF Series Timing:**

#### **PDXI-MFS Series Timing:**

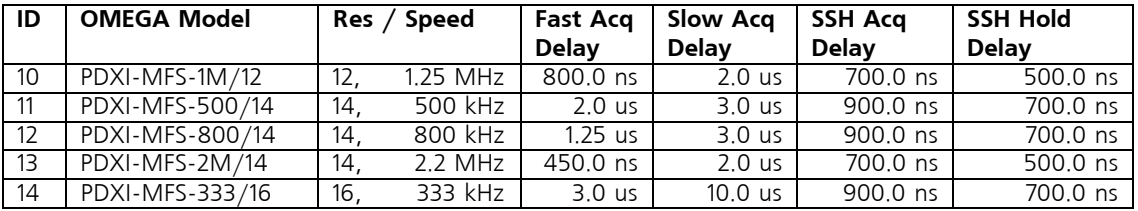

#### **PDL-MF Series Timing:**

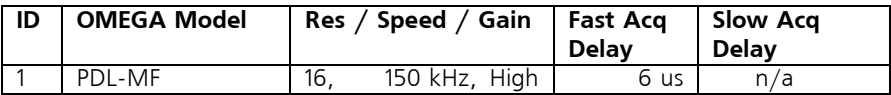

# *B*

# Appendix B: Accessories

# **Accessories**

The following accessories are available for the PowerDAQ PD2/PXI boards.

# **Screw Terminal Panels (PDL-MF only)**

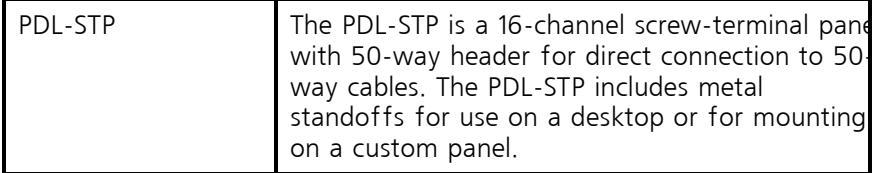

## **Screw Terminal Panels (PD2/PDXI)**

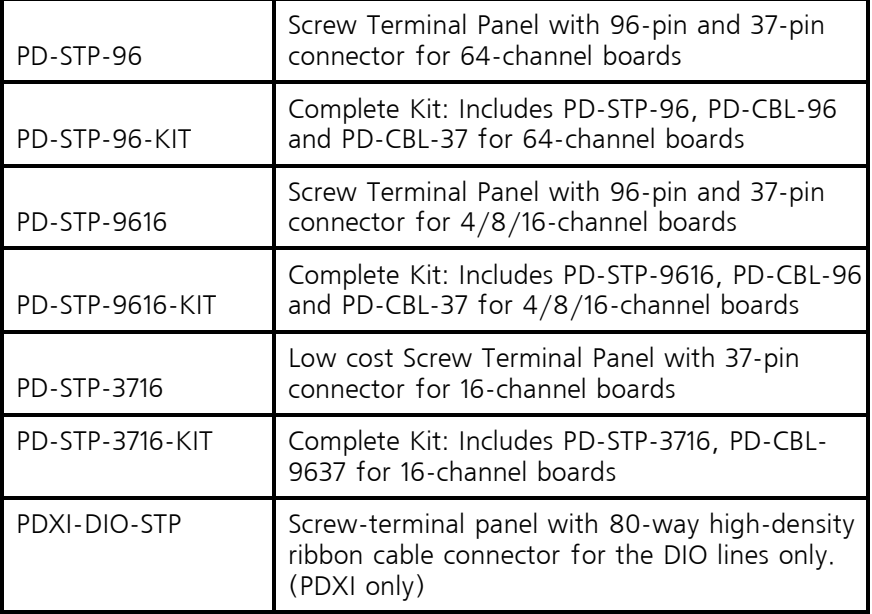

# **BNC Connection Panels (PD2/PDXI)**

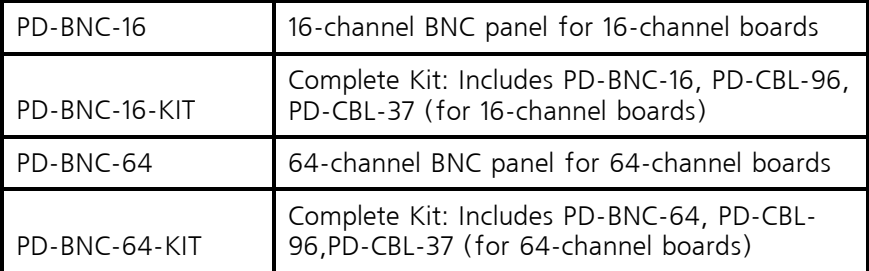

**Note** See appendix C, Application Notes for additional PD-BNC wiring options.

# **Thermocouple Input Racks (All)**

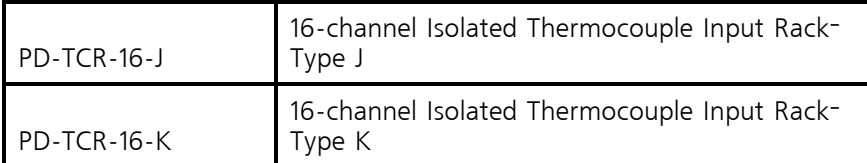

# **5B/7B/OEM Distribution Panels (PD2/PDXI)**

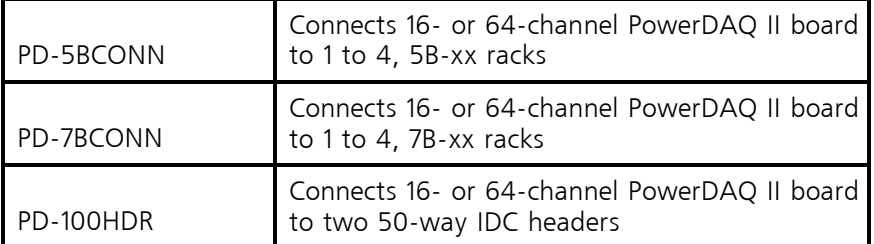

## **Mating cables, connectors, PCB connection board (PD2/PDXI)**

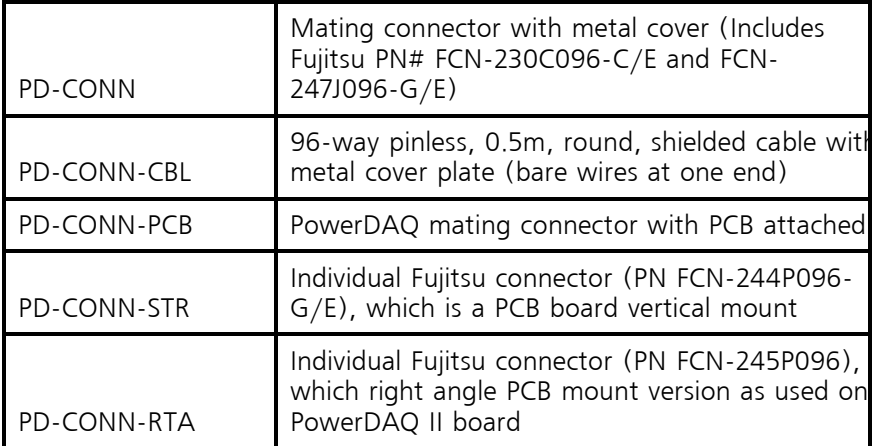

# **Cables (PD2/PDXI)**

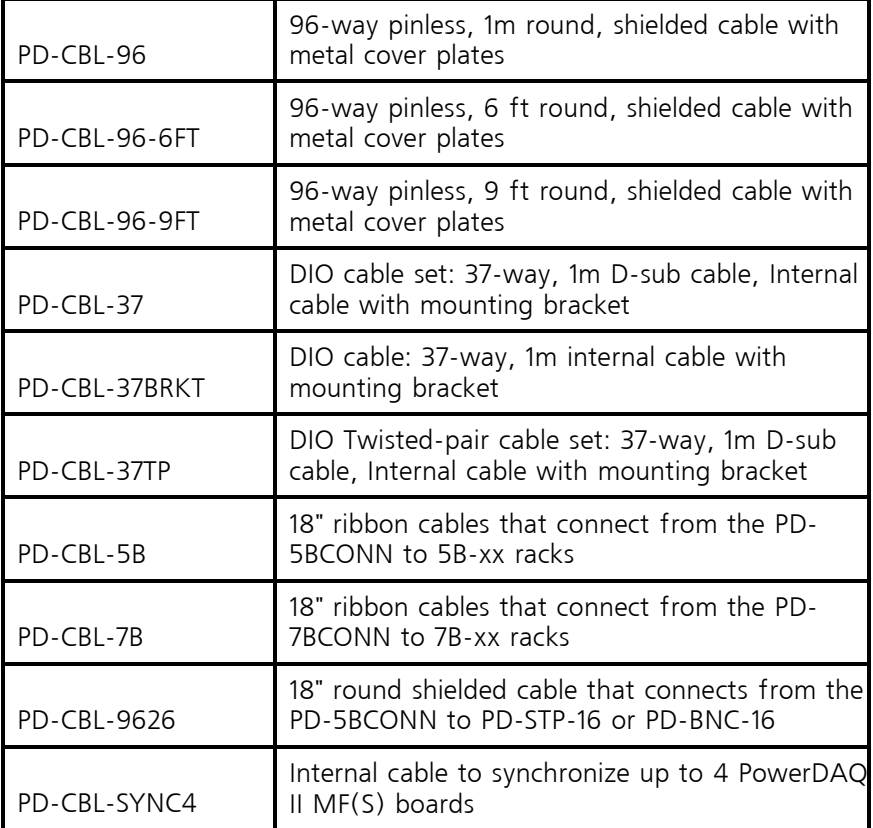

# **19î Racks (All)**

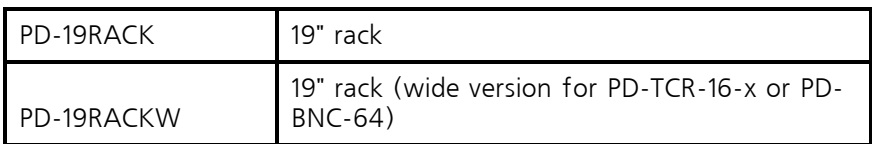

# **Solid State Relay Backplane (All)**

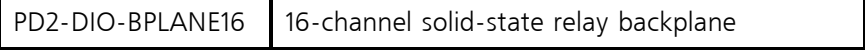

# **Signal Conditioning Expansion Units (All)**

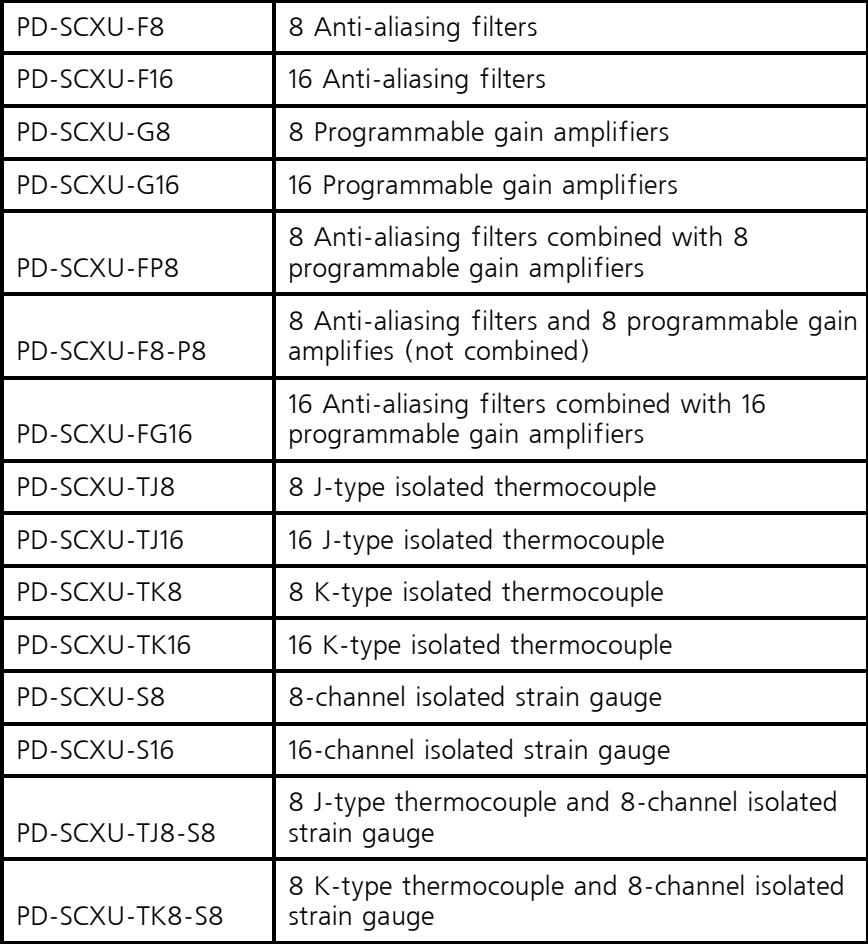

# *C*

# Appendix C: Application Notes

# **Application Note: 1**

PowerDAQ Advanced Circular Buffer (ACB)

The Advanced Circular Buffer solves many of the problems associated with high throughput data acquisition on a multi-threaded /multitasking OS. For simplicity, data acquisition as an input process is discussed, however, the same concepts can be applied to output signal generation.

- Asynchronous Operation
- Non-deterministic processor time-slots per thread
- Dynamic processor loading
- Non-deterministic user operation

The ACB involves DAQ interface library allocating a large circular buffer in the application's memory space. The buffer size must be no larger than the available physical memory with sufficient physical memory left over for most of the executable portion of the OS and active applications to reside in memory. This is to prevent code and/or data from frequently being swapped to disk. Consequently, if continuous, gap-free acquisition is to be performed, the buffer should be large enough to hold all acquired data for the maximum time period expected between application execution latency and the time required for the application to process all data in a full buffer. This also implies that the application must be able to process the data at a faster rate than the rate of acquisition.

Once acquisition is started, the DAQ board/driver will transfer and store data into the buffer at one rate and the application generally reads the data from the buffer at another rate. Both operations occur asynchronous of each other.

The application can be synchronized to the acquisition process by either timer notification or by an event from the driver notifying that a certain sample count boundary has been passed.

To receive notification on a sample or scan count boundary, the buffer is segmented into frames. Whenever the data transferred to the buffer crosses a frame boundary, the driver sends an event to the application. This event "wakes up" the application thread that is responsible for processing data in the buffer. To keep the frame boundaries at fixed buffer locations, the buffer size should be a multiple of the frame size. If multi-channel acquisition is performed, then the frame size should also be a multiple of the scan size. Doing so keeps the pointer arithmetic from becoming unnecessarily complex.

With the ACB, three modes of operation are possible:

- Single Buffer
- Circular Buffer
- Recycled Circular Buffer

In all three modes, data is written to the beginning of the buffer at the start of acquisition. The three modes differ in what is done when the end of the buffer is reached and if the buffer head catches up with the buffer tail.

#### **Single Buffer**

In the Single Buffer mode acquisition stops when the buffer end is reached. In this mode the application can access the buffer and process the data any time during acquisition or wait until the buffer is full and acquisition stops. The Single Buffer mode is the simplest to program, and also the most common, is useful in applications where acquiring data in a continuous stream is not required. This is similar to the way digital multi-meters and digital storage oscilloscopes acquire signals, whereby a single buffer is filled, and then the waveform is displayed. This process can also be repeated for any number of times.

#### **Circular Buffer**

In the Circular Buffer mode the buffer head and tail wrap to the beginning of the buffer when the end is reached. Data is written at the location pointed to by head and the head pointer is incremented and likewise data is read from the location pointed to by the tail and the tail pointer is incremented. When the head pointer wraps around and reaches the tail pointer, then the buffer is considered full and acquisition stops with a buffer overflow condition. To prevent unintentional incrementing of the tail pointer, the pointer should be incremented after the application has

finished reading the data in the buffer and has indicated that the buffer space is relinquished for the write operation. The Circular Buffer mode is useful in applications that must acquire data with no sample loss. Each acquired sample must be stored by the hardware/driver and read by the application. The data acquisition operation continues until the application issues a stop command to the driver. If the application cannot keep up with the acquisition process and the buffer overflows, then acquisition is stopped and the error condition is reported.

#### **Recycled Circular Buffer**

The Recycled Circular Buffer mode is similar to the Circular Buffer mode with the exception in that when the head pointer catches up with the tail pointer, the tail pointer is automatically incremented to the next frame boundary. This buffer space recycling occurs irrespective of whether the application read the data or not. In this mode, the buffer overflow condition never occurs.

The Recycled Circular Buffer is best applied in applications that monitor acquired signals at periodic intervals. The application may require the signals to be acquired at a high rate, but not all acquired samples need to be processed. Also, an application may only need the latest block of samples acquired. As the buffer fills up, the driver is free to recycle frames, automatically incrementing the buffer tail, and use the space to store new samples.

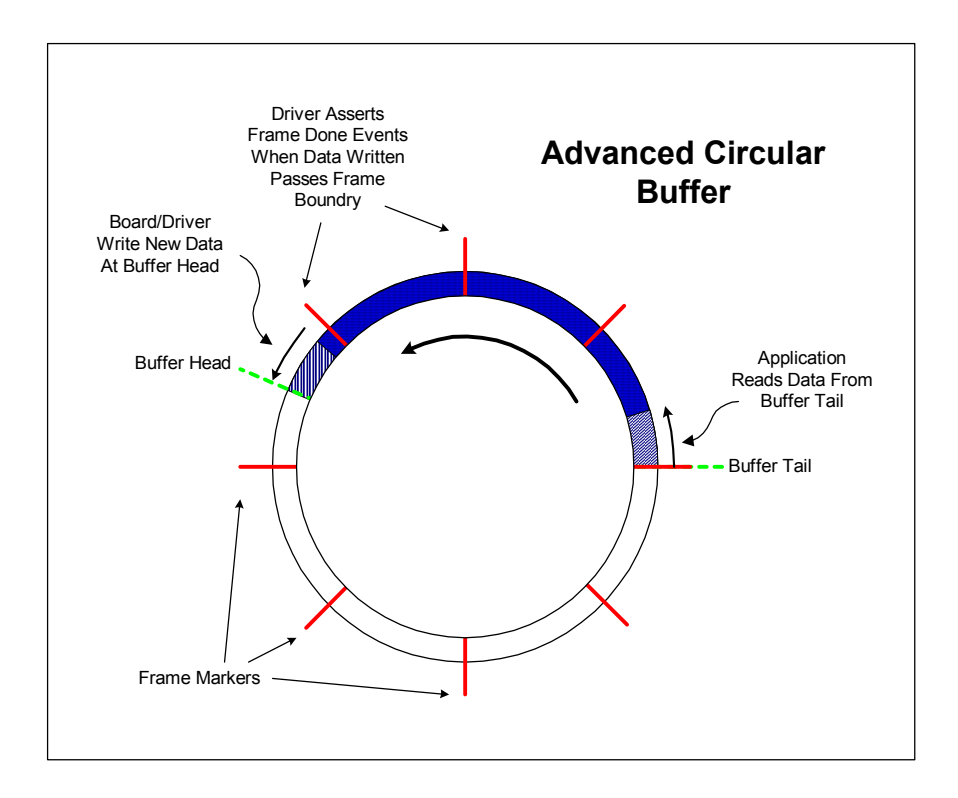

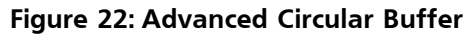

While the Advanced Circular Buffer may appear as a much different buffering mechanism as compared to the much simpler single and double buffer mechanisms, in essence, it is actually a superset of the simpler buffers. The ACB configured in the single buffer mode will behave just as the simple ordinary single buffer. If the ACB is configured as

Circular Buffer with two frames, it will behave as a double buffer. With multiple frames, the ACB can be used in algorithms that were designed for buffer queues. The only limitation, which consequently results more efficient performance, is that the logical buffers in the buffer queues cannot be dynamically allocated and freed and their order is fixed.

# **Application Note: 2**

## **PD-BNC-xx wiring options:**

### Voltage dividers

In order to build a voltage divider, resistors should be installed into the R0A, R8A and R0C positions, for the channel 0 and channel 8 pair, and similarly for the other pairs. Note that as supplied by the factory, the RxA resistors have zero Ohm jumpers installed.

#### Low pass filter

In order to build a low pass filter, resistors should be installed into the R0A and R8A positions, and a capacitor into the C0B position for the channel 0 and channel 8 pair, and similarly for the other pairs. Note that as supplied by the factory, the RxA resistors have zero Ohm jumpers installed.

## High pass filter

In order to build a high pass filter, capacitors should be installed into the R0A and R8A positions, and a resistor into the C0B position for the channel 0 and channel 8 pair, and similarly for the other pairs. Note that as supplied by the factory, the RxA resistors have zero Ohm jumpers installed.

# *D*

# Appendix D: Warranty

# **Overview**

IBM, IBM PC/XT/AT and IBM PS/2 are trademarks of International Business Machine Corporation.

BASIC is a trademark of Dartmouth College.

Microsoft is a trademark of Microsoft Corporation.

LabVIEW, LabWindows/CVI is a trademark of National Instruments Corporation

All PowerDAQ boards have received CE Mark certification according to the following:

- EN55011
- EN50082-1

Life Support Policy

OMEGA ENGINEERING' PRODUCTS ARE NOT AUTHORIZED FOR USE AS CRITICAL COMPONENTS IN LIFE SUPPORT DEVICES OR SYSTEMS WITHOUT THE EXPRESS WRITTEN APPROVAL OF THE LEGAL AFFAIRS DEPARTMENT OF OMEGA ENGINEERING CORPORATION. As used herein:

1. Life support devices or systems are devices or systems which, (a) are intended for surgical implant into the body, or (b) support or sustain life, and whose failure to perform, when properly used in accordance with instructions for use provided in the labeling, can reasonably be expected to result in a significant injury to the user or (c) should the device or system fail to perform, may reasonably be expected to result in a significant hazard to human life, or a significant potential for injury to the user.

2. A critical component is any component of a life support device or system whose failure to perform can be reasonably expected to cause the failure of the life support device or system, or to effect its safety or effectiveness.

Omega Engineering warrants that the products furnished under this agreement will be free from material defects for a period of one year from the date of shipment. The customer shall provide notice to Omega Engineering of such defect within one week after the Customerís discovery of such defect. The sole obligation and liability of Untied Electronic Industries under this warranty shall be to repair or replace, at its option, without cost to the Customer, the product or part which is so defective and as to which such notice is given.

Upon request by Omega Engineering, the product or part claimed to be defective shall immediately be returned at the customerís expense to Omega Engineering.

There shall be no warranty or liability for any products or parts which have been subject to misuses, accident, negligence, failure or electrical power or modification by the Customer without Omega Engineering' approval. Final determination of warranty eligibility shall be made by Omega Engineering. If a warranty claim is considered invalid for any reason, the Customer will be charged for services performed and expenses incurred by Omega Engineering in handling and shipping the return item.

As to replacement parts supplied or repairs made during the original warranty period, the warranty period of the replacement or repaired part shall terminate with the termination of the warranty period with respect to the original product or part.

THE FOREGOING WARRANTY CONSTITUTES UNTIED ELECTRONICS INDUSTRIES SOLE LIABILITY AND THE CUSTOMERíS SOLE REMEDT WITH RESPECT TO THE PRODUCTS AND IS IN LIEU OF ALL OTHER WARRANTIES. LIABILITIES AND REMEDIES, EXCEPT AS THUS PROVIDED, OMEGA ENGINEERING DISCLAIMS ALL WARRANTIES, EXPRESSED OR IMPLIED, INCLUDING ANY WARRANTY OF MERCHANTABILITY OR FITNESS FOR A PARTICULAR PURPOSE.

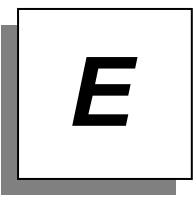

# Appendix E: Glossary

# **Glossary**

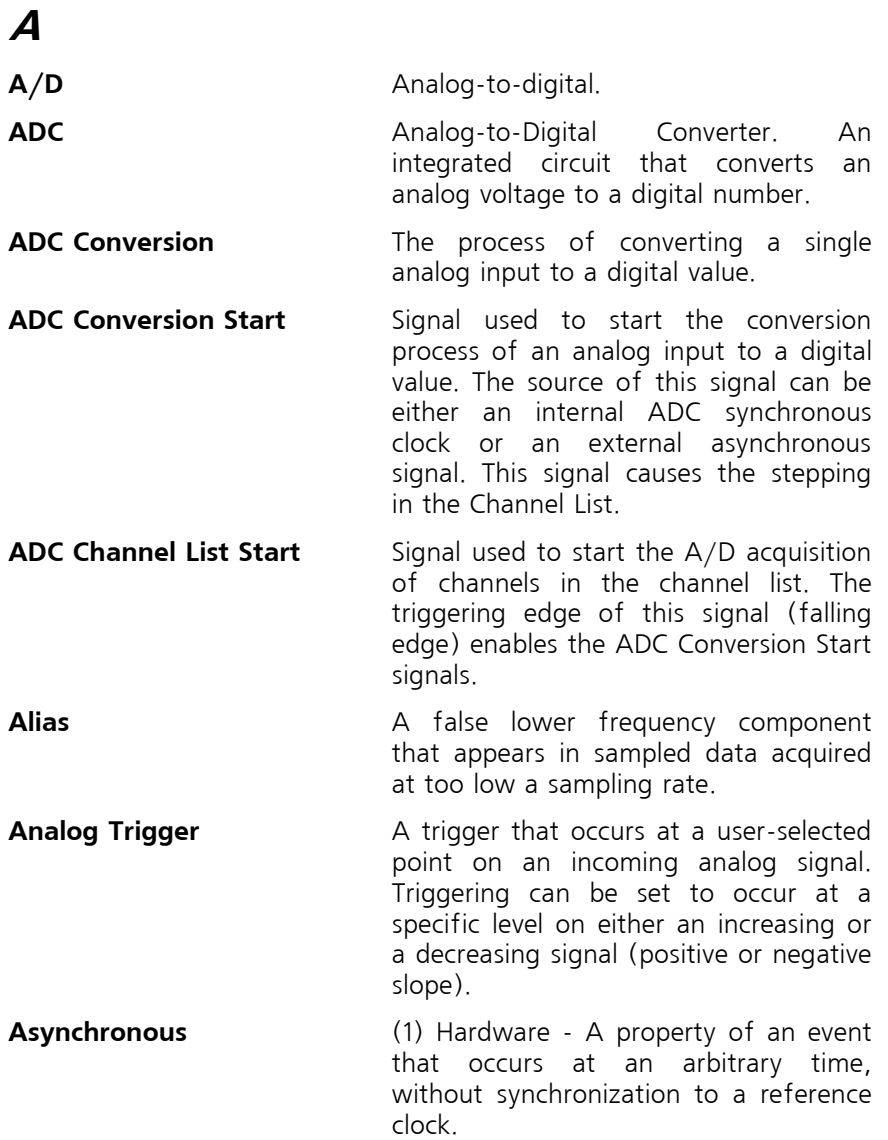

 (2) Software - A property of a function that begins an operation and returns prior to the completion or termination of the operation.

## **B**

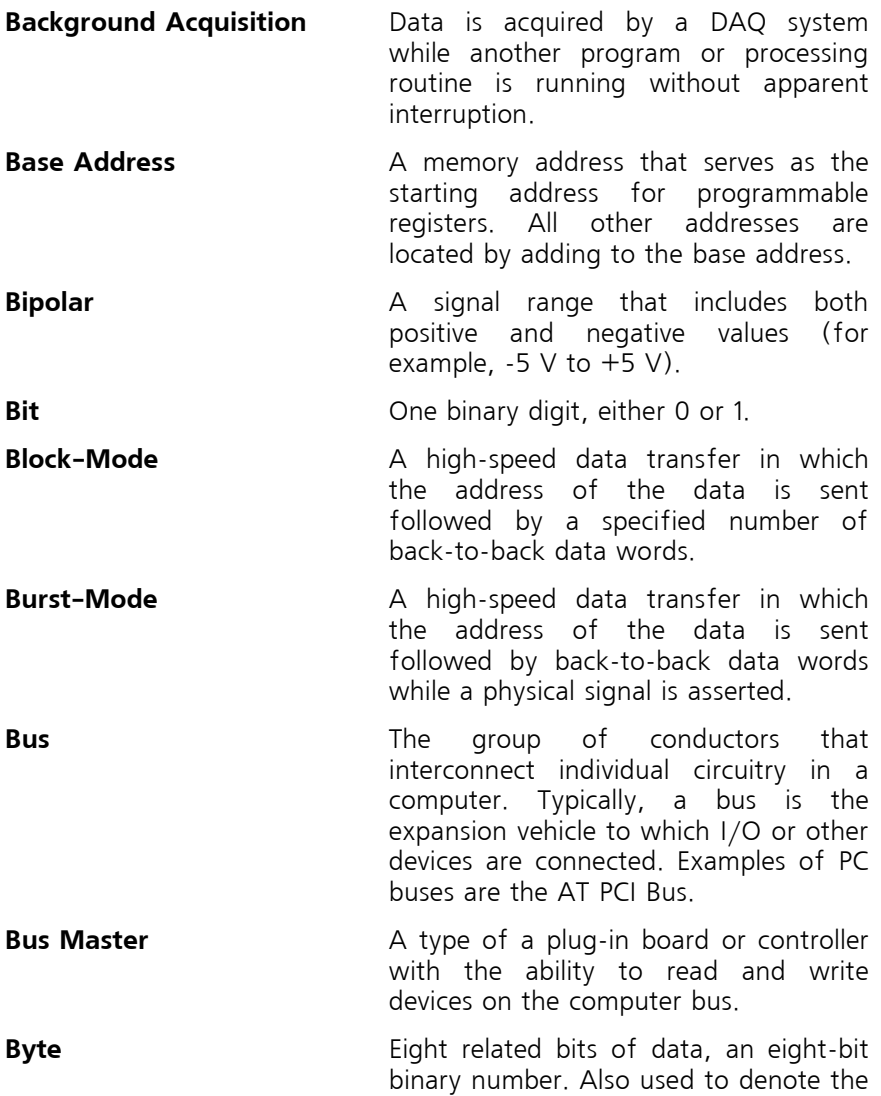

amount of memory required to store one byte of data.

## **C**

**Cache High-speed** processor memory that buffers commonly used instructions or data to increase processing throughput.

- **Channel List A** variable length list of 1 to 256 channels and their associated gains and "slow bits" specifying which analog input channels to convert to digital values. In continuous A/D acquisition mode the list wraps around to the first channel after it reaches the end. The channels need not be in any particular order.
- **Control Register(s)** Registers containing control bits to initiate control signals to various onboard subsystems.

**CMRR** Common-Mode Rejection Ratio A measure of an instrument's ability to reject interference from a commonmode signal, usually expressed in decibels (dB).

**Code Generator A** software program, controlled from an intuitive user interface that creates syntactically correct high-level source code in languages such as C or Basic.

**Cold-Junction**

**Compensation** The means to compensate for the ambient temperature in a thermocouple measurement circuit.

**Common-Mode Range** The input range over which a circuit can handle a common-mode signal.

**Common-Mode Signal** The mathematical average voltage, relative to the computer's ground, of the signals from a differential input.

- **Component Software** An application that contains one or more component objects that can freely interact with other component software. Examples include OLEenabled applications such as Microsoft Visual Basic and OLE Controls for virtual instrumentation in Component Works.
- **Conversion Time** The time required, in an analog input or output system, from the moment a channel is interrogated (such as with a read instruction) to the moment that accurate data is available.
- **Counter/Timer** A circuit that counts external pulses or clock pulses (timing), such as the Intel 8254 device.
- **Coupling** The manner in which a signal is connected from one location to another.
- **Crosstalk An unwanted signal on one channel** due to an input on a different channel.
- **Current Drive Capability** The amount of current a digital or analog output channel is capable of sourcing or sinking while still operating within voltage range specifications.
- **Current Sinking** The ability of a DAQ board to dissipate current for analog or digital output signals.
- **Current Sourcing** The ability of a DAQ board to supply current for analog or digital output signals.

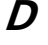

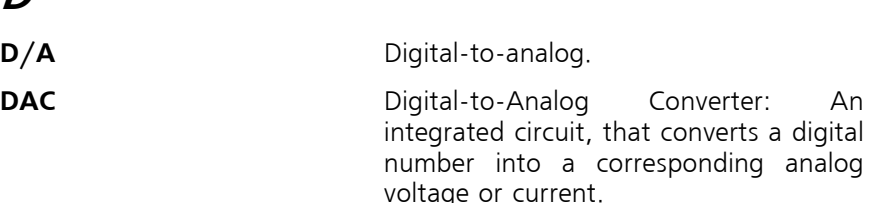

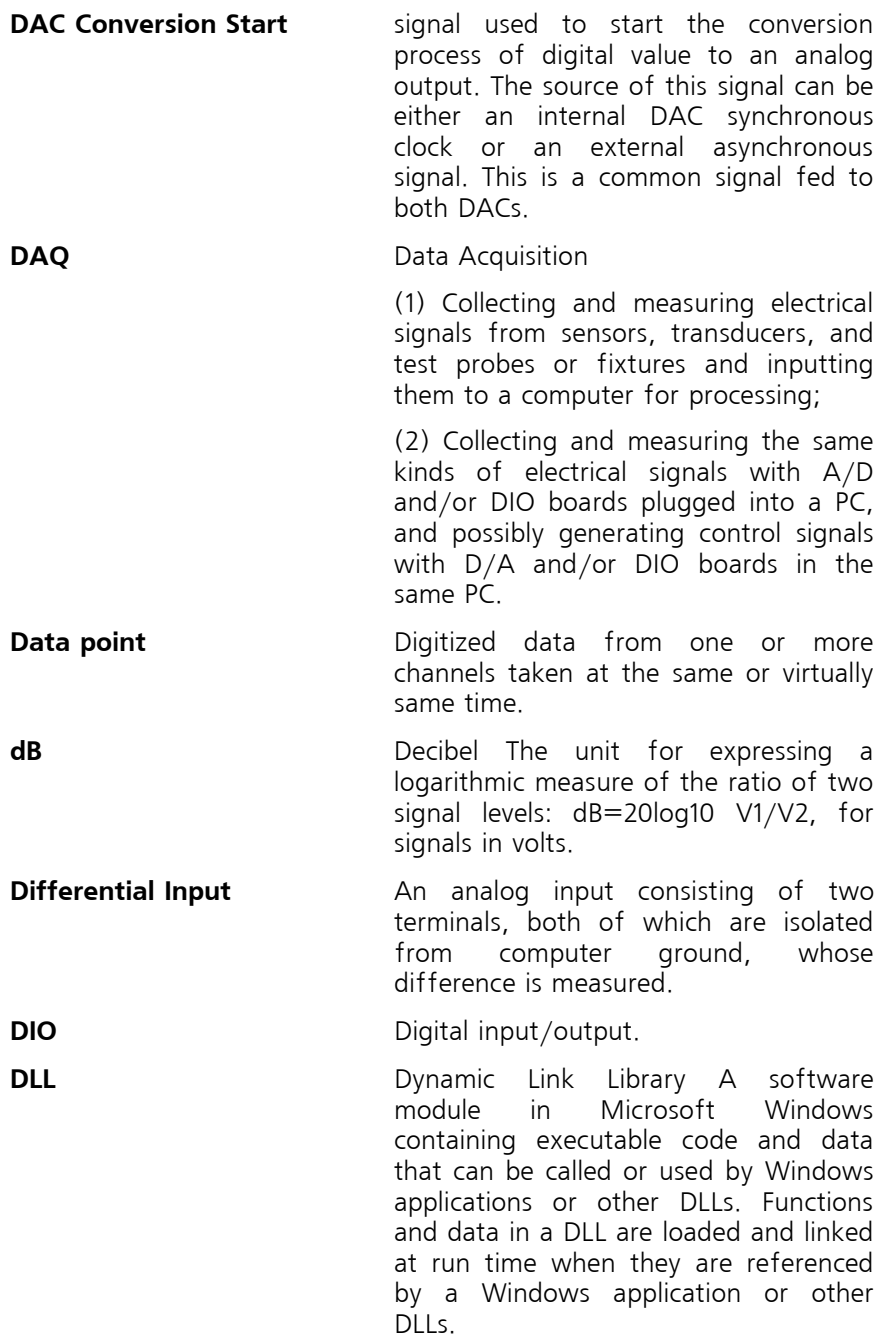
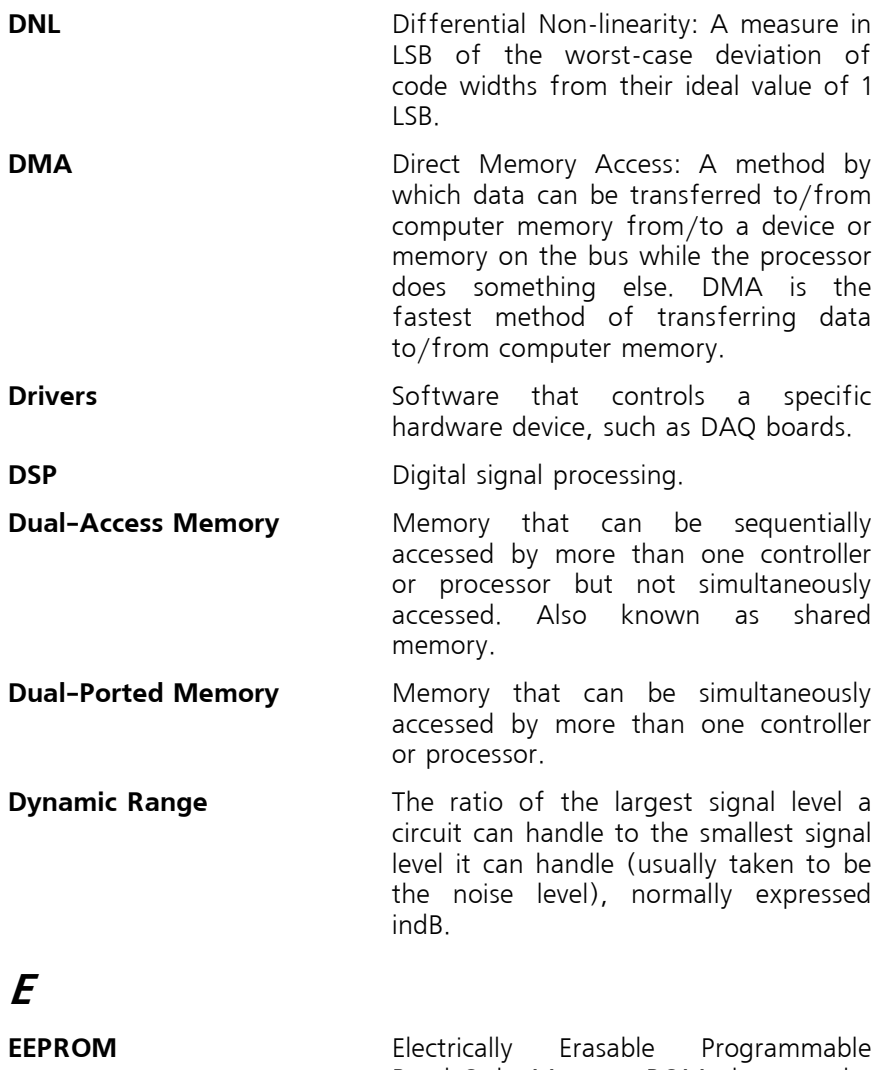

Read-Only Memory ROM that can be erased with an electrical signal and reprogrammed.

**Encoder** A device that converts linear or rotary displacement into digital or pulse signals. The most popular type of encoder is the optical encoder, which uses a rotating disk with alternating opaque areas, a light source, and a photo detector.

**EPROM** Erasable Programmable Read-Only Memory: ROM that can be erased (usually by ultraviolet light exposure) and reprogrammed.

**Events Exents Exents Exents Exents Exents Exercise A** device to notify another device of an asynchronous event. The contents of events are device-dependent.

**External Trigger A** voltage pulse from an external source that triggers an event such as A/D conversion.

## **F**

**FIFO** First-In First-Out Memory Buffer: The first data stored is the first data sent to the acceptor.

**Fixed-Point A** format for processing or storing numbers as digital integers.

**Floating-Point** A format for processing or storing numbers in scientific exponential notation (digits multiplied by a power of 10).

**Function A** set of software instructions executed by a single line of code that may have input and/or output parameters and returns a value when executed.

### **G**

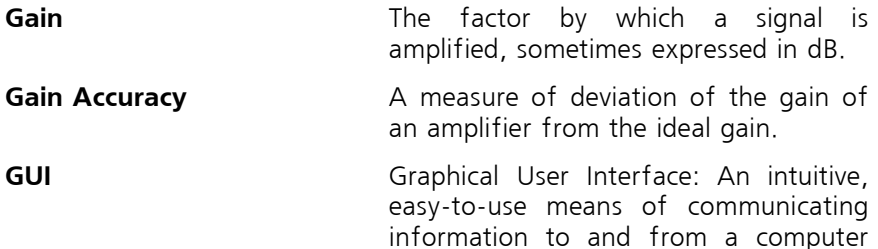

program by means of graphical screen

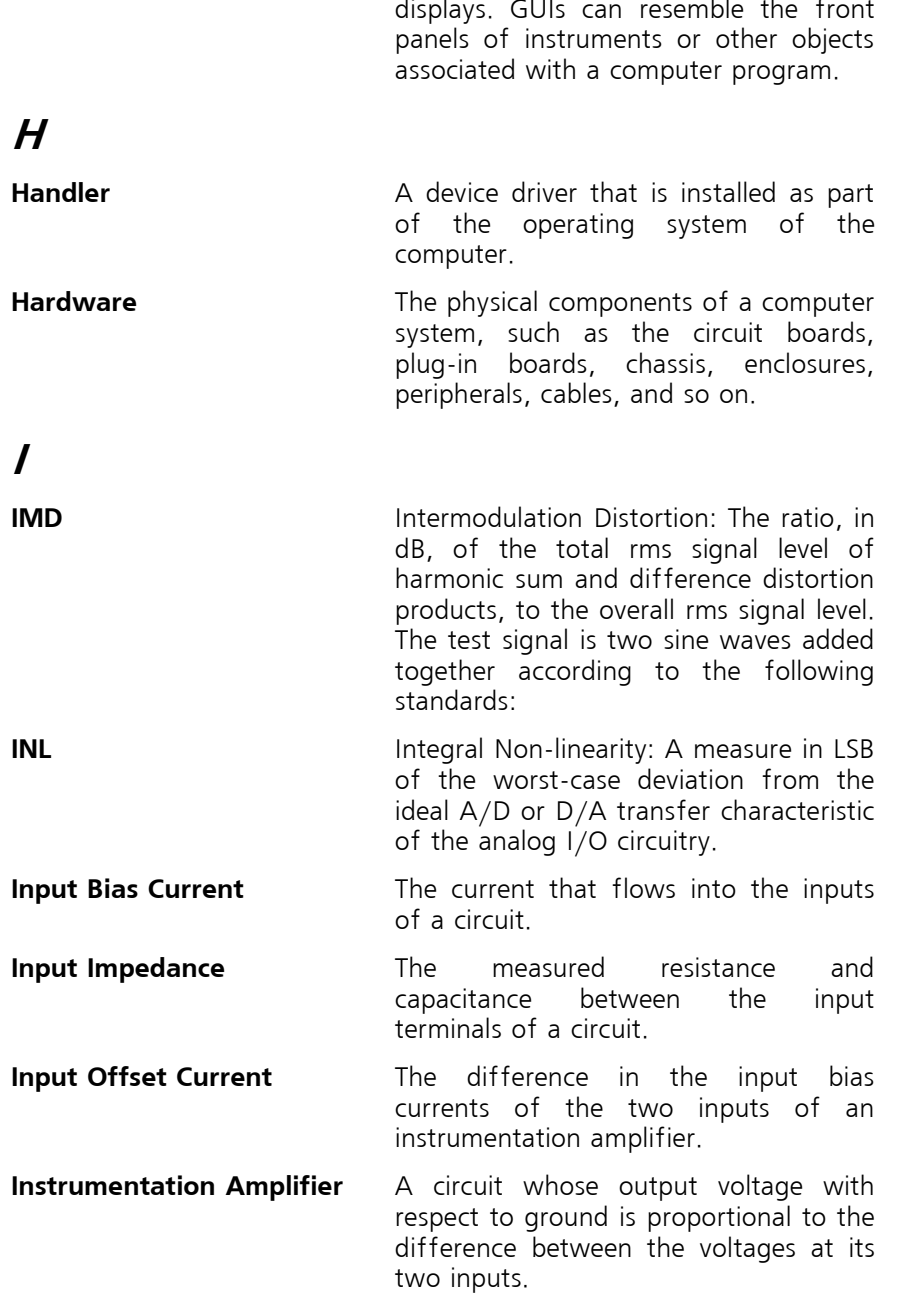

**Integral Control A** control action that eliminates the offset inherent in proportional control. **Integrating ADC** An ADC whose output code represents the average value of the input voltage over a given time interval. **Interpreter** A software utility that executes source code from a high-level language such as Basic, C or Pascal, by reading one line at a time and executing the specified operation. See also Compiler. **Interrupt A** computer signal indicating that the CPU should suspend its current task to service a designated activity. **I/O** Input/Output: The transfer of data to/from a computer system involving communications channels, operator interface devices, and/or data acquisition and control interfaces. **IPC IPC Interprocess** Communication Protocol by which processes can pass messages. Messages can be either blocks of data and information packets, or instructions and requests for pro-cess(es) to perform actions. A process can send messages to itself, other processes on the same machine, or processes located anywhere on the network. **Isolation Voltage The voltage that an isolated circuit can** normally withstand, usually specified from input to input and/or from any input to the amplifier output, or to the computer bus. **K k k Kilo**, the standard metric prefix for 1,000, or 103, used with units of measure such as volts, hertz, and

meters.

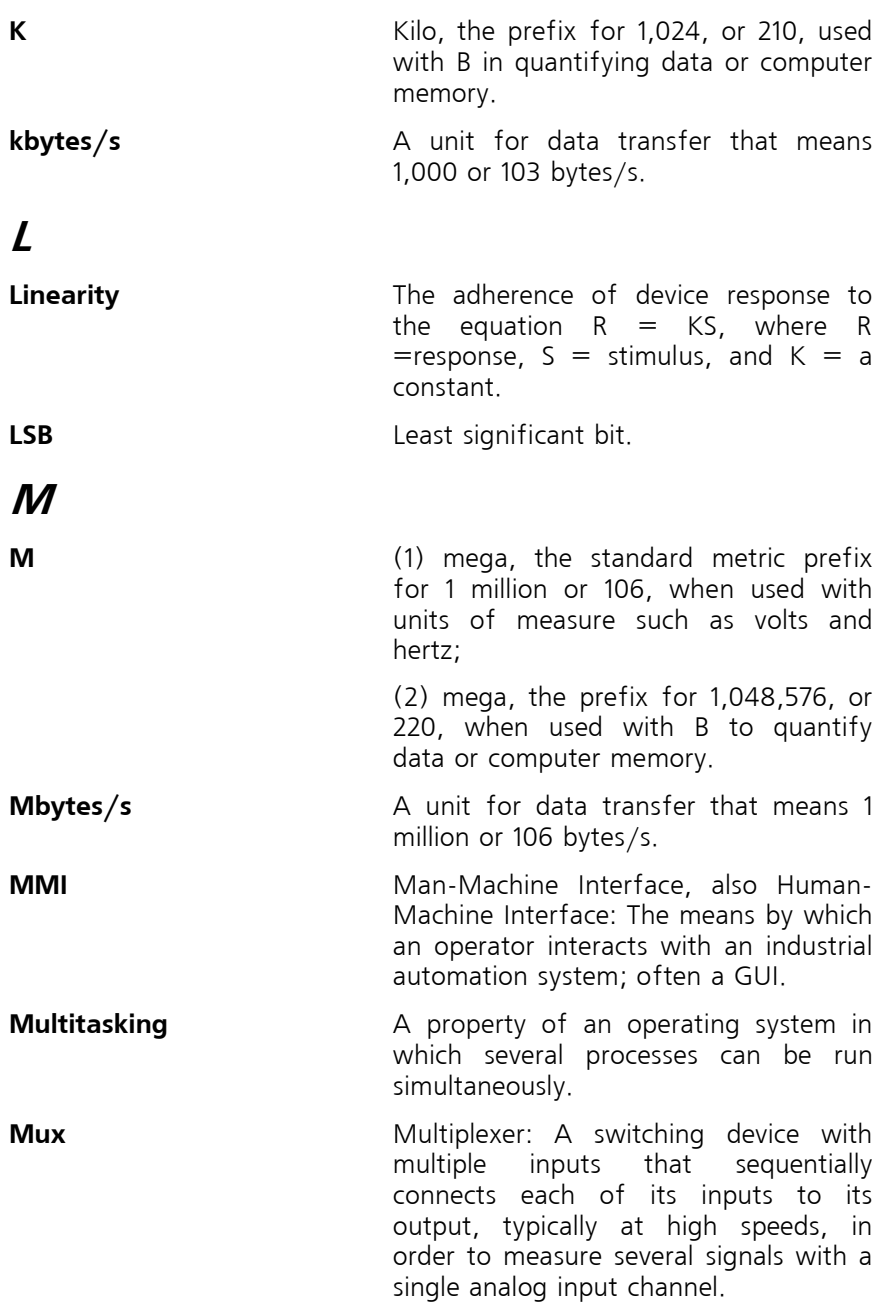

**Noise An** undesirable electrical signal. Noise comes from external sources such as the AC power line, motors, generators, transformers, fluorescent lights,<br>soldering irons. CRT dis-plays. CRT dis-plays, computers, electrical storms, welders, radio transmitters, and internal sources such as semiconductors, resistors, and capacitors.

**OLE ODE Object Linking and Embedding:** A set of system services that provides a means for applications to interact and interoperate. Based on the underlying Component Object Model, OLE is object-enabling system software. Through OLE Automation, an application can dynamically identify and use the services of other applications, to build powerful solutions using packaged software. OLE also makes it possible to create compound documents consisting of multiple sources of information from different applications. **OLE Controls** See ActiveX Controls **Operating System** Base-level software that controls a

computer, runs programs, interacts with users, and communicates with installed hardware or peripheral devices.

**Optical Isolation** The technique of using an optoelectric transmitter and receiver to transfer data without electrical continuity, to eliminate high-potential differences and transients.

**N** 

**O** 

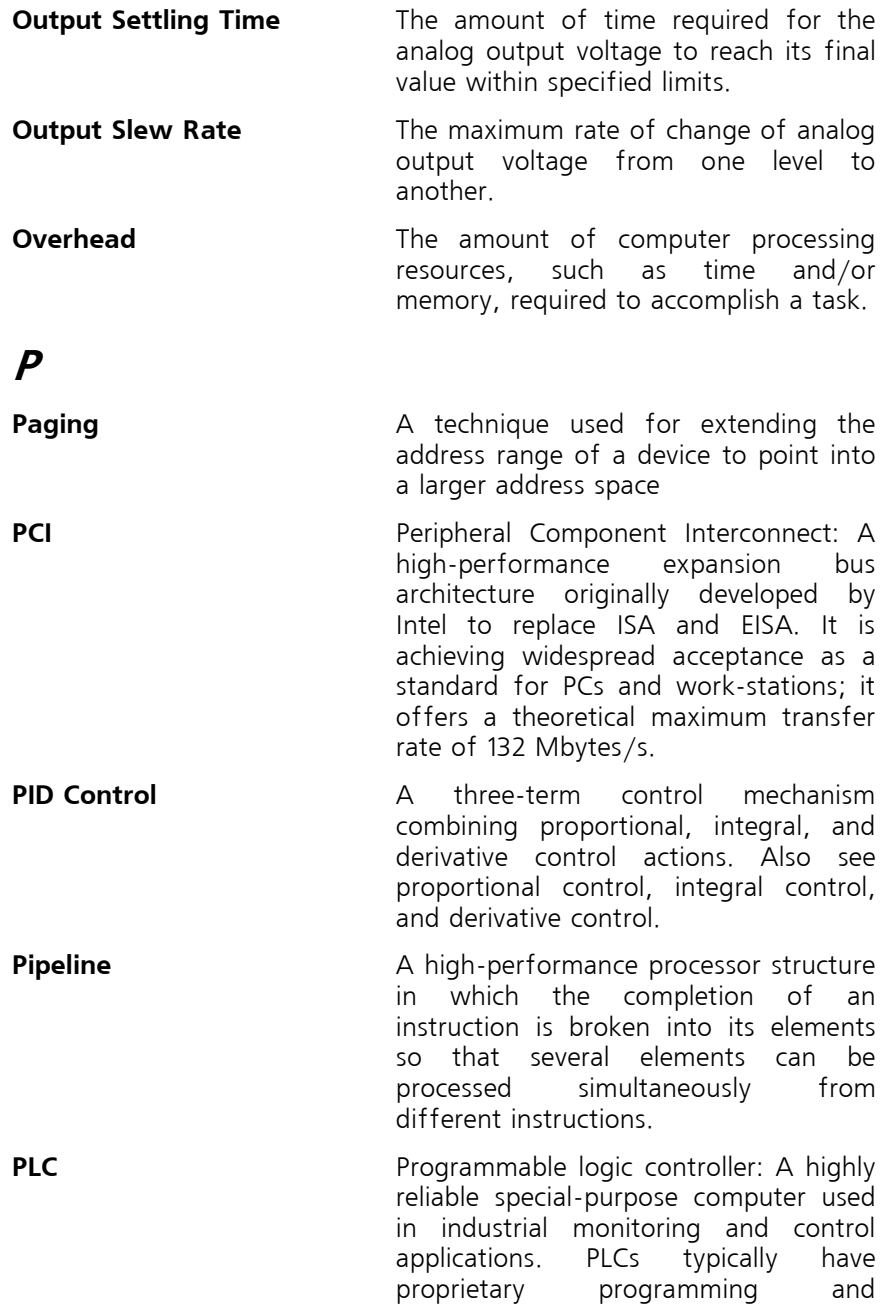

networking protocols, and specialpurpose digital and analog I/O ports.

**Plug and Play ISA** A specification prepared by Microsoft, Intel, and other PC-related companies that will result in PCs with plug-in boards that can be fully configured in software, without jumpers or switches on the boards.

**Port A** communications connection on a computer or a remote controller.

**Postriggering** The technique used on a DAQ board to acquire a programmed number of samples after trigger conditions are met.

**Potentiometer An electrical device the resistance of** which can be manually adjusted; used for manual adjustment of electrical circuits and as a transducer for linear or rotary position.

**Pretriggering** The technique used on a DAQ board to keep a continuous buffer filled with data, so that when the trigger conditions are met, the sample includes the data leading up to the trigger condition.

**Programmed I/O** The standard method a CPU uses to access an I/O device-- each byte of data is read or written by the CPU.

**Propagation Delay** The amount of time required for a signal to pass through a circuit. Proportional

**Control Control A** control action with an output that is to be proportional to the deviation of the controlled variable from a desired set point.

**Protocol** The exact sequence of bits, characters and control codes used to transfer data between computers and peripherals through a communications channel, such as the GPIB.

## **Q**

**Quantization Error** The inherent uncertainty in digitizing an analog value due to the finite resolution of the conversion process.

## **R**

**Real Time** A property of an event or system in which data is processed as it is acquired in-stead of being accumulated and processed at a later time.

**Relative Accuracy** A measure in LSB of the accuracy of an ADC. It includes all non-linearity and quantization errors. It does not include offset and gain errors of the circuitry feeding the ADC.

**Resolution** The smallest signal increment that can be detected by a measurement system. Resolution can be expressed in bits, in proportions, or in percent of full scale. For example, a system has 12-bit resolution, one part in 4,096 resolution, and 0.0244 percent of full scale.

**Resource Locking A** technique whereby a device is signaled not to use its local memory while the memory is in use from the bus.

**Ribbon Cable A** flat cable in which the conductors are side by side.

**RTD RESPECTED Resistance Temperature Detector: A** metallic probe that measures temperature based upon its coefficient of resistivity.

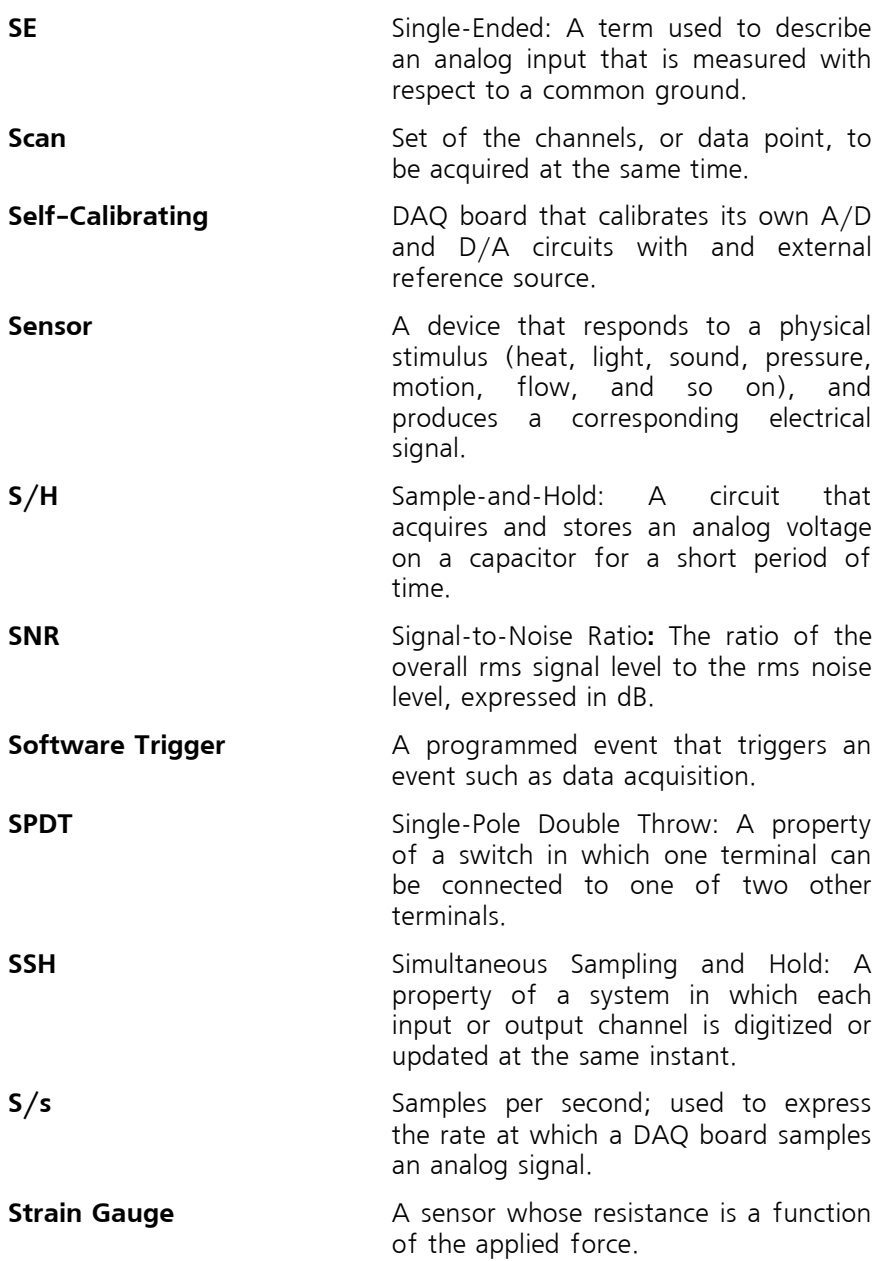

- **Subroutine** A set of software instructions executed by a single line of code that may have input and/or output parameters.
- **Successive-Approximation ADC** An ADC that sequentially compares a series of binary-weighted values with an analog input to produce an output digital word in n steps, where n is the bit resolution of the ADC.
- **Synchronous** A property of a function that begins an operation and returns only when the operation is complete.
- **System Noise A** measure of the amount of noise seen by an analog circuit or an ADC when the analog inputs are grounded.

## **T**

- **TCP/IP** A set of standard protocols for communicating across a single network or interconnected set of networks. The Internet Protocol (IP) for the low-level service of taking data and packaging of components, and Transmission Control Protocol (TCP) for high-reliability data transmissions.
- **THD** Total Harmonic Distortion: The ratio of the total rms signal due to harmonic distortion to the overall rms signal, in dB or percent.
- **THD+N** Signal-to-THD Plus Noise: The ratio in decibels of the overall rms signal to the rms signal of harmonic distortion plus noise introduced.
- **Thermistor A** semiconductor sensor that exhibits a<br>repeatable change in electrical repeatable change in resistance as a function of temperature. Most thermistors exhibit a negative temperature coefficient.

**Thermocouple** A temperature sensor created by joining two dissimilar metals. The junction produces a small voltage as a function of the temperature.

**Throughput Rate** The data, measured in bytes/s, for a given continuous operation.

**Transducer A** device that responds to a physical stimulus (heat, light, sound, pressure, motion, flow, and so on), and produces a corresponding electrical signal.

**Transfer Rate** The rate, measured in bytes/s, at which data is moved from source to destination after software initialization and set up operations; the maximum rate at which the hardware can operate.

## **U**

**Unipolar A** signal range that is always positive (for example, 0 to +10 V).

## **Z**

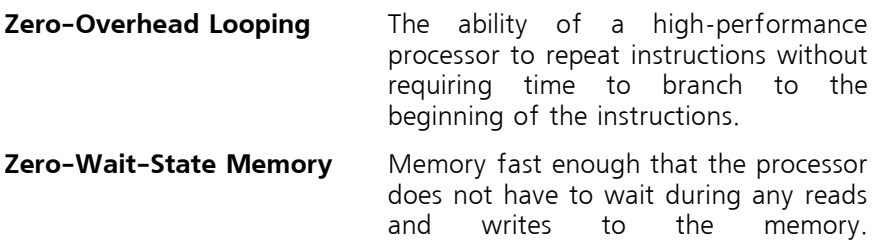

## **Index**

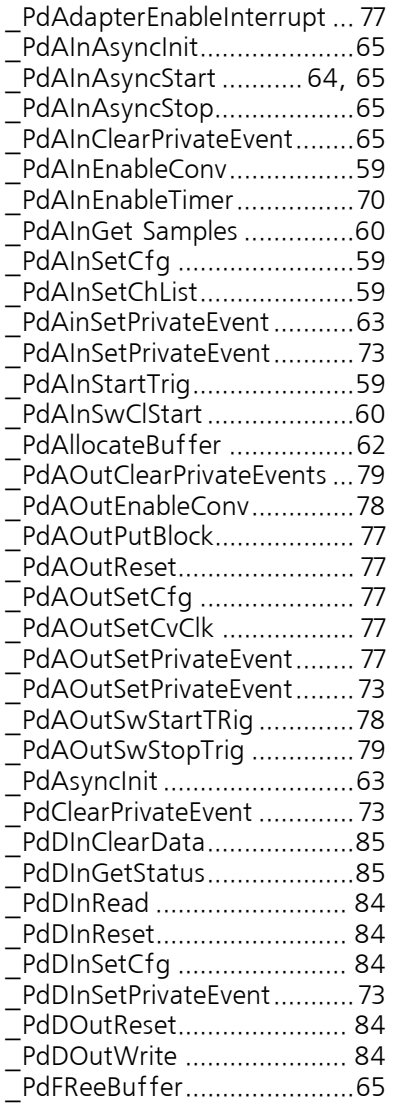

**\_**

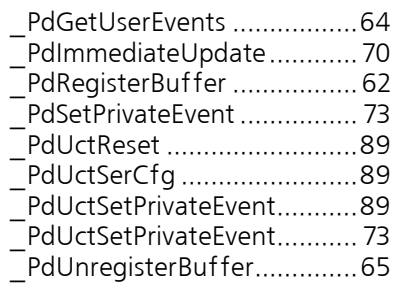

#### **8**

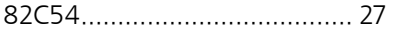

#### **A**

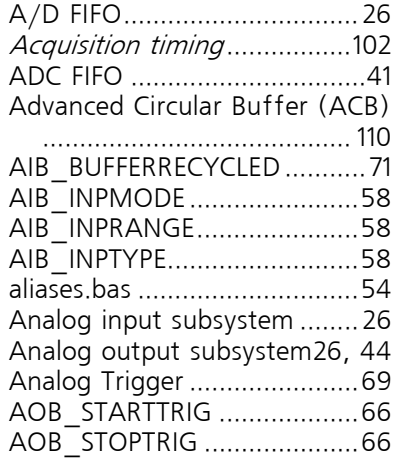

#### **B**

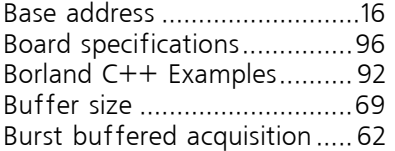

#### **C**

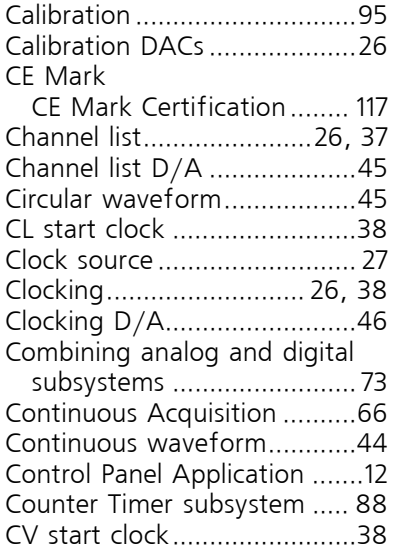

#### **D**

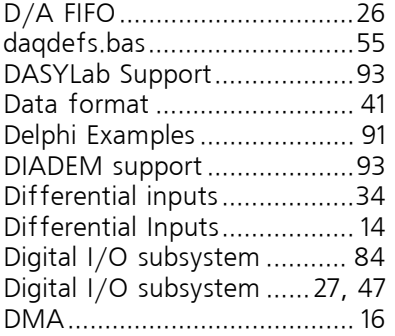

#### **E**

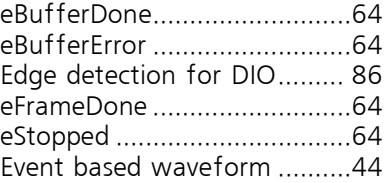

#### **F**

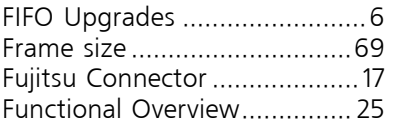

#### **G**

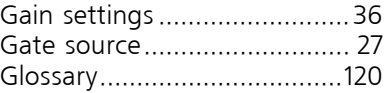

#### **H**

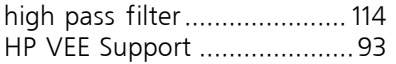

#### **I**

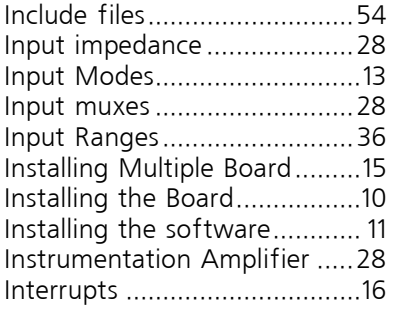

#### **J**

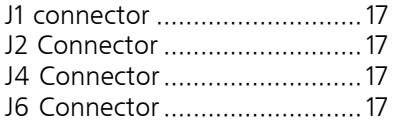

#### **L**

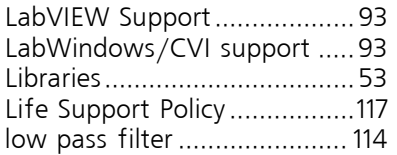

#### **M**

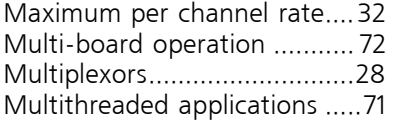

#### **P**

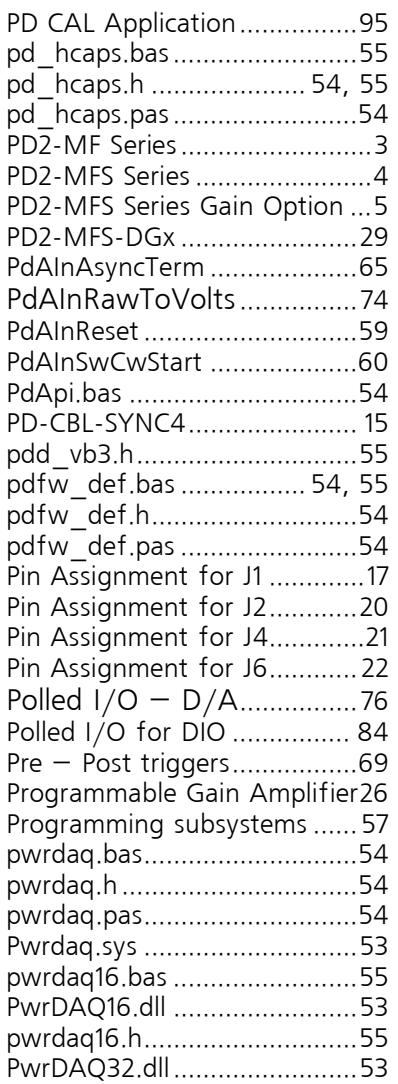

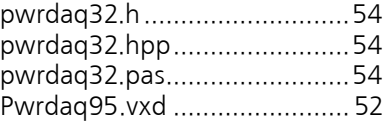

#### **R**

Recycled mode acquisition...... 71

#### **S**

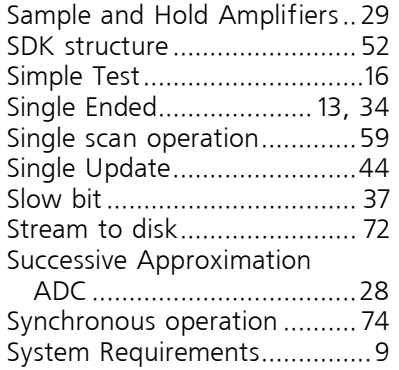

#### **T**

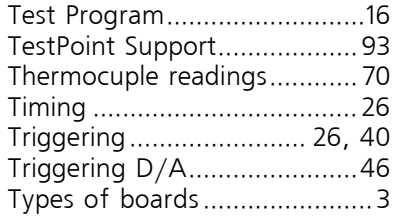

#### **U**

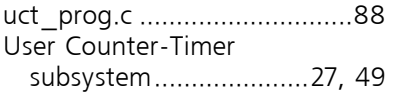

#### **V**

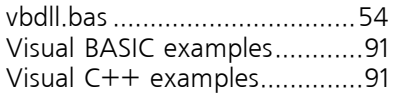

voltage divider....................... 114

#### **W**

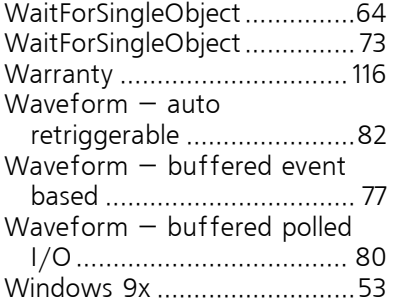

# **Reader Evaluation**

We are committed to improving the quality of our documentation, in order to serve you better. Your feedback will help us in the effort. Thanks for taking the time to fill out and return this form.

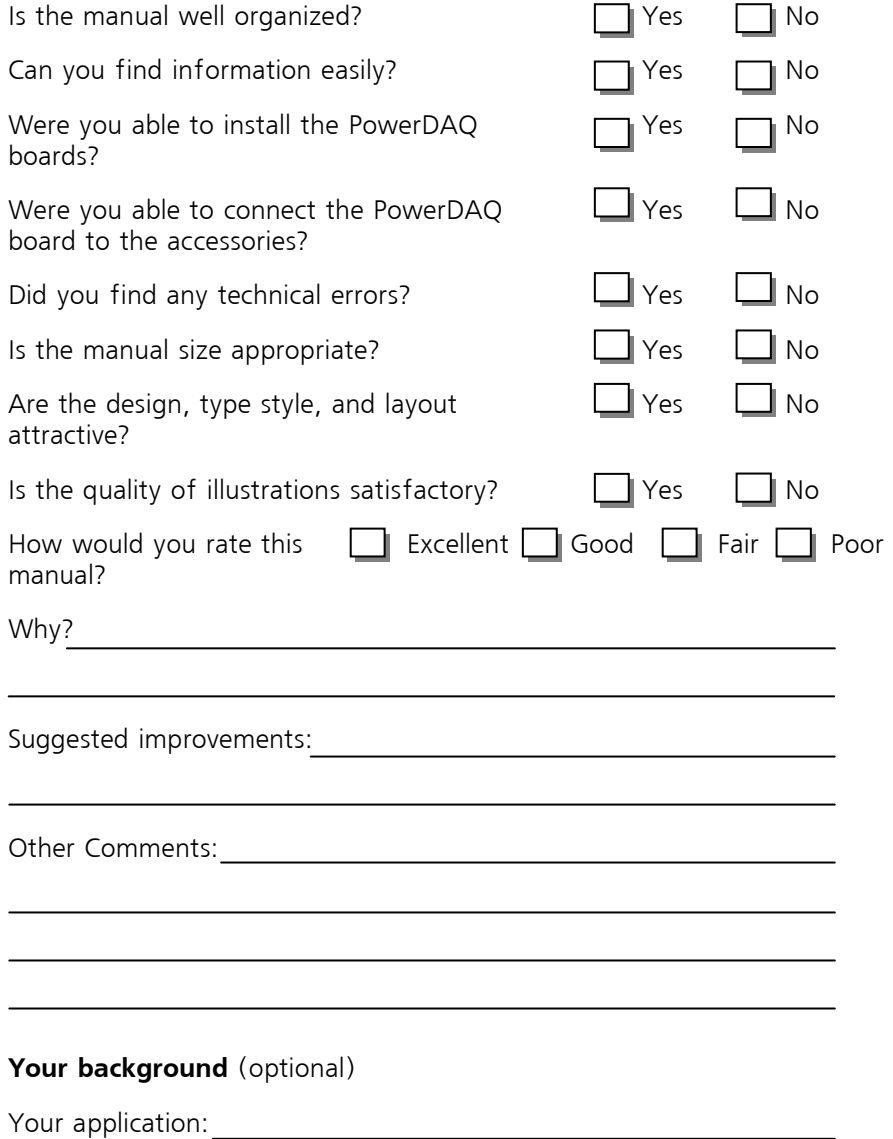